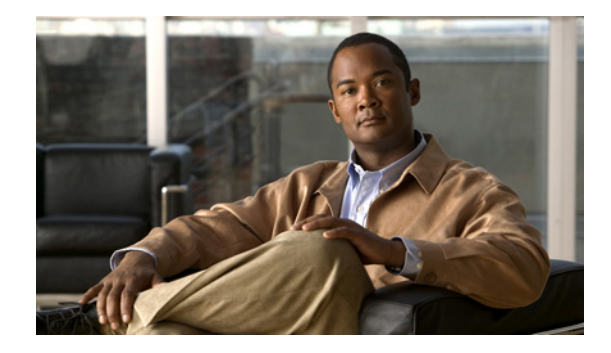

# **Cisco ASR 9000** シリーズ ルータのイーサ ネット **OAM** の設定

このモジュールは、Cisco ASR 9000 シリーズ アグリゲーション サービス ルータのイーサネット運用 管理および保守(OAM)設定について説明します。

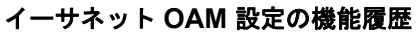

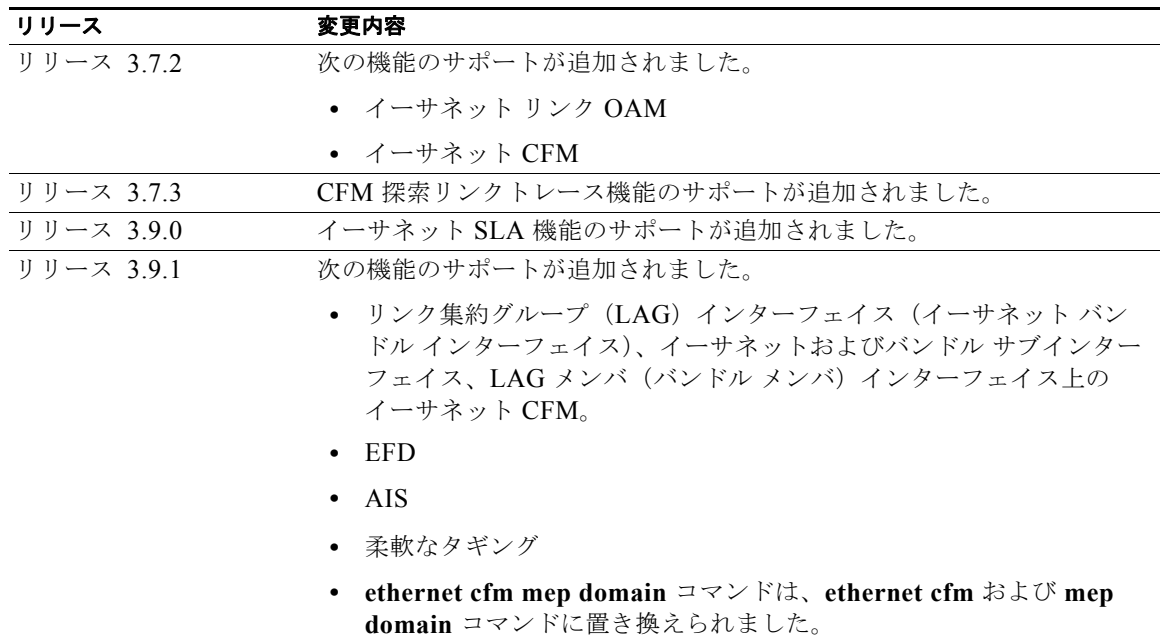

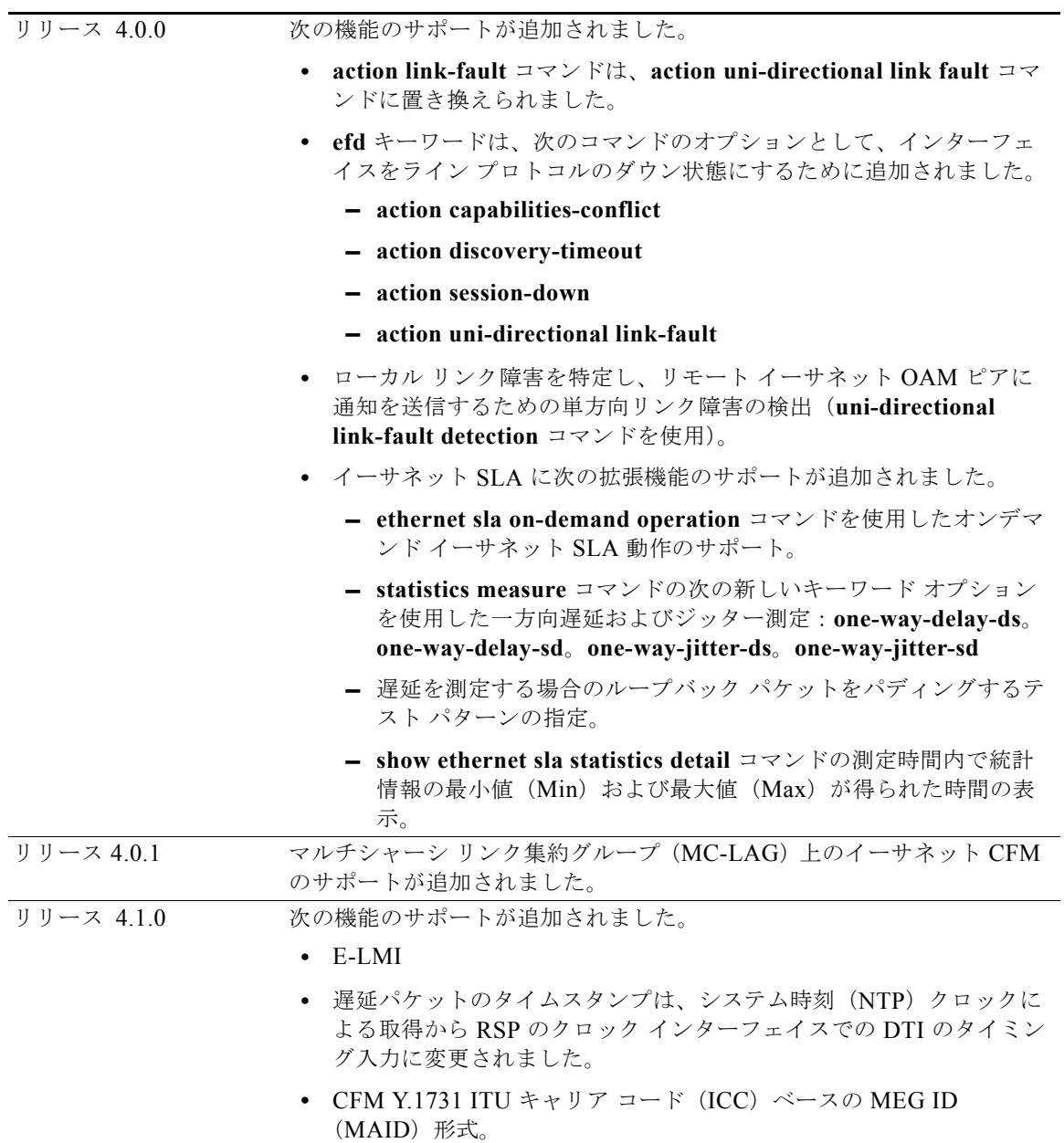

 $\blacksquare$ 

# 内容

- **•** 「イーサネット OAM [を設定するための前提条件」\(](#page-2-0)P.65)
- **•** 「イーサネット OAM [の設定に関する情報」\(](#page-3-0)P.66)
- **•** 「イーサネット OAM [の設定方法」\(](#page-31-0)P.94)
- **•** [「イーサネット](#page-91-0) OAM の設定例」(P.154)
- **•** [「関連情報」\(](#page-113-0)P.176)
- **•** [「その他の関連資料」\(](#page-113-1)P.176)

# <span id="page-2-0"></span>イーサネット **OAM** を設定するための前提条件

適切なタスク ID を含むタスク グループに関連付けられているユーザ グループに属している必要があり ます。このコマンド リファレンスには、各コマンドに必要なタスク ID が含まれます。ユーザ グループ の割り当てが原因でコマンドを使用できないと考えられる場合、AAA 管理者に連絡してください。

イーサネット OAM を設定する前に、サポートされるギガビット イーサネット ラインカードの少なく とも 1 つがルータに取り付けられていることを確認してください。

- **•** 2 ポート 10 ギガビット イーサネット、20 ポート ギガビット イーサネットの組み合わせライン カード(A9K-2T20GE-B および A9K-2T20GE-L)
- **•** 4 ポート 10 ギガビット イーサネット ラインカード(A9K-4T-L、-B、または -E)
- **•** 8 ポート 10 ギガビット イーサネット DX ラインカード(A9K-8T/4-L、-B、または -E)
- **•** 8 ポート 10 ギガビット イーサネット ラインカード(A9K-8T-L、-B、または -E)
- **•** 16 ポート 10 ギガビット イーサネット SFP+ ラインカード(A9K-16T/8-B および A9K-16T/8-B+AIP)
- **•** 40 ポート ギガビット イーサネット ラインカード(A9K-40GE-L、-B、または -E)

# <span id="page-3-0"></span>イーサネット **OAM** の設定に関する情報

イーサネット OAM を設定するには、次の概念について理解する必要があります。

- **•** [「イーサネット](#page-3-1) リンク OAM」(P.66)
- **•** [「イーサネット](#page-5-0) CFM」(P.68)
- **•** 「イーサネット SLA(Y.1731 パフォーマンス [モニタリング\)」\(](#page-24-0)P.87)
- **•** [「イーサネット](#page-28-0) LMI」(P.91)

## <span id="page-3-1"></span>イーサネット リンク **OAM**

メトロ エリア ネットワーク (MAN) またはワイドエリア ネットワーク (WAN) テクノロジーとして のイーサネットでは、運用管理および保守(OAM)機能の実装によって大きな恩恵が得られます。 イーサネット リンク OAM 機能を使用すると、サービス プロバイダーは MAN や WAN での接続の品 質をモニタできます。サービス プロバイダーは、特定のイベントをモニタし、イベントに対してアク ションを実行し、必要に応じて、トラブルシューティングのために特定のインターフェイスをループ バック モードにできます。イーサネット リンク OAM は単一の物理リンクで動作し、そのリンクの片 側または両側をモニタするように設定できます。

イーサネット リンク OAM は次のように設定できます。

- **•** リンク OAM プロファイルを設定し、このプロファイルを複数のインターフェイスのパラメータの 設定に使用できます。
- **•** リンク OAM は、インターフェイス上で直接設定できます。

インターフェイスでリンク OAM プロファイルも使用している場合、プロファイルで設定された特 定のパラメータは、インターフェイスで直接別の値を設定することで上書きできます。

EOAM プロファイルにより、複数のインターフェイスで EOAM 機能を設定するプロセスが容易にな ります。イーサネット OAM プロファイルおよびそのすべての機能は、他のインターフェイスから参照 でき、他のインターフェイスでそのイーサネット OAM プロファイルの機能を継承できます。

個々のイーサネット リンク OAM 機能は、1 つのプロファイルに含めることなく、個々のインターフェ イスで設定できます。このような場合、個別に設定される機能は、プロファイルの機能よりも常に優先 されます。

カスタム EOAM の設定を行う望ましい方法は、イーサネット コンフィギュレーション モードで、 EOAM プロファイルを作成し、個別のインターフェイスまたは複数のインターフェイスにアタッチす ることです。

次の標準的なイーサネット リンク OAM 機能が、ルータでサポートされます。

- **•** [「ネイバー探索」\(](#page-4-0)P.67)
- **•** 「リンク [モニタリング」\(](#page-4-1)P.67)
- **•** 「MIB [取得」\(](#page-4-2)P.67)
- **•** [「誤配線検出\(シスコ固有\)」\(](#page-4-3)P.67)
- **•** 「リモート [ループバック」\(](#page-4-4)P.67)
- **•** 「SNMP [トラップ」\(](#page-4-5)P.67)
- **•** [「単方向リンク障害検出」\(](#page-4-6)P.67)

## <span id="page-4-0"></span>ネイバー探索

ネイバー探索では、リンクの両端で、相手側の OAM 機能を学習し、OAM ピア関係を確立できるよう にします。両端でセッションを確立する前に、ピアに特定の機能が必要となる場合もあります。**action capabilities-conflict** または **action discovery-timeout** コマンドを使用して、機能の競合がある場合、 または検出プロセスがタイムアウトになった場合に実行する特定のアクションを設定できます。

## <span id="page-4-1"></span>リンク モニタリング

リンク モニタリングでは、OAM ピアで、リンク品質が時間とともに低下する障害をモニタできます。 リンク モニタリングをイネーブルにすると、設定したしきい値を超えた場合にアクションを実行する ように OAM ピアを設定できます。

### <span id="page-4-2"></span>**MIB** 取得

MIB 取得では、インターフェイスの片側の OAM ピアで、リンクのリモート側から MIB 変数を取得で きます。リモート OAM ピアから取得された MIB 変数は読み取り専用です。

## <span id="page-4-3"></span>誤配線検出 (シスコ固有)

誤配線検出はシスコ独自の機能で、可能性のある誤配線のケースを特定するために、すべての情報 OAMPDU の 32 ビットのベンダー フィールドを使用します。

## <span id="page-4-4"></span>リモート ループバック

リモート ループバックでは、テストのために、リンクの片側で、そのリンクのリモート側をループ バック モードにできます。リモート ループバックをイネーブルにすると、リンクのマスター側で開始 されたすべてのパケットは、マスター側にループバックされ、リモート(スレーブ)側では変更されま せん。リモート ループバック モードでは、スレーブ側でパケットにデータを挿入できません。

### <span id="page-4-5"></span>**SNMP** トラップ

SNMP トラップは、イーサネット OAM インターフェイスでイネーブルまたはディセーブルにできま す。

## <span id="page-4-6"></span>単方向リンク障害検出

単方向リンク障害検出はイーサネット リンク OAM 機能の 1 つで、リモート ホストにリンク障害をシ グナリングするために定義されたリンク障害メッセージを使用する、物理イーサネット インターフェ イス(VLAN サブインターフェイスまたはバンドル以外)で直接実行します。単方向リンク障害検出 は、ギガビット イーサネットと 10 ギガビット イーサネット ハードウェア レベルのリンク障害のシグ ナリングと同様の機能ですが、イーサネット リンク OAM の一部として、上位プロトコル レイヤで実 行されます。ハードウェア機能は、アウトオブバンドがシグナリングされる、フレームに設定されたリ モート障害表示ビットを使用します。この場合、単方向リンク障害検出が、OAMPDU を使用してエ ラーをシグナリングします。

単方向リンク障害検出は単一の物理リンクだけに適用されます。リモート ホストがリンク障害メッ セージを受信すると、そのインターフェイスをすべての上位レイヤ プロトコルでシャットダウンでき ます。具体的には、レイヤ 2 のスイッチングとレイヤ 3 のルーティング プロトコルです。障害が検出

されている間、リンク障害メッセージがリモート ホストに定期的に送信されます。障害が検出されな くなると、リンク障害メッセージは送信されなくなり、リモート ホストはインターフェイスを元に戻 すことができます。

単方向リンク障害検出は、**uni-directional link-fault detection** コマンドを使用して設定します。ルー タによるリンク障害メッセージの受信の処理方法に影響することはありません。リンク障害メッセージ の受信で実行されるアクションは、**action uni-directional link-fault** コマンドを使用して設定します。

## <span id="page-5-0"></span>イーサネット **CFM**

イーサネット接続障害管理 (CFM) はサービス レベル OAM プロトコルの 1 つで、VLAN ごとにエン ドツーエンドのイーサネット サービスをモニタリングおよびトラブルシューティングするためのツー ルとなります。これには、予防的な接続モニタリング、障害検証、および障害分離の機能が含まれてい ます。CFM は標準的なイーサネット フレームを使用し、イーサネット サービス フレームを転送でき る物理メディア上で実行できます。単一の物理リンクに制限される他のほとんどのイーサネット プロ トコルとは異なり、CFM フレームは、エンドツーエンドのイーサネット ネットワーク上で送信できま す。

CFM は、次の 2 つの規格で定義されています。

- **•** IEEE 802.1ag:CFM プロトコルのコア機能を定義しています。
- **•** ITU-T Y.1731:IEEE 802.1ag の機能との互換性を維持しながら再定義し、一部の追加機能を定義 しています。

Cisco ASR 9000 シリーズ ルータのイーサネット CFM は、ITU-T Y.1731 の次の機能をサポートしま す。

**•** ETH-CC、ETH-RDI、ETH-LB、ETH-LT:これらは IEEE 802.1ag で定義されている、対応する 機能と同じです。

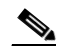

- (注) Y.1731 で定義されている手順ではなく、IEEE 802.1ag で定義されたリンクトレース レスポン ダ手順が使用されます。ただし、相互運用できます。
- **•** ETH-AIS:ETH-LCK メッセージの受信もサポートされます。
- **•** ETH-DM:これは、イーサネット SLA 機能でサポートされます。イーサネット SLA の詳細につ いては、「イーサネット SLA (Y.1731 パフォーマンス [モニタリング\)」\(](#page-24-0)P.87) を参照してくださ い。

CFM メンテナンス モデルの仕組みを理解するには、次の概念および機能を理解する必要があります。

- **•** [「メンテナンス](#page-6-0) ドメイン」(P.69)
- **•** [「サービス」\(](#page-8-0)P.71)
- **•** [「メンテナンス](#page-8-1) ポイント」(P.71)
- **•** 「CFM プロトコル [メッセージ」\(](#page-11-0)P.74)
- **•** 「MEP [クロスチェック」\(](#page-18-0)P.81)
- **•** [「設定可能なロギング」\(](#page-19-0)P.82)
- **•** 「[EFD](#page-19-1)」(P.82)
- **•** 「CFM の柔軟な VLAN [タギング」\(](#page-20-0)P.83)
- **[MC-LAG** の CFM | (P.84)

## <span id="page-6-0"></span>メンテナンス ドメイン

メンテナンス ドメインは、ネットワークの管理を目的とした管理空間のことです。ドメインは、単一 のエンティティによって所有および運用され[、図](#page-6-1)1に示すように、インターフェイスのセット(セッ ト内部とセット境界のインターフェイス)によって定義されます。

<span id="page-6-1"></span>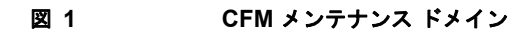

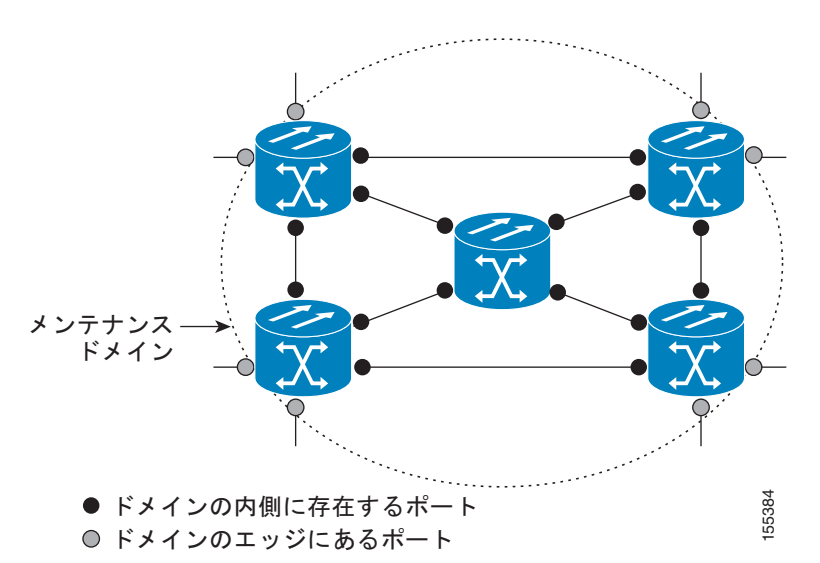

メンテナンス ドメインは、そのドメイン内にプロビジョニングされているブリッジ ポートで定義され ます。ドメインは、管理者が、0 ~ 7 の範囲でメンテナンス レベルを割り当てます。ドメインのレベル は、複数のドメインの階層関係の定義に役立ちます。

CFM メンテナンス ドメインは、さまざまな組織が、同じネットワークで CFM を個別に使用できます。 たとえば、カスタマーにサービスを提供するサービス プロバイダーだとします。そのサービスを提供 するために、ネットワークのセグメントで他に 2 人のオペレータを使用します。この環境では、CFM を次のように使用できます。

- **•** カスタマーは、ネットワーク全体の接続の確認と管理に CE デバイス間の CFM を使用できます。
- **•** サービス プロバイダーは、提供するサービスの確認と管理に PE デバイス間の CFM を使用できま す。
- **•** 各オペレータは、ネットワーク内の接続の確認と管理にオペレータ ネットワーク内の CFM を使用 できます。

各組織は別の CFM メンテナンス ドメインを使用します。

[図](#page-7-0) 2 に、ネットワーク内のメンテナンス ドメインの異なるレベルの例を示します。

 $\begin{picture}(20,5) \put(0,0){\line(1,0){15}} \put(0,0){\line(1,0){15}} \put(0,0){\line(1,0){15}} \put(0,0){\line(1,0){15}} \put(0,0){\line(1,0){15}} \put(0,0){\line(1,0){15}} \put(0,0){\line(1,0){15}} \put(0,0){\line(1,0){15}} \put(0,0){\line(1,0){15}} \put(0,0){\line(1,0){15}} \put(0,0){\line(1,0){15}} \put(0,0){\line(1,0){15}} \put(0,0$ 

(注) CFM の図の表記規則は、三角形が MEP を表し、MEP が CFM フレームを送信する方向を指します。 円は MIP を表します。MEP および MIP の詳細については[、「メンテナンス](#page-8-1) ポイント」(P.71)を参照 してください。

<span id="page-7-0"></span>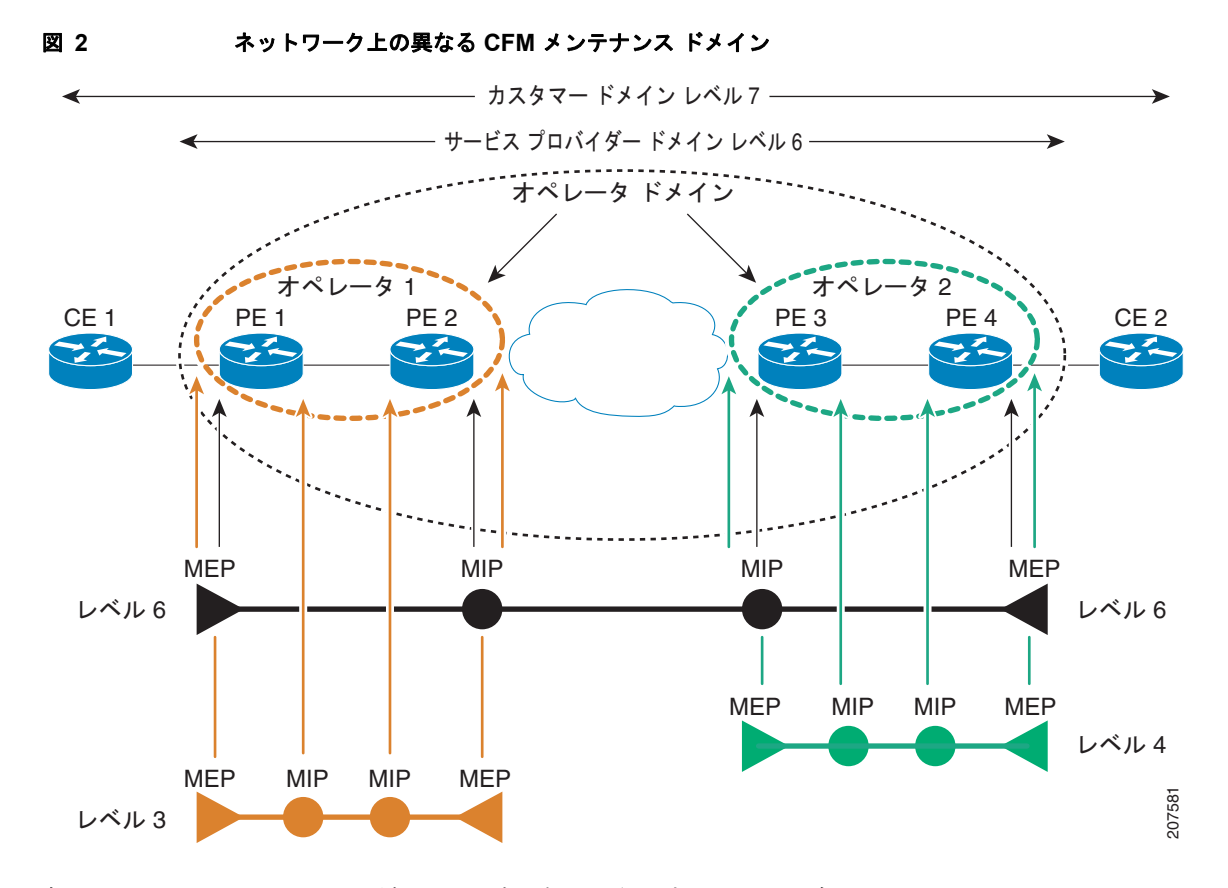

各ドメインの CFM フレームが相互に干渉しないようにするために、各ドメインは 0 ~ 7 のメンテナン ス レベルが割り当てられます。ドメインがネストされている場合、この例のように、包含しているド メインは、包含されているドメインより上のレベルが必要です。この場合、ドメイン レベルは、関係 する組織の間でネゴシエートする必要があります。メンテナンス レベルは、ドメインに関連するすべ ての CFM フレームで伝送されます。

CFM メンテナンス ドメイン同士が隣り合うことやネストは可能ですが、交わることはできません。 [図](#page-8-2) 3 に、隣り合うドメインとネストされたドメインでサポートされる構造、およびサポートされてい ないドメインの交差を示します。

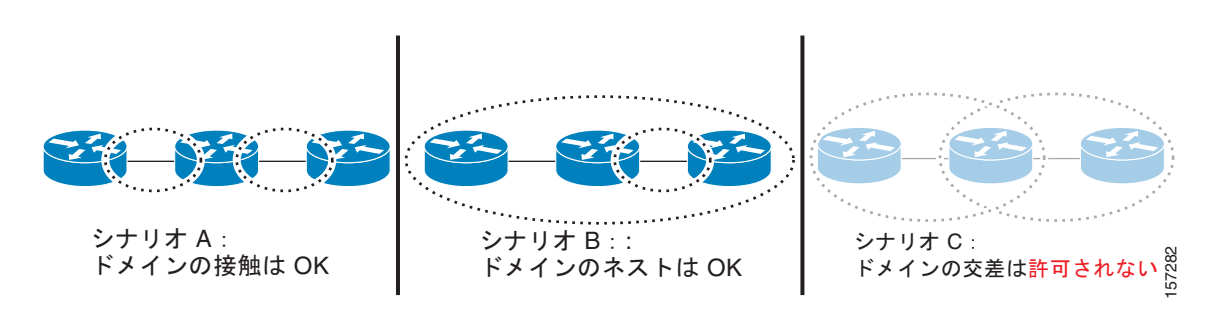

#### <span id="page-8-2"></span>図 **3** サポートされる **CFM** メンテナンス ドメイン構造

### <span id="page-8-0"></span>サービス

CFM サービスは、組織がネットワーク内の接続に応じて CFM メンテナンス ドメインを分割すること ができます。たとえば、ネットワークがいくつかの仮想 LAN(VLAN)に分割されている場合、CFM サービスはそれぞれに作成されます。CFM は、各サービスに個別に実行できます。1 つのサービスに 関連する CFM フレームが他のサービスで受信できないように、CFM サービスはネットワーク トポロ ジに合わせることが重要です。たとえば、サービス プロバイダーは、カスタマーごとにそのカスタ マー エンド ポイント間の接続を確認し、管理するために個別の CFM サービスを利用することがあり ます。 ドメインの接触は OK Fメインのネストは OK Fメインの文史は特有されます。<br>イービスは、組織がネットワーク的の接続に応じて CFM メンテナンス ドメインを分割すること<br>きます。たとえば、ネットワークがいくつかの仮想 LAN (VLAN) に分割されている場合、CFM<br>イーディさんに使っている場合が、CFM は、金サービスでは同別に安行できます。 1つのサービンにはこのカメーター<br>イーディさんに使っている場合が、それぞれは、全サ

CFM サービスは、メンテナンス ドメインに常に関連付けられ、メンテナンス ドメイン内で動作するた め、そのドメインのメンテナンス レベルに関連付けられます。サービス関連のすべての CFM フレーム は、対応するドメインのメンテナンス レベルを伝送します。

(注) CFM サービスは、IEEE 802.1ag ではメンテナンス アソシエーションと、ITU-T Y.1731 ではメンテナ ンス エンティティ グループと呼ばれます。

## <span id="page-8-1"></span>メンテナンス ポイント

CFM メンテナンス ポイント (MP) は、特定のインターフェイス上の特定の CFM サービスのインスタ ンスです。CFM はインターフェイスに CFM メンテナンス ポイントが存在する場合だけインターフェ イスで動作します。そうでない場合、CFM フレームは、インターフェイスを介して透過的に転送され ます。

メンテナンス ポイントは、特定の CFM サービスに常に関連付けられるため、特定のレベルの特定のメ ンテナンス ドメインに関連付けられます。メンテナンス ポイントは、関連するメンテナンX ドメイン と同じレベルの CFM フレームを一般的に処理するだけです。下位メンテナンス レベルのフレームは通 常ドロップされますが、上位のメンテナンス レベルのフレームは常に透過的に転送されます。これは、 [「メンテナンス](#page-6-0) ドメイン」(P.69)で説明するメンテナンス ドメイン階層の実施に役立ち、特定ドメイ ンの CFM フレームがドメインの境界を越えてリークできないようにします。

MP には次の 2 種類があります。

**•** メンテナンス エンド ポイント(MEP):ドメインのエッジに作成されます。メンテナンス エンド ポイント(MEP)は、ドメイン内の特定のサービスのメンバで、CFM フレームを送信および受信 MEP から同様のメッセージを受信します。また、管理者の要求に応じて traceroute メッセージや ループバック メッセージも送信します。MEP は、CFM メッセージをドメイン内に制限する役割 があります。

**•** メンテナンス中間ポイント(MIP):ドメインの途中に作成されます。MEP とは異なり、MIP は独 自のレベルで CFM フレームを転送できます。

#### **MIP** の作成

MEP とは異なり、MIP は各インターフェイスで明示的に設定されていません。MIP は、CFM 802.1ag 規格で指定されたアルゴリズムに従って自動的に作成されます。アルゴリズムは、簡単に いえば、次のように各インターフェイスに対して作用します。

- **–** インターフェイスのブリッジ ドメインまたは相互接続を検出し、そのブリッジ ドメインまた は相互接続に関連するすべてのサービスに、MIP の自動作成を考慮します。
- **–** インターフェイスの最上位レベルの MEP レベルを検出します。上記で考慮されるサービスの 中で最上位の MEP レベルより上であり、最もレベルの低いドメインのサービスが選択されま す。インターフェイスに MEP がない場合、最下位レベルのドメインのサービスが選択されま す。
- 選択したサービス用の MIP の自動作成の設定(mip auto-create コマンド)は、MIP を作成す る必要があるかどうかを判断するために検査されます。

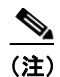

(注) サービスに対する MIP の自動作成ポリシーの設定は、このサービスに対して MIP が自動的に 作成されることを保証するわけではありません。ポリシーは、そのサービスがアルゴリズムで 最初に選択されている場合に考慮されるだけです。

#### **MEP** と **CFM** 処理の概要

ドメインの境界は、ブリッジまたはホストではなくインターフェイスです。したがって、MEP は 2 つ のカテゴリに分割できます。

- **•** ダウン MEP:CFM フレームを、それを設定したインターフェイスから送信し、そのインターフェ イス上で受信された CFM フレームを処理します。ダウン MEP は AIS メッセージを上位(ブリッ ジ ドメインまたは相互接続の方向)に送信します。
- **•** アップ MEP:MEP が設定されているインターフェイスで受信したものとして、ブリッジ リレー 機能にフレームを送信します。これらは、その他のインターフェイスで受信済みであり、MEP が 設定されているインターフェイスから送信されるものとしてブリッジ リレー機能によってスイッ チングされた CFM フレームを処理します。アップ MEP は AIS メッセージを下位(回線方向)に 送信します。ただし、AIS パケットは、MEP と同じインターフェイスで設定された MIP が存在す る場合に MIP レベルで送信されるだけです。

(注) 用語のダウン *MEP* およびアップ *MEP* は、IEEE 802.1ag と ITU-T Y.1731 規格で定義され、CFM フ レームが MEP から送信される方向を指します。これらの用語を MEP の動作ステータスと混同しない でください。

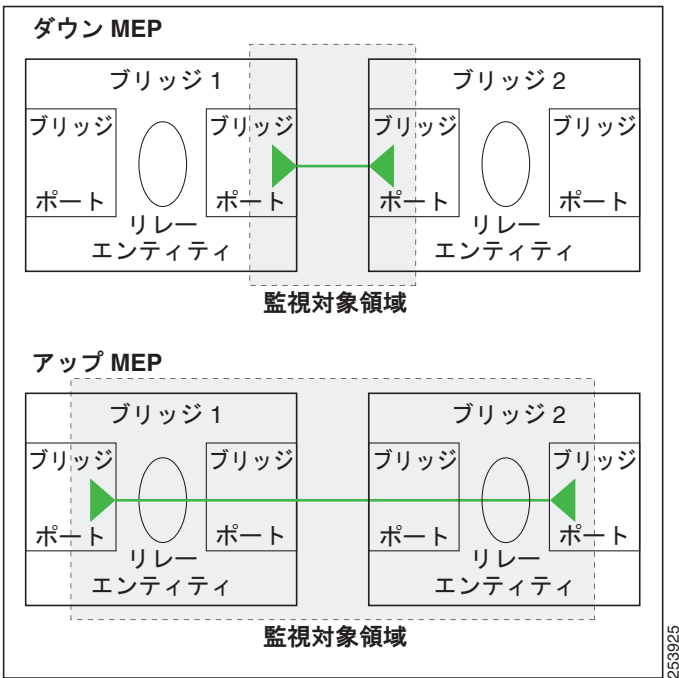

[図](#page-10-0) 4 に、ダウン MEP とアップ MEP のモニタ対象領域について示します。

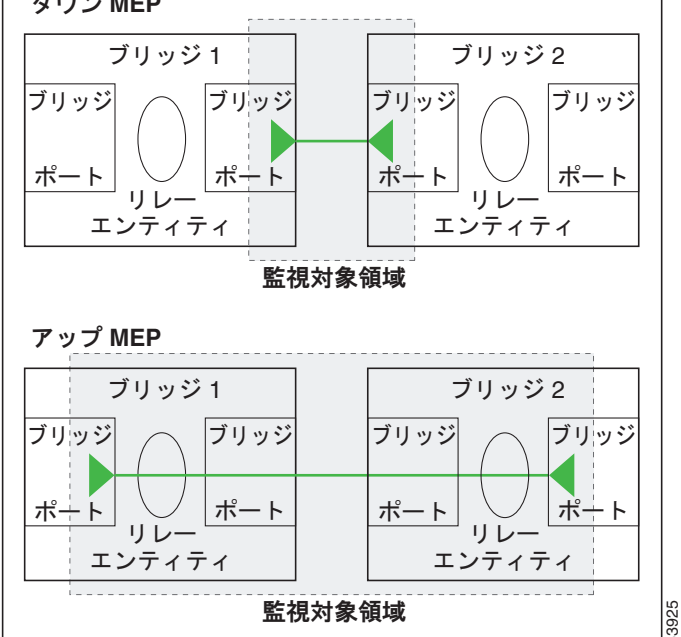

<span id="page-10-0"></span>図 **4** ダウン **MEP** とアップ **MEP** のモニタ対象領域

[図](#page-10-1) 5 に、さまざまなレベルのメンテナンス ポイントを示します。ドメインはネストできますが交差で きないため[\(図](#page-8-2) 3 を参照)、低いレベルの MEP は、より高いレベルの MEP または MIP と常に対応し ます。また、どのインターフェイスにも MIP を 1 つだけ使用できます。これは通常、MEP がないイン ターフェイスに存在する最下位ドメインに作成されます。

<span id="page-10-1"></span>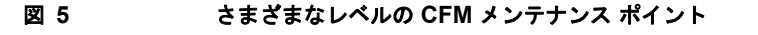

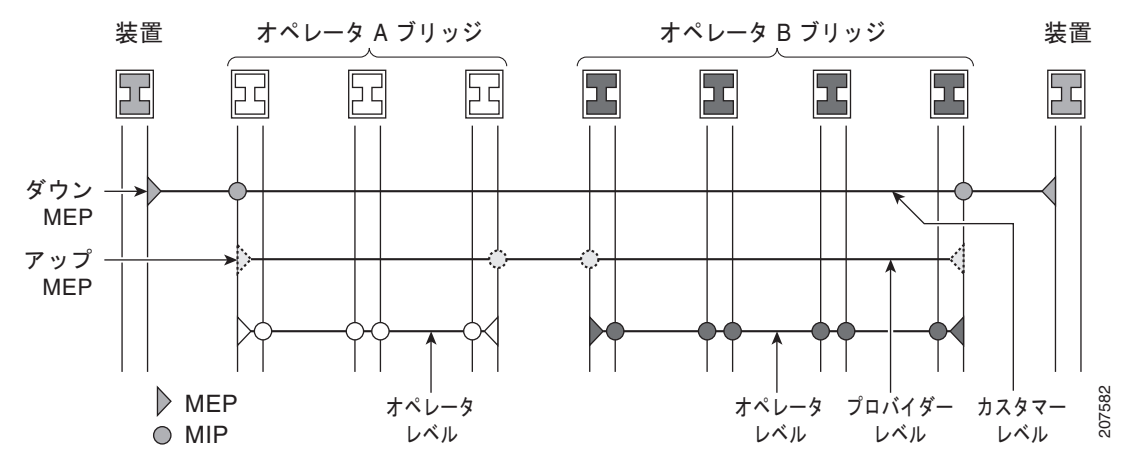

ブリッジ リレー機能からフレームを送受信するため、MIP とアップ MEP はスイッチド (レイヤ2)イ ンターフェイスにだけ存在できます。ダウン MEP はスイッチド(レイヤ 2)またはルーテッド(レイ ヤ 3)インターフェイスに作成できます。

MEP が作成されるインターフェイスがスパニング ツリー プロトコル (STP) によってブロックされた 場合、MEP は正常に動作し続けます。つまり、MEP の指示に従って、MEP レベルで CFM フレーム の送受信は続行します。MEP は MEP レベルで CFM フレームの転送を許可しないため、STP ブロック が維持されます。

MIP でもインターフェイスが STP ブロックされた場合、そのレベルで CFM フレームを受信し続け、 受信したフレームに応答できます。ただし、MIP は、インターフェイスがブロックされている場合、 MIP レベルの CFM フレームを転送できません。

(注) CFM メンテナンス レベルの個別のセットが、VLAN タグがフレームにプッシュされるたびに作成され ます。したがって、追加のタグをプッシュするインターフェイスで CFM フレームが受信された場合、 フレームがネットワークの一部を「トンネル」するように、トンネル内のどの MP でも、それが同じレ ベルの場合であっても CFM フレームは処理されません。たとえば、1 つの VLAN タグと一致するカプ セル化が指定されたインターフェイスで CFM MP が作成されている場合、そのインターフェイスで受 信された 2 つの VLAN タグを持つ CFM フレームは、CFM レベルにかかわらず透過的に転送されま す。

## <span id="page-11-0"></span>**CFM** プロトコル メッセージ

CFM プロトコルは、目的の異なる複数のメッセージ タイプで構成されます。すべての CFM メッセー ジは、CFM EtherType を使用し、適用先ドメインの CFM メンテナンス レベルを伝送します。

ここでは、次の CFM メッセージについて説明します。

- **•** [「連続性チェック\(](#page-11-1)IEEE 802.1ag と ITU-T Y.1731)」(P.74)
- **•** [「ループバック\(](#page-13-0)IEEE 802.1ag と ITU-T Y.1731)」(P.76)
- **•** [「リンクトレース\(](#page-14-0)IEEE 802.1ag と ITU-T Y.1731)」(P.77)
- **•** [「探索リンクトレース\(シスコ\)」\(](#page-16-0)P.79)
- **•** [「アラーム表示信号\(](#page-17-0)ITU-T Y.1731)」(P.80)
- **•** [「遅延およびジッター測定\(](#page-18-1)ITU-T Y.1731)」(P.81)

## <span id="page-11-1"></span>連続性チェック(**IEEE 802.1ag** と **ITU-T Y.1731**)

連続性チェック メッセージ (CCM) は、サービス内のすべての MEP 間で定期的に交換される「ハー トビート」メッセージです。各 MEP はマルチキャスト CCM を送信し、サービス内の他のすべての MEP から CCM を受信します。これらはピア *MEP* と呼ばれます。これで、各 MEP がピア MEP を検 出し、両者間の接続が確立されていることを確認できます。

MIP は、CCM も受信します。MIP は、その情報を使用して、リンクトレースに応答する場合に使用す る MAC 学習データベースを構築します。リンクトレースの詳細については[、「リンクトレース\(](#page-14-0)IEEE 802.1ag と [ITU-T Y.1731](#page-14-0))」(P.77)を参照してください。

図 **6** 連続性チェック メッセージのフロー

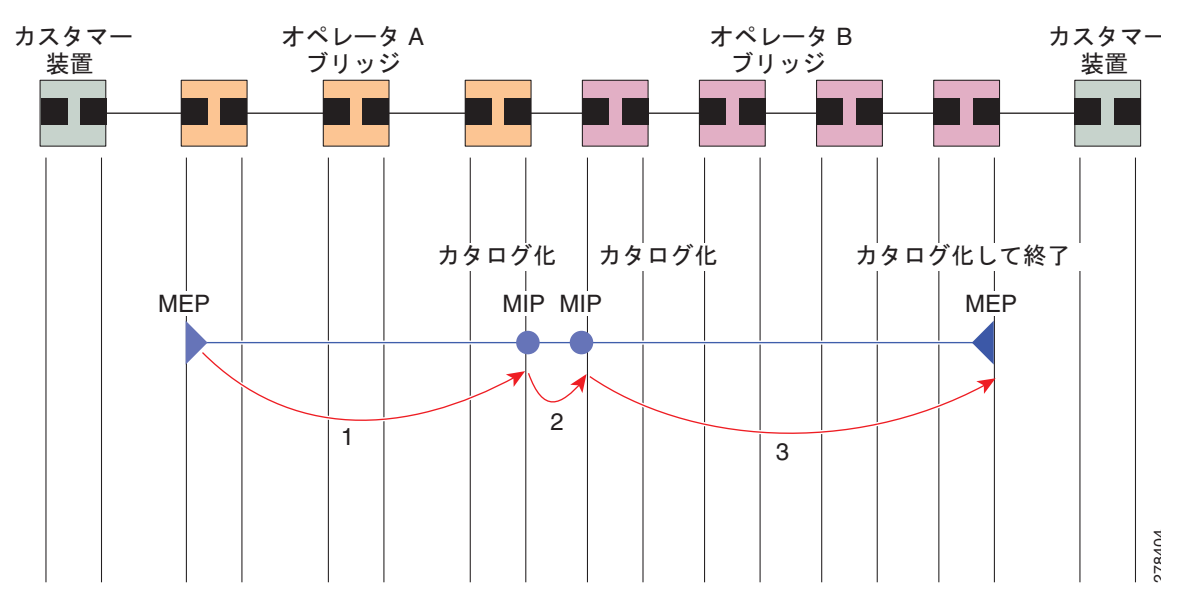

サービス内の MEP すべてが同じ間隔で CCM を送信する必要があります。IEEE 802.1ag では、使用可

**•** 3.3 ミリ秒

能な 7 種類の間隔が定義されています。

- **•** 10 ミリ秒
- **•** 100 ミリ秒
- **•** 1 秒
- **•** 10 秒
- **•** 1 分
- **•** 10 分

MEP は、ある数の CCM が失われた場合、ピア MEP のうちのいずれかの接続の切断を検出します。こ れは、CCM 間隔で指定された、一定数の CCM が予期されるのに十分な時間を経過すると発生します。 この数値は、損失しきい値と呼ばれ、通常は 3 に設定されます。

CCM メッセージは、サービス内のさまざまな障害の検出を可能にするさまざまな情報を伝送します。 この情報には次のものが含まれます。

- **•** 送信側 MEP のドメインに対して設定された ID。これは、メンテナンス ドメイン ID(MDID)と 呼ばれます。
- **•** 送信側 MEP のサービスに対して設定されている ID。これは短い MA 名(SMAN)と呼ばれます。 MDID と SMAN を合わせて、メンテナンス アソシエーション ID(MAID)を構成します。MAID は、サービス内の各 MEP で同一に設定する必要があります。
- **•** MEP(MEP ID)に対して設定された数値 ID。サービス内の各 MEP は異なる MEP ID で設定する 必要があります。
- **•** シーケンス番号。
- **•** リモート障害表示(RDI)。各 MEP で送信する CCM には、受信している CCM に関連する障害を 検出した場合これが含まれます。これは、障害がサービス内のどこかで検出されたことを、サービ ス内のすべての MEP に通知します。
- **•** CCM が送信される間隔。

**•** MEP が動作しているインターフェイスのステータス。たとえば、インターフェイスがアップ状態、 ダウン状態、STP ブロックされているかどうかなど。

a (n.

(注) インターフェイスのステータス(アップまたはダウン)をインターフェイスでの MEP の方向 (アップ MEP/ダウン MEP)と混同しないでください。

次の障害は、受信した CCM から検出できます。

- **•** 間隔の不一致:受信した CCM の CCM 間隔は、MEP が CCM を送信する間隔に一致しません。
- **•** レベルの不一致:MEP は MEP 独自のレベルよりも下のメンテナンス レベルを伝送する CCM を 受信しました。
- **•** ループ:MEP が動作しているインターフェイスの MAC アドレスと同じ送信元 MAC アドレスで CCM が受信されています。
- **•** 設定エラー:受信側 MEP 用に設定された MEP ID と同じ MEP ID で CCM が受信されています。
- **•** 相互接続:ローカルに設定されたと MAID と一致しない MAID で CCM が受信されています。通 常は 1 つのサービスからの CCM が他のサービスにリークするなど、ネットワーク内の VLAN の 誤設定を示します。
- **•** ピア インターフェイス ダウン:ピアのインターフェイスがダウンしていることを示す CCM が受 信されています。
- **•** リモート障害表示:リモート障害表示を伝送する CCM が受信されています。

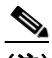

(注) MEP が送信している CCM にリモート障害表示を含めるのは、この障害によるものではありま せん。

シーケンス外の CCM は、各ピア MEP から受信した CCM のシーケンス番号のモニタリングによって も検出できます。ただし、これは CCM 障害とは見なされません。

#### <span id="page-13-0"></span>ループバック(**IEEE 802.1ag** と **ITU-T Y.1731**)

ループバック メッセージ (LBM) およびループバック応答 (LBR) は、ローカル MEP と特定のリ モート MP の間の接続を確認するために使用されます。管理者の要求に応じて、ローカル MEP はリ モート MP にユニキャスト LBM を送信します。各 LBM を受信すると、ターゲット メンテナンス ポ イントは、発信元 MEP に LBR を返します。ループバックは、宛先が到達可能かどうかを示します。 パスのホップバイホップ検出はできません。ICMP エコー(ping)と概念は似ています。ループバック メッセージがユニキャスト アドレス宛てに送信されるため、メンテナンス レベルを監視している間は 通常のデータ トラフィックと同様に転送されます。発信インターフェイスが(ブリッジの転送データ ベースで)認識されている場合、ループバックが到達する各デバイスで、フレームがそのインターフェ イス上で送信されます。発信インターフェイスが認識されていない場合、メッセージはすべてのイン ターフェイス上でフラッディングされます。

<span id="page-14-1"></span>図 **7** ループバック メッセージ オペレータB ブリッジ カスタマー 装置 オペレータA ブリッジ カスタマー 装置 MEP  $\vert$   $\vert$   $\vert$   $\vert$  mip mip  $\vert$   $\vert$   $\vert$   $\vert$   $\vert$   $\vert$  mep 1. ループバック要求 1. ループバック応答 278405 送信元 うちがい しゅうしょく 宛先 しゅうかん こうしょうかい

[図](#page-14-1) 7 に、MEP と MIP 間の CFM ループバック メッセージ フローの例を示します。

ループバック メッセージは、ユーザが指定したデータでパディングできます。これでデータ破損を ネットワークで検出できます。また、順序外のフレームの検出を可能にするシーケンス番号を伝送しま す。

一方向遅延およびジッター測定を除き、ループバック メッセージは、ピアが遅延測定をサポートして いない場合イーサネット SLA に使用できます。

(注) イーサネット CFM ループバック機能は、イーサネット リンク OAM のリモート ループバック機能と 混同しないでください (「リモート [ループバック」\(](#page-4-4)P.67) を参照)。CFM ループバックは、リモート MP との接続テストに使用され、CFM LBM パケットだけが戻ってきますが、イーサネット リンク OAM リモート ループバックは、通常のサービスから取り出し、すべてのパケットを返すモードに移行 することによって、リンクをテストするために使用されます。

#### <span id="page-14-0"></span>リンクトレース(**IEEE 802.1ag** と **ITU-T Y.1731**)

リンクトレース メッセージ(LTM)およびリンクトレース応答(LTR)は、ユニキャスト宛先 MAC アドレスへのパス(ホップバイホップ)を追跡するために使用されます。オペレータの要求に応じて、 ローカル MEP は LTM を送信します。メンテナンス ポイントが存在する各ホップが、発信元 MEP に LTR を返します。これで、管理者がパスに関する接続データを検出できるようになります。メカニズ ムが異なりますが、IP traceroute と概念は似ています。CFM リンクトレースはパスの各 MP によって 転送される単一 LTM を使用しますが、IP traceroute では連続するプローブが送信されます。LTM はマ ルチキャストであり、フレーム内のデータとしてユニキャスト ターゲット MAC アドレスを伝送しま す。これらは、メンテナンス ポイントが存在する各ホップで代行受信され、ターゲット MAC アドレ スへのユニキャスト パスを検出するために再送信またはドロップされます。

㏦ಙඖ ᐄඛカスタマー オペレータA オペレータB カスタマー ブリッジ ブリッジ 装置 装置 応答 応答 4 応答 MEP  $\vert$   $\vert$   $\vert$  MIP MIP  $\vert$   $\vert$   $\vert$   $\vert$   $\vert$   $\vert$  MEP 1. 要求 2. 要求 3. 要求

[図](#page-15-0) 8 に、MEP と MIP 間の CFM リンクトレース メッセージ フローの例を示します。

<span id="page-15-0"></span>図 **8** リンクトレース メッセージ フロー

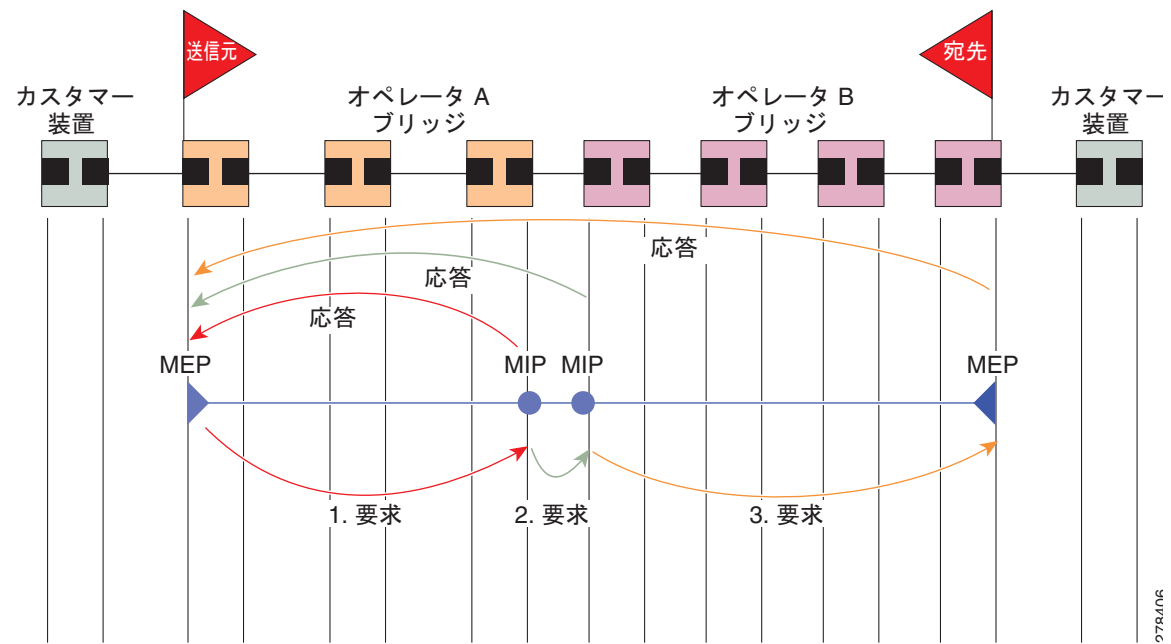

リンクトレース メカニズムは、ネットワーク障害後も有用な情報を提供するように設計されています。 これは、たとえば連続性の喪失が検出された後などに、障害を見つけるために使用できます。そのため には、各 MP は CCM 学習データベースを維持します。これは、CCM の受信を介したインターフェイ スに、受信した各 CCM の送信元 MAC アドレスをマッピングします。これは一般的なブリッジ MAC 学習データベースと似ていますが、CCM だけに基づいていて、分単位というよりは、ほぼ日単位で非 常にゆっくりとタイム アウトになる点は除きます。

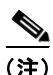

(注) IEEE 802.1ag で、CCM 学習データベースは MIP CCM データベースと呼ばれます。ただし、MIP と MEP の両方に適用されます。

IEEE 802.1ag では、MP が LTM メッセージを受信すると、次の手順を使用して応答を送信するかどう かを決定します。

- **1.** LTM のターゲット MAC アドレスは、ブリッジ MAC 学習テーブルで検索します。MAC アドレス が認識されており、出力インターフェイスがわかると、LTR が送信されます。
- **2.** MAC アドレスがブリッジ MAC 学習テーブルにない場合は、CCM 学習データベースで検索しま す。存在する場合、LTR が送信されます。
- **3.** MAC アドレスがない場合、LTR は送信されません(LTM は転送されません)。

ネットワークにターゲット MAC が以前から存在しない場合、リンクトレース動作の結果は得られませ  $\lambda$ 

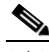

**HC-78**

(注) IEEE 802.1ag と ITU-T Y.1731 はわずかに異なるリンクトレース メカニズムを定義します。特に、 CCM 学習データベースの使用と LTM メッセージに応答するための前述のアルゴリズムは IEEE 802.1ag に固有です。IEEE 802.1ag でも LTR に含めることができる追加情報を指定しています。違い に関係なく、2 種類のメカニズムを相互運用できます。

#### <span id="page-16-0"></span>探索リンクトレース(シスコ)

探索リンクトレースは前述の標準リンクトレース メカニズムに対するシスコの拡張です。次の 2 つの 主な目的があります。

- **•** ネットワーク内に MAC アドレスが以前から存在しないなど、標準リンクトレースが動作しない場 合に障害を検出するメカニズムを提供します。たとえば、新しい MEP がプロビジョニングされた が、稼動していない場合、標準のリンクトレースは、新しい MEP からフレームを受信したことが ないため、問題の切り分けに役に立ちません。探索リ塔 N トレースでこの問題を解決します。
- **•** 1 つのノードから完全なアクティブ ネットワーク トポロジをマッピングするメカニズムを提供し ます。これは現在、個別にネットワークの各ノードでトポロジ(たとえば、STP ブロッキング ス テート)を検査し、全体のアクティブ トポロジ マップを作成するために手動でこの情報を組み合 わせることで実行できるだけです。探索リンクトレースは、これを 1 つのノードから自動的に実行 できます。

探索リンクトレースは、ITU-T Y.1731 で定義されたベンダー固有メッセージ (VSM) およびベンダー 固有応答(VSR)フレームを使用して実装されます。これらは、ベンダー固有の拡張を相互運用性を 低下させずに実装できます。探索リンクトレースは、それらの実装では探索リンクトレース メッセー ジを無視するだけであるため、他の CFM の実装を含むネットワークで安全に配置できます。

探索リンクトレースは管理者の要求に応じて開始され、ローカル MEP がマルチキャスト探索リンクト レース メッセージを送信することになります。メッセージを受信するネットワークの各 MP は、探索 リンクトレース応答を送信します。MIP は受信するメッセージを転送します。開始側 MEP はネット ワーク トポロジ全体のツリーを作成するためにすべての応答を使用します。

[図](#page-16-1) 9 に、MEP 間の探索リンクトレース メッセージ フローの例を示します。

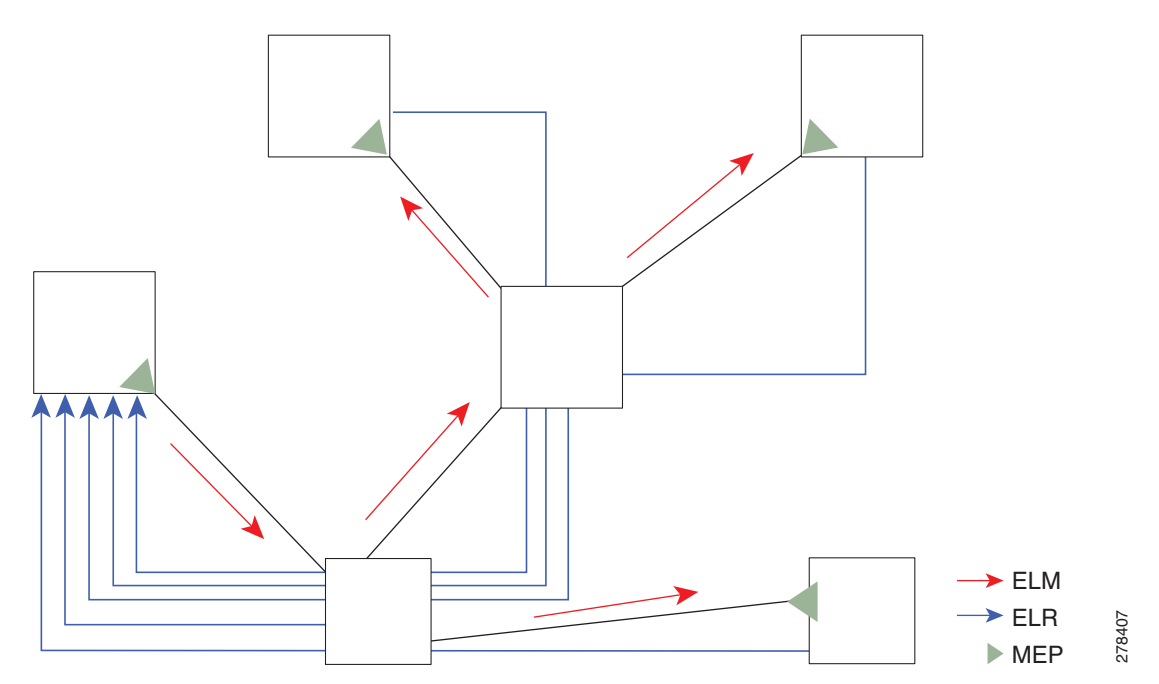

#### <span id="page-16-1"></span>図 **9** 探索リンクトレース メッセージおよび応答

大規模ネットワークでの応答による発信元 MEP の過負荷を防ぐため、応答側 MP は、応答の送信をラ ンダムな時間遅延させます。その時間はネットワークのサイズが大きいほど長くなります。

大規模なネットワークでは、応答が相当して大量になり、その結果のトポロジ マップも同様に大きく なります。ネットワークの一部だけを対象にする場合、たとえば、問題が小さい領域にすでに狭められ ているなどの場合、探索リンクトレースを特定の MP で開始するように「指示」できます。応答は、 ネットワーク内のそのポイントを越える MP からしか受信されません。それでも応答は発信元 MEP に 返されます。

#### <span id="page-17-0"></span>アラーム表示信号(**ITU-T Y.1731**)

アラーム表示信号(AIS)メッセージは、障害がドメインの途中で検出されると、イベント駆動の方法 で迅速に MEP に通知するために使用します。MEP はそれによって、連続するいくつかの CCM を受信 できなかったなど、連続性の喪失の検出に頼る場合より、非常に早く障害について学習します。

他のすべての CFM メッセージとは異なり、AIS メッセージはドメインの中間に挿入され、ドメインの エッジの MEP 方向に外に向かって送信されます。通常、AIS メッセージは下位レベルのドメインの MEP によって挿入されます。別の言い方をすれば、MEP による AIS メッセージの送信時に、MEP が 送信する他の CFM メッセージとは逆の方向に、MEP 独自のレベルより上のレベルで送信されます。 AIS メッセージは、AIS を送信する MEP と同じドメインのピア MEP ではなく、上位レベルのドメイ ンの MEP によって受信されます。MEP は、AIS メッセージを受信すると、自身で別の AIS メッセー ジをさらに上位レベルで送信できます。

図 [10](#page-17-1) に、AIS メッセージ フローの例を示します。メンテナンス ドメイン レベルは、図の右側に番号 を付けています。

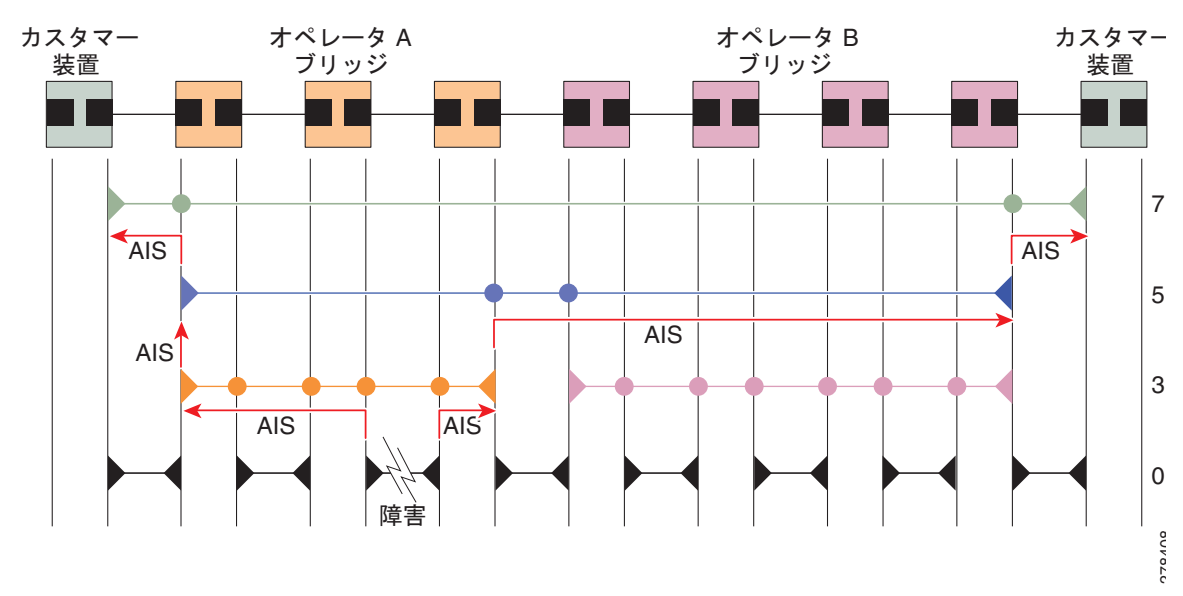

<span id="page-17-1"></span>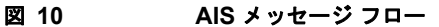

AIS はポイントツーポイント ネットワークだけに適用されます。冗長パスがあるマルチポイント ネッ トワークでは、ネットワークが障害リンクを迂回してルーティングするため、再コンバージェンスする ことがあるように、下位レベルの障害が必ずしも上位レベルで障害になるとは限りません。

AIS メッセージは、MEP によって通常送信されます。ただし、インターフェイスがダウンするなど、 障害が基本的な転送で検出された場合は、MEP が存在しないときにも AIS メッセージを送信できま す。ITU-T Y.1731 でこれらはサーバ *MEP* と呼ばれます。

AIS メッセージは、複数の障害状況に応じて送信されます。

- **•** CCM 障害の検出[\(「連続性チェック\(](#page-11-1)IEEE 802.1ag と ITU-T Y.1731)」(P.74)で説明)。
- **•** 連続性の喪失。
- **•** AIS メッセージの受信。
- **•** インターフェイスがダウンしている場合など、基本的な転送の障害。

受信した AIS メッセージは、連続性の喪失を待機するよりも速く、障害を検出して対処するために使 用できます。障害が下位レベルですでに検出され、そこで処理されるという前提で、障害アクションを 抑制するためにも使用できます。これは、ITU-T Y.1731 で説明されています。ただし、多くの場合、 前者の方が有用です。

#### <span id="page-18-1"></span>遅延およびジッター測定(**ITU-T Y.1731**)

ルータは、次の 2 つのパケット タイプを使用した一方向および双方向の遅延測定をサポートします。

- **•** 遅延測定メッセージ(DMM)
- **•** 遅延測定応答(DMR)

これらのパケットはループバック メッセージと同じようなユニキャストです。パケットは、より正確 な遅延測定をサポートするため、システムの時刻クロックによって生成されたタイムスタンプを伝送 し、SLA の管理性のフロントエンドもサポートします。 Cisco IOS XR Release 4.1 からは、DDM およ び DDR パケットが RSP のクロック インターフェイス ポートの DTI タイミング入力から取得したタイ ムスタンプを伝送します。

ただし、ループバック メッセージとは異なり、これらのメッセージ タイプは、宛先から送信元に、ま たは送信元から宛先に一方向の遅延とジッターを測定することもできます。

SLA の詳細については、「イーサネット SLA(Y.1731 パフォーマンス [モニタリング\)」\(](#page-24-0)P.87)を参照 してください。

### <span id="page-18-0"></span>**MEP** クロスチェック

MEP クロスチェックでは、認識されていた MEP のいずれかが失われた場合、または予定したグルー プに存在しない追加のピア MEP が検出された場合にエラーを検出できるように、一連の予想されるピ ア MEP の設定がサポートされます。

サービス内の予想される MEP ID のセットは、ユーザが定義します。オプションで、対応する MAC ア ドレスも指定できます。CFM は、CCM の受信元になっている一連のピア MEP をモニタします。予想 される指定のピア MEP のいずれからも CCM を受信していない、または連続性の喪失が検出された場 合に、クロスチェックの「欠落」の障害が検出されます。同様に、CCM を一致した MEP ID から受信 したが、間違った送信元 MAC アドレスの場合、クロスチェックの「欠落」の障害が検出されます。予 想される MEP ID と一致する(さらに、指定した場合は予期される MAC アドレスとも一致する) CCM をそれ以降受信すると、障害がクリアされます。

(注) 連続性の喪失はどのピア MEP でも検出できますが、クロスチェックが設定されている場合にのみ、障 害状態として扱われます。

クロスチェックが設定され、予期しない MEP ID を持つピア MEP から CCM を受信した場合、これ は、クロスチェックの「予定外」の状態として検出されます。ただし、これは、障害状態として扱われ ません。

## <span id="page-19-0"></span>設定可能なロギング

CFM が syslog に対するさまざまな条件のロギングをサポートしています。ロギングは、サービスごと に次の条件が発生した場合に独立してイネーブルにできます。

- **•** 新しいピア MEP が検出されるか、ピア MEP との連続性の喪失が生じる。
- **•** CCM 障害状態への変更が検出される。
- **•** クロスチェックの「欠落」または「予定外」の状態が検出される。
- **•** AIS 状態が検出された(AIS メッセージを受信)またはクリアされた(AIS メッセージを受信しな くなる)。
- **•** EFD を使用してインターフェイスをシャットダウンしたか、アップ状態に戻った。

## <span id="page-19-1"></span>**EFD**

イーサネット障害検出 (EFD) は、CFM などのイーサネット OAM プロトコルが、インターフェイス の「ライン プロトコル」ステートの制御を可能にするためのメカニズムです。

他の多くのインターフェイス タイプとは異なり、イーサネット インターフェイスにライン プロトコル はありません。ライン プロトコルのステートはインターフェイスのステートから独立しています。 イーサネット インターフェイスの場合、このロールは、物理層のイーサネット プロトコル自体で処理 されるため、インターフェイスが物理的にアップしている場合に使用可能であり、トラフィックが通過 できます。

EFD は、CFM がイーサネット インターフェイスのライン プロトコルとして機能できるように、これ を変更します。これで、CFM 障害(AIS や連続性の喪失など)が予期されたピア MEP により検出さ れた場合、インターフェイスをシャットダウンできるように CFM でインターフェイス ステートを制御 できます。これにより、トラフィック フローを停止するだけでなく、問題を避けてルーティングする ために、上位レベルのプロトコルのアクションをトリガーします。たとえば、レイヤ 2 インターフェイ スの場合は、MAC テーブルがクリアされ、MSTP は再コンバージェンスされます。レイヤ 3 インター フェイスの場合は、ARP キャッシュがクリアされ、IGP が再コンバージェンスされます。

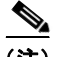

(注) EFD はダウン MEP にしか使用できません。EFD を使用してインターフェイスをシャット ダウンした 場合、CFM フレームはフローを続けます。これにより、CFM で問題が解決されたタイミングを検出で きるため、インターフェイスを自動的に元に戻します。

図 [11](#page-20-1) に、インターフェイスに対応する MAC レイヤにエラーを EFD シグナリングするセッションの 1 つでの CFM のエラー検出を示します。これにより、MAC はダウン状態になり、さらにすべての上位 レベルのプロトコル(レイヤ 2 疑似回線、IP プロトコルなど)のダウンと、可能な場所での再コン バージェンスも引き起こします。CFM がエラーがなくなったことを検出するとすぐに、EFD へのシグ ナリングが可能になり、すべてのプロトコルが再びアクティブになります。

<span id="page-20-1"></span>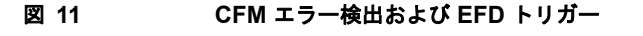

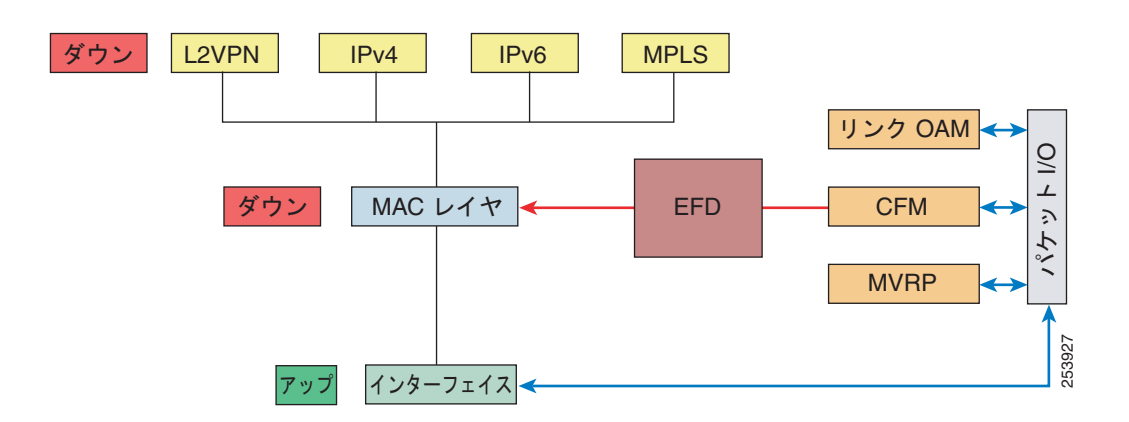

## <span id="page-20-0"></span>**CFM** の柔軟な **VLAN** タギング

CFM 機能の柔軟な VLAN タギングでは、リモート デバイスで CFM パケットとして適切に処理される ように CFM パケットを正しい VLAN タグ付きで送信できるようにします。パケットがエッジ ルータ で受信された場合、ヘッダーのタグの数によって CFM パケットまたはデータ パケットとして処理され ます。システムはパケットのタグ数に基づいて CFM パケットとデータ パケットを区別し、パケットの タグ数に基づいて適切なパスにパケットを転送します。

CFM フレームは、設定されたカプセル化とタグの再書き込み動作で定義されたとおりに、インター フェイスで対応するカスタマー データ トラフィックと同じ VLAN タグを付けて通常送信されます。同 様に、受信したフレームは、設定されたカプセル化とタグの再書き込み設定で定義されたとおりに正し い数のタグがある場合は CFM フレームとして扱われ、この数値を超えるタグがある場合はデータ フ レーム(つまり、透過的に転送される)として扱われます。

ほとんどの場合、同じサービスを通過するデータ トラフィックとまったく同じ方法で CFM フレームが 扱われるため、この動作は必要に応じたものです。ただし、複数のカスタマー VLAN が 1 つのマルチ ポイント プロバイダー サービス上で多重化するシナリオでは(たとえば、N:1 バンドル)、別の動作が 望ましい場合があります。

インターフェイフ  $\mathfrak{p}$ 

N-PE

253926

図 [12](#page-21-1) に、CFM を使用した複数の VLAN を使用するネットワークの例を示します。

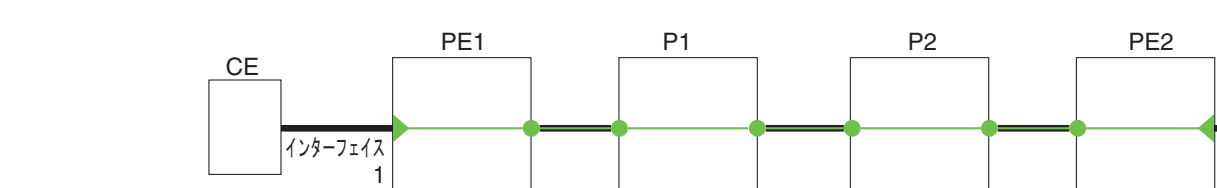

#### <span id="page-21-1"></span>図 **12** 複数の **VLAN** と **CFM** のサービス プロバイダー ネットワーク

encapsulation dot1q 1-1000 rewrite ingress tag push dot1ad 100

rewrite ingress tag push dot1ad 100

encapsulation dot1q 10

または

図 [12](#page-21-1) に、S-VLAN タグがサービス デリミタとして使用される、プロバイダーのアクセス ネットワー クを示します。PE1 はカスタマーと対し、PE2 はコア方向のアクセス ネットワークのエッジにありま す。N:1 バンドルを使用するので、C-VLAN タグの範囲にインターフェイスのカプセル化が一致しま す。これは潜在的に全範囲であり、総数 :1 バンドルになります。単一 C-VLAN のみを一致させる使用 例もありますが、それでも S-VLAN はサービス デリミタとして使用されます。これは、IEEE モデル により沿ったものですが、プロバイダーは 4094 個のサービスに制限されます。

encapsulation dot1ad 100

CFM は、アクセス ネットワークの各エンドに MEP があり、ネットワーク内のボックスに MIP(ネイ ティブ イーサネットの場合)があるネットワークで使用されます。通常は、CFM フレームは 2 個の VLAN タグを使用して、PE1 のアップ MEP によって送信され、カスタマー データ トラフィックを照 合します。コア インターフェイスおよび PE2 の MEP では、これらのインターフェイスは S-VLAN タ グでのみ一致するため、カスタマー データ トラフィックであるかのように CFM フレームが転送され ることを意味します。したがって、PE1 の MEP が送信する CFM フレームは他の MP では認識されま せん。

柔軟な VLAN タギングはアップ MEP で送受信された CFM フレームのカプセル化を変更します。柔軟 な VLAN タギングは、プロバイダー サービスを表す S-VLAN タグだけを付けて PE1 の MEP からフ レームが送信されます。このようにすると、コア インターフェイスは CFM フレームとしてフレームを 処理し、CFM フレームが MIP と PE2 の MEP によって認識されます。同様に、PE1 の MEP は、PE2 の MEP から受信したことを示す 1 つのタグだけが付いた受信フレームを処理する必要があります。

アップ MEP からの CFM パケットが適切なパスに正しくルーティングされるように、**tags** コマンドを 使用して、ドメイン サービスの特定の番号にタグを送信できます。現在、タグは 1 に設定できるだけ です。

## <span id="page-21-0"></span>**MC-LAG** の **CFM**

マルチシャーシ リンク集約グループの CFM は次の一般的なネットワーク環境の Cisco ASR 9000 シ リーズ ルータでサポートされます。

- **•** カスタマー エッジ(CE)デバイスは、2 台のプロバイダー エッジ(PE)接続ポイント(POA)デ バイスに接続されたデュアルホーム接続デバイスです。ただし、デュアルホーム接続デバイスは複 数の PE への接続を認識せずに動作します。
- **•** PE の 2 つの接続ポイントは冗長グループ(RG)を形成し、1 つの POA をアクティブ POA として 機能させ、その他はデュアルホーム接続リンクのスタンバイ POA として機能させます。
- **•** 一般的なフェールオーバーのシナリオと同様に、障害がアクティブ POA で発生した場合、ネット ワークへのデュアルホーム接続デバイスの接続を保持するため、スタンバイ POA が引き継ぎます。

MC-LAG の CFM のサポートは 2 つのレベルで条件付けられます。

- **•** RG レベルの CFM:CFM コンテキストは、冗長グループ単位であり、RG 全体の接続を確認しま す。
- **•** POA レベルの CFM:CFM コンテキストは接続ポイント単位であり、単一 POA への接続を確認し ます。

CFM サポートの両方のレベルでは、正しく実装するために考慮する必要がある特定の制限と設定時の 注意事項があります。

ここでは、次の内容について説明します。

- 「RG [レベル](#page-22-0) CFM」(P.85)
- **•** 「POA [レベル](#page-23-0) CFM」(P.86)
- **•** 「MC-LAG の CFM [でサポートされる機能」\(](#page-23-1)P.86)
- **•** 「[MC-LAG](#page-24-1) の CFM の制限」(P.87)

Cisco ASR 9000 シリーズ ルータの LAG と MC-LAG の詳細については、このマニュアルの 「Cisco ASR 9000 シリーズ ルータ でのリンク バンドルの設定」の章を参照してください。

#### <span id="page-22-0"></span>**RG** レベル **CFM**

RG レベル CFM は、次のモニタリングの 3 つのエリアで構成されています。

- **•** 「RG ダウンリンク [モニタリング」\(](#page-22-1)P.85)
- **•** 「RG アップリンク [モニタリング」\(](#page-22-2)P.85)
- **•** [「エンドツーエンド](#page-23-2) サービス モニタリング」(P.86)

#### <span id="page-22-1"></span>**RG** ダウンリンク モニタリング

RG ダウンリンク モニタリングはデュアルホーム接続デバイスと RG 間の接続を確認するために CFM を使用します。

RG ダウンリンク モニタリングを設定するには、次の要件を満たしていることを確認します。

- **•** ダウン MEP がバンドルで設定されている。
- **•** 各 POA のダウン MEP が同じ MEP ID および送信元 MAC アドレスを使用して、同じように設定 されている。

この設定には次の制限があります。

**•** 現在サポートされている最短 CCM 間隔が 100 ms であるため、CCM 損失時間がフェールオーバー 時間(通常は 50 ms) より大きくなり、最短 CCM 損失時間は 350 ms になります。

#### <span id="page-22-2"></span>**RG** アップリンク モニタリング

RG アップリンク モニタリングがアクティブ POA からコアへの接続を確認するために CFM を使用し ます。

RG アップリンク モニタリングを設定するには、次の要件を満たしていることを確認します。

- **•** アップ MEP が各 POA のバンドル インターフェイスまたはバンドル サブインターフェイスで設定 されている。
- **•** 各 POA のアップ MEP は同じ MEP ID および送信元 MAC アドレスを使用して、同じように設定 されている。

#### <span id="page-23-2"></span>エンドツーエンド サービス モニタリング

エンドツーエンド サービス モニタリングは、デュアルホーム接続デバイス間のエンドツーエンド サー ビスを確認するために CFM を使用します。

エンドツーエンド サービス モニタリングを設定するには、次の要件を満たしていることを確認します。

- **•** ダウン MEP がデュアルホーム接続デバイスのバンドル インターフェイスまたはバンドル サブイン ターフェイスで設定されている。
- **•** 任意の MIP が設定されている場合、各 POA がバンドルの MIP で設定されている。
- **•** 各 POA にアップリンク インターフェイスで MIP を設定できる(ネイティブ イーサネットが使用 されている場合)。
- **•** アクティブおよびスタンバイ POA が同じように設定されている。

この設定には次の制限があります。

**•** スタンバイ POA の MIP はループバックやリンクトレース要求に応答しません。

#### <span id="page-23-0"></span>**POA** レベル **CFM**

POA レベル モニタリングはデュアルホーム接続デバイスと単一 POA 間の接続を確認するために CFM を使用します。

POA レベルの CFM を設定するには、次の要件を満たしていることを確認します。

**•** ダウン MEP がバンドルのメンバだけで設定されている。

この設定には次の制限があります。

**•** POA レベル モニタリングは、単一 POA とコア間のアップリンクではサポートされません。

#### <span id="page-23-1"></span>**MC-LAG** の **CFM** でサポートされる機能

MC-LAG の CFM は次の CFM 機能をサポートします。

- **•** Cisco ASR 9000 シリーズ ルータの既存のすべての IEEE 802.1ag および Y.1731 機能が MC-LAG RG でサポートされます。
- **•** CFM メンテナンス ポイントは MC-LAG インターフェイスでサポートされます。スタンバイ リン クのメンテナンス ポイントがスタンバイ状態になります。
- **•** スタンバイ状態のメンテナンス ポイントは、CFM メッセージを受信しますが、どの CFM メッ セージに対しても送信または応答しません。
- **•** MEP がアクティブからスタンバイに移行すると、CCM 障害およびアラームはすべてクリアされま す。
- **•** スタンバイ MEP は、リモート MEP エラーとタイムアウトを記録しますが、障害を報告しません。 これは、**show** コマンドでリモート MEP およびそのエラーが表示されますが、ログ、アラーム、 MIB トラップ、または EFD はトリガーされず、AIS メッセージは送信されないことを意味しま す。
- **•** MEP がスタンバイからアクティブに移行すると、MEP がスタンバイであった間にすでに検出され た CCM 障害があれば再適用され、ただちに処理が実行されます(ログ、アラーム、MIB トラッ プ、EFD など)。
- **•** MC-LAG の CFM では、Cisco ASR 9000 シリーズ ルータでサポートされるバンドル インター フェイスに対して同じスケールをサポートします。

#### <span id="page-24-1"></span>**MC-LAG** の **CFM** の制限

MC-LAG の CFM をサポートするには、次の制限および要件を十分に考慮してください。

- **•** CFM 設定は、アクティブおよびスタンバイ POA の両方で同じでなければなりません。
- **•** CFM 状態は 2 つの POA 間で同期されません。これは、EFD が設定された場合、POA フェール オーバーでインターフェイス ライン プロトコル ステートのフラッピングの原因になる可能性があ ります。障害アラームは、障害が検出された直後にフェールオーバーが発生すると遅延する場合も あります。
- **•** POA レベルの CFM モニタリングは、ネイティブ イーサネット アップリンク インターフェイスで はサポートされません。
- **•** レベル 0 のバンドル インターフェイスの MEP はサポートされません。
- **•** ループバック、リンクトレースおよび Y.1731 SLA 動作はスタンバイ状態の MEP から開始できま せん。
- **•** POA が同じ設定になるようにするための、MEP ID 設定の一貫性のチェックはサポートされませ  $h_n$
- **•** Y.1731 SLA 統計情報は、2 つの POA 間でフェールオーバーが発生すると分割できます。外部ネッ トワーク管理システムでは、2 つの POA からこれらの統計情報を収集し、成形する必要がありま す。

## <span id="page-24-0"></span>イーサネット **SLA**(**Y.1731** パフォーマンス モニタリング)

カスタマーはサービス プロバイダーがサービス レベル契約 (SLA) に従うよう求めています。このた め、サービス プロバイダーは、そのネットワークのパフォーマンス特性をモニタできる必要がありま す。同様に、カスタマーがそのネットワークのパフォーマンス特性をモニタすることも必要です。シス コは、シスコのイーサネット SLA 機能を使用して Y.1731 パフォーマンス モニタリングを提供します。

SLA はサービス プロバイダー ネットワークを使用するカスタマーに対するサービスの最低レベルを保 証する一連の基準を定義します。基準では、遅延、ジッター、フレーム損失とアベイラビリティなど、 多くのさまざまな領域をカバーできます。

シスコのイーサネット SLA 機能は次の規格に準拠しています。

- **•** IEEE 802.1ag
- **•** ITU-T Y.1731

シスコのイーサネット SLA 機能はレイヤ 2 でネットワークをモニタするアーキテクチャを提供します。 このアーキテクチャは、SLA 統計情報の収集、保存、表示、および分析などの機能を提供します。こ れらの SLA 統計情報はさまざまな方法で保存および表示でき、統計情報の分析が実行できるようにな ります。

イーサネット SLA はパフォーマンス モニタリングの次の主要な機能を実行するためのフレームワーク を提供します。

- **•** 1 つまたは複数のパケットで構成されるプローブをパフォーマンスの測定のために送信する
	- イーサネット SLA は、パフォーマンスの測定用に SLA プローブを送信するための柔軟なメカニズ ムを提供します。プローブは CFM ループバックまたは CFM 遅延測定パケットのいずれかで構成 できます。パケットの送信頻度の変更、およびサイズ、プライオリティなどのプローブ パケット の属性を指定するためのオプションが使用できます。
- **•** 定期的なプローブで構成される動作のスケジューリング。

各プローブを実行すべき頻度、維持時間、最初のプローブを開始すべきタイミングを指定するため の柔軟なメカニズムはイーサネット SLA によって提供されます。プローブは、バックツーバック を実行して連続的な測定を提供するようにスケジュールしたり、1 分に 1 回から週 1 回までの範囲 で定義された間隔でスケジュールしたりできます。

**•** 結果の収集と保存。

イーサネット SLA は、測定プローブごとに収集、保存する必要のあるパフォーマンス パラメータ を指定する柔軟性を提供します。パフォーマンス パラメータは、フレームの遅延およびジッター (フレーム間の遅延変動)が含まれます。各パフォーマンス パラメータについて、個々の結果をそ れぞれ保存するか、または特定の範囲内に分類された結果数のカウンタの保存によって結果を集約 できます。設定可能な量の履歴データを、最新結果の他に保存できます。

**•** 結果の分析と表示。

イーサネット SLA は、最小偏差、最大偏差、平均偏差および標準偏差の計算などの収集結果の基 本統計分析を実行します。また、プローブ パケットのいずれかが失われたか、順序に誤りがある か、結果にパフォーマンスが正しく反映されていない原因があるかを記録します(たとえば、測定 が行われている間にローカル時刻クロックの大幅なずれが検出された場合など)。

## イーサネット **SLA** の概念

正常にシスコのイーサネット SLA 機能を設定するには、次の概念を理解する必要があります。

- **•** [「イーサネット](#page-25-0) SLA 統計情報」(P.88)
- **•** 「イーサネット SLA [測定パケット」\(](#page-26-0)P.89)
- **•** 「イーサネット SLA [のサンプル」\(](#page-26-1)P.89)
- **•** [「イーサネット](#page-26-2) SLA プローブ」(P.89)
- **•** [「イーサネット](#page-26-3) SLA バースト」(P.89)
- **•** 「イーサネット SLA [スケジュール」\(](#page-26-4)P.89)
- **•** [「イーサネット](#page-27-0) SLA バケット」(P.90)
- **•** [「イーサネット](#page-27-1) SLA 集約ビン」(P.90)
- **•** 「イーサネット SLA [動作プロファイル」\(](#page-27-2)P.90)
- **•** [「イーサネット](#page-27-3) SLA 動作」(P.90)
- **•** 「イーサネット SLA [オンデマンド動作」\(](#page-27-4)P.90)

#### <span id="page-25-0"></span>イーサネット **SLA** 統計情報

イーサネット SLA の*統計情報*は、単一のパフォーマンス パラメータです。次の統計情報がイーサネッ ト SLA で測定できます。

- **•** ラウンドトリップ遅延
- **•** ラウンドトリップ ジッター
- **•** 送信元から宛先への一方向遅延
- **•** 送信元から宛先への一方向ジッター
- **•** 宛先から送信元への一方向遅延
- **•** 宛先から送信元への一方向ジッター

(注) すべてのタイプのパケットで、すべての統計情報が測定できるわけではありません。たとえば、一方向 の統計情報は CFM ループバック パケットを使用する場合は測定できません。

#### <span id="page-26-0"></span>イーサネット **SLA** 測定パケット

イーサネット SLA *測定パケット*は、SLA 測定を行うためにネットワークで送信される単一のプロトコ ル メッセージと対応する応答です。次のタイプの測定パケットがサポートされます。

- **•** CFM 遅延測定(Y.1731 DMM/DMR パケット):CFM 遅延測定パケットには、フレームの遅延お よびジッターを正確に測定するために使用できるパケット データ内のタイムスタンプが含まれま す。これらのパケットはラウンドトリップまたは一方向の統計情報の測定に使用できます。ただ し、DMM/DMR パケット サイズは変更できません。
- **•** CFM ループバック(LBM/LBR):CFM ループバック パケットは正確さには欠けますが、ピア デ バイスが DMM/DMR パケットをサポートしない場合に使用できます。これらのパケットはタイム スタンプが含まれていないため、ラウンドトリップ統計情報だけを測定できます。ただし、ループ バック パケットはパディングできるため、測定は特定のサイズのフレームを使用して行うことが できます。

#### <span id="page-26-1"></span>イーサネット **SLA** のサンプル

サンプルは、特定の統計情報に関する単一の結果(数値)です。ラウンドトリップ遅延などの一部の統 計情報の場合、サンプルは、単一の測定パケットを使用して測定できます。ジッターなど他の統計情報 の場合、サンプルを取得するには、2 つの測定パケットが必要です。

#### <span id="page-26-2"></span>イーサネット **SLA** プローブ

プローブは、一連の特定の統計情報の SLA サンプルの収集に使用される測定パケットのシーケンスで す。プローブの測定パケットは特定のタイプで(たとえば、CFM 遅延測定または CFM ループバッ ク)、フレーム サイズ、プライオリティなどの特定の属性を持ちます。

(注) 1 つのプローブは同じ測定パケットを使用して異なる統計情報のデータを、同時に収集できます(たと えば、一方向遅延およびラウンドトリップ ジッター)。

#### <span id="page-26-3"></span>イーサネット **SLA** バースト

プローブでは、測定パケットはバーストで、または個別に送信できます。バーストは短時間内で別々に 送信された 2 つ以上のパケットが含まれます。バーストはそれぞれ 1 分まで継続でき、プローブ内の継 続的な測定を行うため、バースト同士が相互に間を空けず流れます。

サンプルごとに 2 個の測定パケットが必要な統計情報(ジッターなど)の場合、サンプルは同じバース トの測定パケットだけに基づいて計算されます。すべての統計情報については、バーストを使用する と、個別のパケットを送信するよりも効率的です。

#### <span id="page-26-4"></span>イーサネット **SLA** スケジュール

イーサネット SLA スケジュールは、プローブの送信頻度、各プローブの存続期間、および最初のプ ローブの開始時刻を示します。

### <span id="page-27-0"></span>イーサネット **SLA** バケット

特定の統計情報の場合、バケットは、一定の時間中に収集される結果の集合です。バケットによって示 された時間内に開始された測定のサンプルはすべてそのバケットに格納されます。バケットでは、さま ざまな期間の結果が比較できます(ピーク トラフィックとオフピーク トラフィックなど)。

デフォルトでは、個別のバケットは各プローブに対して作成されます。つまり、バケットはプローブの 開始と同じ開始時刻と、プローブの継続時間を表します。したがってバケットはそのプローブによって 行われた測定に関するすべての結果が含まれます。

#### <span id="page-27-1"></span>イーサネット **SLA** 集約ビン

各サンプルをバケット内に個別に保存するのではなく、その代わりに、ビンにサンプルを集約します。 集約ビンは、サンプル値の範囲で、その範囲内に分布する受信サンプル数のカウンタが含まれていま す。ビンのセットは、ヒストグラムを形成します。集約がイネーブルの場合、各バケットには個別のビ ンのセットが含まれます。図 14 ([P.171](#page-108-0))を参照してください。

### <span id="page-27-2"></span>イーサネット **SLA** 動作プロファイル

動作プロファイルは、次の動作の側面を定義する設定エンティティです。

- **•** 送信するパケット タイプおよびその量(プローブとバースト設定)
- **•** 測定する統計情報およびそれらを集約する方法
- **•** プローブをスケジュールするタイミング

動作プロファイルはそれ自体でパケットを送信したり、収集された統計情報を生成することはなく、動 作インスタンスを作成するために使用されます。

#### <span id="page-27-3"></span>イーサネット **SLA** 動作

動作は、アクティブにパフォーマンス データを収集している特定の動作プロファイルのインスタンス です。動作インスタンスは、特定の送信元(インターフェイスおよび MEP)と特定の宛先(MEP ID または MAC アドレス)と動作プロファイルを関連付けることで作成されます。動作インスタンスは設 定が適用されている限り存在し、無限に継続して実行されます。

#### <span id="page-27-4"></span>イーサネット **SLA** オンデマンド動作

オンデマンド動作は、必要に応じて特定の時間に限り、実行できるイーサネット SLA 動作の方式です。 新しいサービスを開始している場合、変更の影響を確認するためにサービスのパラメータを変更してい る場合、または進行中のスケジュールされた動作によって問題が検出されたときにさらに詳細なプロー ブを実行する場合などの状況で役立ちます。

オンデマンド動作はプロファイルを使用せず、期間が限定されます。収集される統計情報は、動作完了 後から限定された時間が経過するか(2 週間)、または手動でクリアされた場合に廃棄されます。

オンデマンド動作は永続的でないので、カードのリロードまたは Minimal Disruptive Restart (MDR) などの特定のイベント中に失われます。

## 統計情報測定およびイーサネット **SLA** 動作の概要

ネットワーク パフォーマンスのイーサネット SLA 統計情報測定は、パケットを送信し、次のような データのメトリックを保存することで行われます。

- **•** ラウンドトリップ遅延時間:パケットが送信元から宛先へ運ばれ、また送信元に戻ってくる時間。
- **•** ラウンドトリップ ジッター:ラウンドトリップ遅延時間(遅延)の分散です。

**•** 一方向遅延およびジッター:ルータは、送信元から宛先または宛先から送信元の一方向の遅延また はジッター測定をサポートします。

これらのメトリックに加えて、次の統計情報も SLA プローブ パケット用に保存されます。

- **•** パケット損失カウント
- **•** パケット破損イベント
- **•** 順序不正イベント

パケット損失、破損、および順序不正パケットのカウンタはバケットごとに保存され、いずれの場合で も、バケットの合計サンプル数に対する割合が報告されます(たとえば、パケット破損 4 % など)。遅 延およびジッター統計情報は、全バケットの最小偏差、最大偏差、平均偏差および標準偏差と、個々の サンプルまたは集約ビンが報告されます。

**aggregate** コマンドを使用して集約をイネーブルにすると、**width** キーワードで設定された、特定の値 の範囲内に含まれるサンプル数を保存するためのビンが作成されます。各ビンの範囲内にある結果数の カウンタだけが保持されます。これで使用するメモリは、個々の結果を保存する場合より少なくなりま す。集約を使用しない場合は、各サンプルが別々に格納されるため、動作のより正確な統計情報の分析 を実行できますが、各サンプルでストレージが独立していることでメモリの負荷が上がります。

バケットは統計情報を収集する期間を表します。その期間中に受信したすべての結果が対応するバケッ トに記録されます。集約がイネーブルの場合、各バケットはビンとカウンタの独自のセットを持ち、こ れらのカウンタには、バケットで示される期間に開始された測定に関する結果だけが含まれます。

デフォルトでは、プローブごとに個別のバケットがあります。期間は、プローブの存続期間で決まりま す(**probe**、**send**(**SLA**)、および **schedule**(**SLA**)コマンドで設定)。プローブごとのバケットを増 やしたり、プローブごとのバケットを減らしたりできるようにバケット サイズを変更できます(バ ケットの数を少なくすると、複数のプローブの結果を同じバケットに含めることができます)。特定の メトリックのバケット サイズを変更すると、そのメトリックのすべてのストレージ データをクリアし ます。すべての既存バケットは削除され、新しいバケットが作成されます。

設定されたスケジュールに基づいて、スケジュールされた SLA 動作プロファイルは無期限に実行され、 収集された統計情報は、新しいバケットの記録が必要になると、最も古いバケットのデータが廃棄され るローリング バッファに保存されます。

## スケジュールされたイーサネット **SLA** 動作の設定の概要

スケジュールされたイーサネット SLA 動作を設定する場合は、次の基本的な作業を実行します。

- **1.** 各プローブのパケットの送信方法、プローブのスケジュール方法および結果を保存する方法を定義 するグローバル プロファイルを設定します。
- **2.** これらのプロファイルを使用して、特定のローカル MEP から特定のピア MEP への動作を設定し ます。

(注) 特定のイーサネット SLA 設定は大量のメモリを使用し、システムの他の機能のパフォーマンスに影響 を与える可能性があります。詳細については[、「イーサネット](#page-62-0) SLA の設定」 (P.125) を参照してくださ い。

## <span id="page-28-0"></span>イーサネット **LMI**

Cisco ASR 9000 シリーズ ルータは、「*Metro Ethernet Forum, Technical Specification MEF 16, Ethernet Local Management Interface (E-LMI), January 2006*」規格によって定義されているイーサ ネット ローカル管理インターフェイス (E-LMI) プロトコルをサポートします。

E-LMI はカスタマー エッジ(CE)デバイスとプロバイダー エッジ(PE)デバイス間のリンク、また はユーザ ネットワーク インターフェイス(UNI)で動作し、PE デバイスによって提供されるサービス を、CE デバイスで自動設定またはモニタする方法を提供します (図 [13](#page-29-0) を参照)。

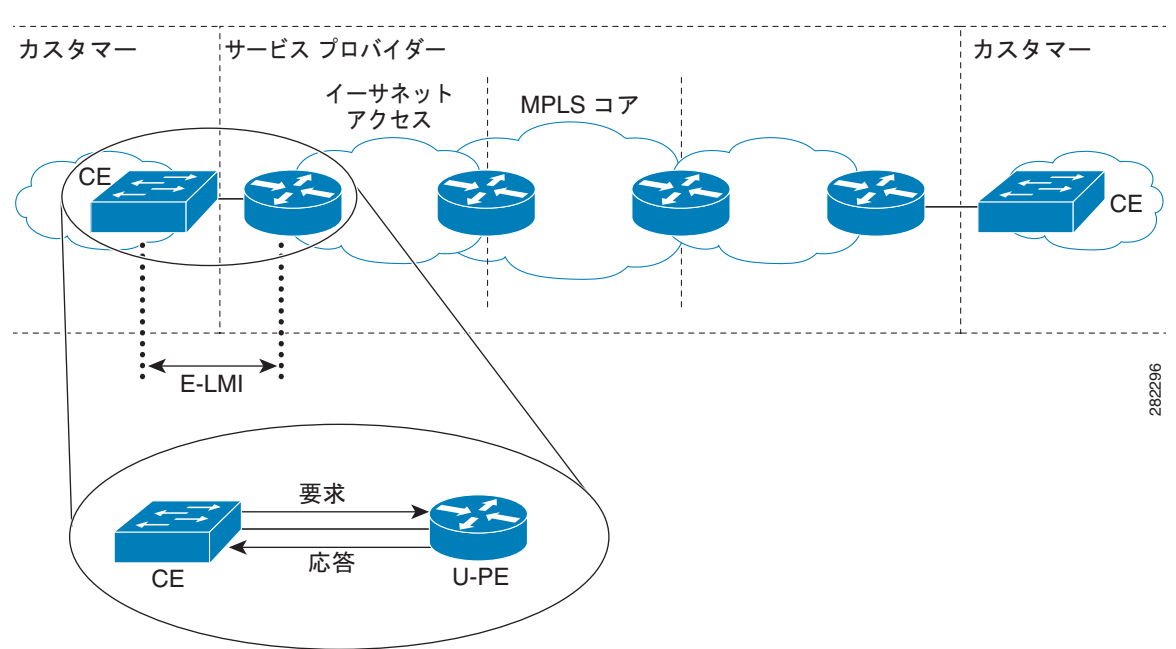

<span id="page-29-0"></span>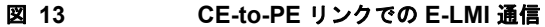

E-LMI は、CE からユーザ側 PE (uPE)に送信されたステータス問い合わせメッセージの応答にス テータス メッセージを使用して、CE への接続ステータスおよび設定パラメータを提供する uPE デバ イスを必要とする基本動作を行う非対称プロトコルです。

## **E-LMI** メッセージング

MEF 16 規格で定義されているように E-LMI プロトコルは、2 つのメッセージ タイプ(ステータス問 い合わせとステータス)だけの使用を定義します。

これらの E-LMI メッセージは情報要素という必須およびオプションのフィールドで構成され、すべて の情報要素が、割り当て済み識別子に関連付けられます。すべてのメッセージには、プロトコル バー ジョン、メッセージ タイプ、およびレポート情報要素が含まれ、その後に情報要素とサブ情報要素が 続きます。

E-LMI メッセージは、IEEE 802.3 タグなし MAC フレーム形式に基づく 46 ~ 1500 バイトのイーサ ネット フレームにカプセル化されます。E-LMI フレームは次のフィールドがあります。

- **•** 宛先アドレス(6 バイト):標準の MAC アドレスである 01:80:C2:00:00:07 を使用します。
- **•** 送信元アドレス(6 バイト):送信側デバイスまたはポートの MAC アドレス。
- **•** E-LMI Ethertype(2 バイト):88-EE を使用します。
- **•** E-LMI PDU(46 ~ 1500 バイト):最小 46 バイト長を満たす必要があれば、データに 0x00 のパ ディングを足します。
- **•** CRC(4 バイト):エラー検出用の巡回冗長検査。

E-LMI メッセージおよびサポートされる情報要素の詳細については、「*Ethernet Forum, Technical Specification MEF 16, Ethernet Local Management Interface (E-LMI), January 2006*」を参照してくだ さい。

## シスコ独自のリモート **UNI** 詳細の情報要素

E-LMI MEF 16 仕様では、独自の情報を送信する方法を定義していません。

E-LMI プロトコル内で追加情報を指定するには、Cisco IOS XR ソフトウェアで、リモート UNI 名お よび状態に関する情報を CE に送信する、リモート UNI 詳細と呼ばれるシスコ独自の情報要素を実装 します。この情報要素により、E-LMI MEF 16 仕様では現在未使用の ID が組み込まれます。

この ID を標準プロトコルで実装する必要が生じたか、または別の理由で E-LMI の将来の実装に対し て互換性を確保するには、**extension remote-uni disable** コマンドを使用してリモート UNI 情報要素の 伝送をディセーブルにできます。

## **E-LMI** 動作

E-LMI の基本動作は、定期的にステータス問い合わせメッセージを PE デバイスに送信する CE デバイ スで構成されます。このメッセージに続いて、PE デバイスによって、要求された情報を含むステータ ス メッセージ応答が行われます。CE と PE 間のステータス問い合わせおよびステータス メッセージを 関連付けるためにシーケンス番号が使用されます。

CE は、レポート タイプと呼ばれる、ステータス問い合わせメッセージの次の 2 つのフォームを送信し ます。

- **•** E-LMI チェック:PE を使用してデータ インスタンス(DI)番号を検証し、CE に最新の E-LMI 情報があることを確認します。
- **•** フル ステータス:UNI とすべての EVC に関する PE からの情報を要求します。

CE デバイスはステータス問い合わせメッセージの送信を追跡するためにポーリング タイマーを使用し ますが、PE デバイスは、エラーを記録する前に PE のステータス メッセージが送信されてから CE デ バイスからのステータス問い合わせが受信されるまでの許容時間を指定するポーリング検証タイマー (PVT)を任意で使用できます。

E-LMI 情報を交換するための定期的なステータス問い合わせ / ステータス メッセージ シーケンスに加 え、PE デバイスは、EVC ステータスに変更が発生するとすぐに、その情報の送信を CE デバイスが指 示しなくても、情報を伝達するために CE デバイスに非同期ステータス メッセージも送信できます。

CE と PE デバイスは両方、ステータス カウンタ(N393)を使用して、E-LMI プロトコル ステータス の変更を宣言するまで、受信した連続するエラーを追跡することで E-LMI のローカル動作ステータス を決定します。

## **Cisco ASR 9000** シリーズ ルータでサポートされる **E-LMI PE** 機能

Cisco ASR 9000 シリーズ ルータは MEN で E-LMI の PE デバイスとして機能し、次の PE 機能がサ ポートされます。

**•** 物理インターフェイスが CE にステータスを報告する EVC として機能する、イーサネット フロー ポイント(EFP)としてのレイヤ 2 サブインターフェイスで設定されたイーサネット物理インター フェイスで E-LMI プロトコルをサポートします。Cisco IOS XR ソフトウェアは、イーサネット仮 想接続(EVC)の特定の管理コンテキストをサポートしません。

(注) Cisco ASR 9000 シリーズ ルータの E-LMI では、このマニュアルの用語 EVC はレイヤ 2 サブ インターフェイス /EFP を指します。

- **•** MEF 16 仕様で定義されている次の E-LMI オプションを設定する機能を提供します。
	- **–** T392 ポーリング検証タイマー(PVT)
	- **–** N393 ステータス カウンタ
- **•** EVC の追加と削除の通知を送信します。
- **•** 設定された EVC が使用可能か(アクティブ)、使用不可か(非アクティブ、一部アクティブ)のス テータス通知を送信します。
- **•** ローカル UNI 名の通知を送信します。
- **•** シスコ独自のリモート UNI 詳細情報要素を使用してリモート UNI 名およびステータス、およびシ スコ独自のリモート UNI 情報要素をディセーブルにする機能についての通知を送信します。
- **•** 次のような、CE に UNI および EVC 属性に関する情報を送信します(CE がこれらの属性を自動 的に設定できるようにするため)。
	- **–** CE-VLAN の EVC へのマップ
	- **–** CE-VLAN マップ タイプ(バンドリング、All-to-one バンドリング、サービス多重化)
	- **–** サービス タイプ(ポイントツーポイントまたはマルチポイント)
- **•** CFM のアップ MEP を使用して EVC の状態、EVC サービス タイプ、およびリモート UNI 詳細を 入手します。
- **•** コマンドライン インターフェイス(CLI)または Extensible Markup Language(XML)インター フェイスを使用して、プロトコルのインターフェイス単位の動作状態(現在プロトコルを使用して CE に通信しているすべての情報を含む)を取得する機能があります。
- **•** ラインカード(物理インターフェイスごとに 1 つ)あたり最大 80 個の E-LMI セッションをサポー トします。
- **•** E-LMI がイネーブルになっているすべての物理インターフェイスのラインカードごとに EVC を合 計最大 32000 個サポートします。

## サポートされていない **E-LMI** 機能

E-LMI の次の領域は Cisco ASR 9000 シリーズ ルータでサポートされていません。

**•** CE 機能

# <span id="page-31-0"></span>イーサネット **OAM** の設定方法

ここでは、次の設定手順について説明します。

- **•** [「イーサネット](#page-32-0) リンク OAM の設定」(P.95)
- **•** [「イーサネット](#page-41-0) CFM の設定」(P.104)
- **•** [「イーサネット](#page-62-0) SLA の設定」(P.125)
- **•** [「イーサネット](#page-73-0) LMI の設定」(P.136)

# <span id="page-32-0"></span>イーサネット リンク **OAM** の設定

カスタム EOAM の設定は、イーサネット コンフィギュレーション モードで、EOAM プロファイルを 作成し、個々のインターフェイスにプロファイルをアタッチすることによって、複数のインターフェイ スで設定および共有できます。プロファイルの設定は、プロファイルがインターフェイスにアタッチさ れるまで有効になりません。EOAM プロファイルがインターフェイスにアタッチされた後に、必要な ときにプロファイル設定を上書きするように、それぞれの EOAM 機能をインターフェイスで個別に設 定できます。

ここでは、次の手順で EOAM プロファイルを設定してインターフェイスにアタッチする方法について 説明します。

- **•** 「イーサネット OAM [プロファイルの設定」\(](#page-32-1)P.95)
- **•** [「インターフェイスへのイーサネット](#page-38-0) OAM プロファイルのアタッチ」(P.101)
- **•** 「イーサネット OAM [のインターフェイスでの設定およびプロファイル設定の上書き」\(](#page-39-0)P.102)
- **•** 「イーサネット OAM [の設定の確認」\(](#page-40-0)P.103)

## <span id="page-32-1"></span>イーサネット **OAM** プロファイルの設定

イーサネット OAM プロファイルを設定するには、次の手順を実行します。

#### 手順の概要

- **1. configure**
- **2. ethernet oam profile** *profile-name*
- **3. link-monitor**
- **4. symbol-period window** *window*
- **5. symbol-period threshold low** *threshold*
- **6. frame window** *window*
- **7. frame threshold low** *threshold*
- **8. frame-period window** *window*
- **9. frame-period threshold low** *threshold*
- **10. frame-seconds window** *window*
- **11. frame-seconds threshold low** *threshold*
- **12. exit**
- **13. mib-retrieval**
- **14. connection timeout** *seconds*
- **15. hello-interval** {**100ms** | **1s**}
- **16. mode** {**active** | **passive**}
- **17. require-remote mode** {**active** | **passive**}
- **18. require-remote link-monitoring**
- **19. require-remote mib-retrieval**
- **20. action capabilities-conflict** {**disable** | **efd** | **error-disable-interface**}
- **21. action critical-event** {**disable** | **error-disable-interface**}
- **22. action discovery-timeout** {**disable** | **efd** | **error-disable-interface** }
- **23. action dying-gasp** {**disable** | **error-disable-interface**}
- **24. action high-threshold** {**error-disable-interface** | **log**}
- **25. action remote-loopback disable**
- **26. action session-down** {**disable** | **efd** | **error-disable-interface**}
- **27. action session-up disable**
- **28. action uni-directional link-fault** {**disable** | **efd** | **error-disable-interface**}
- **29. action wiring-conflict** {**disable** | **efd** | **log**}
- **30. uni-directional link-fault detection**
- **31. commit**
- **32. end**

#### 手順の詳細

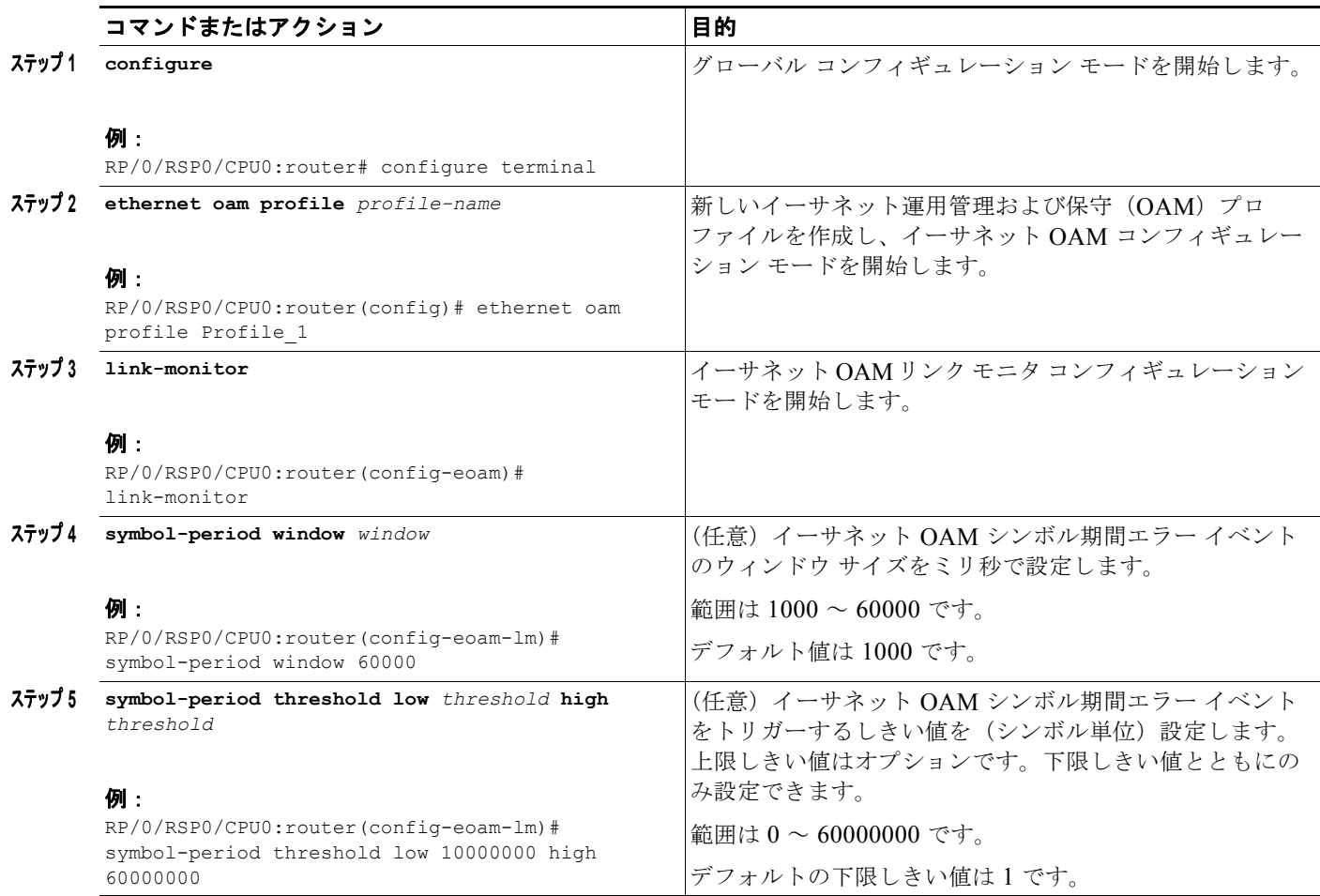

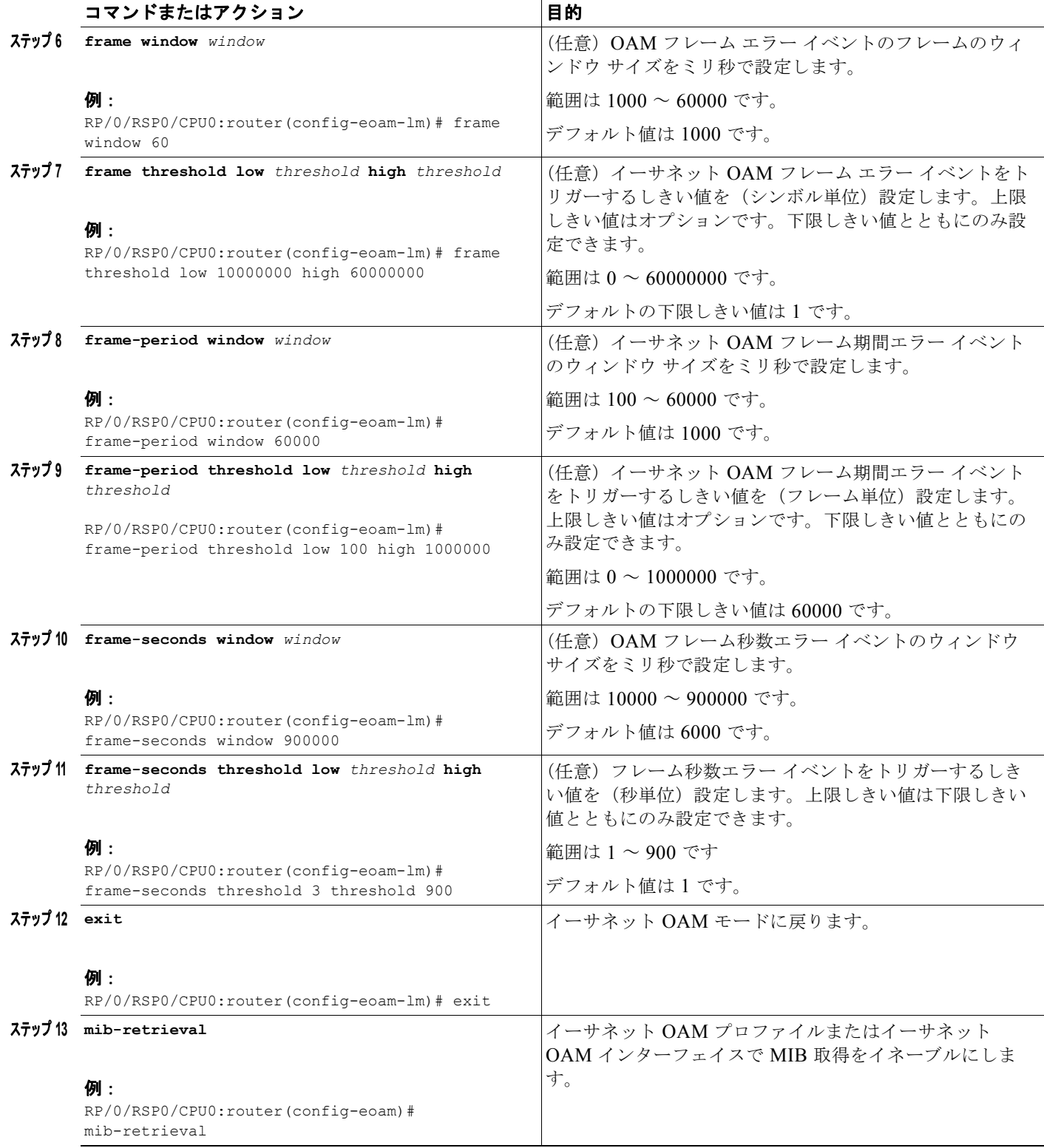

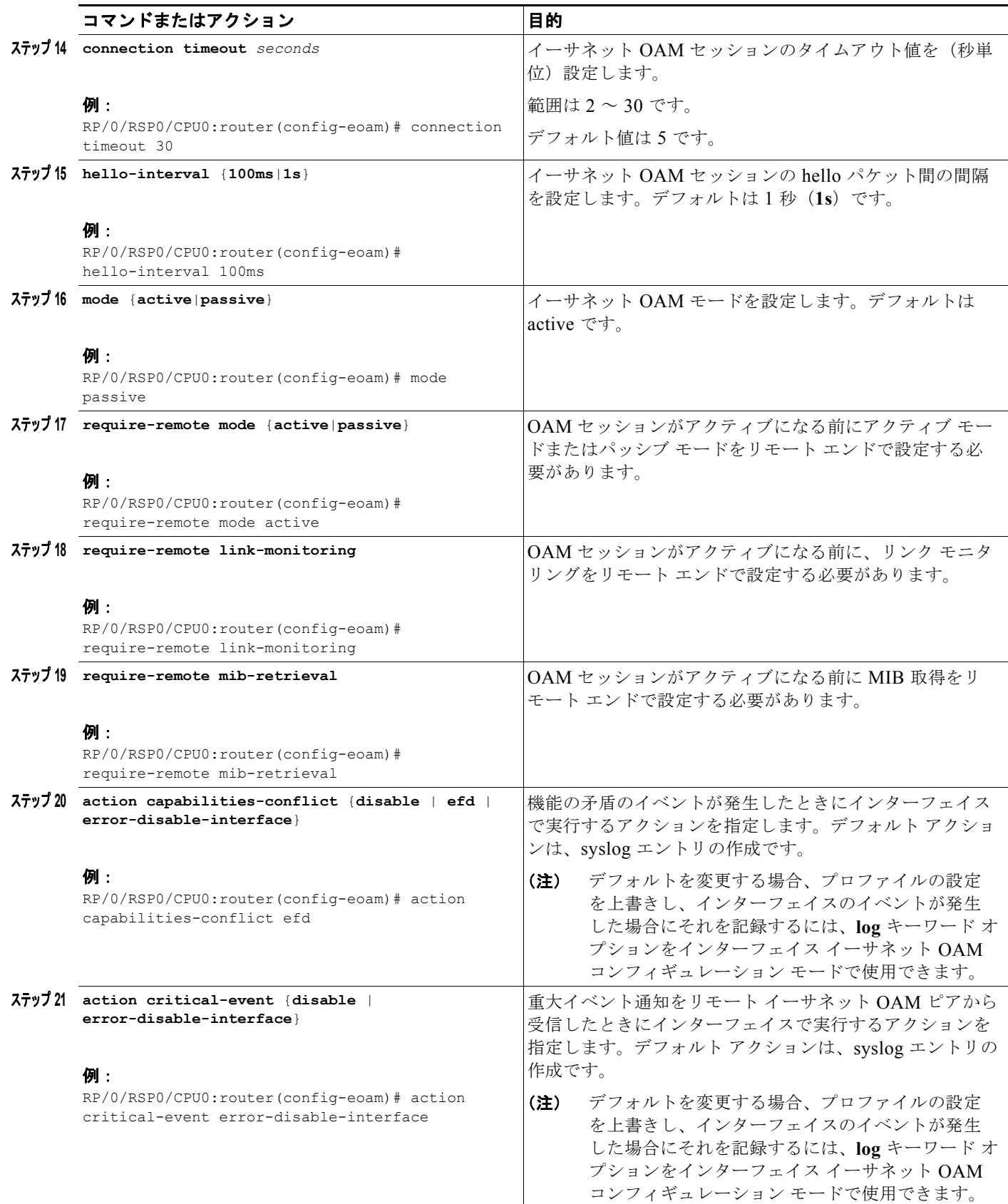
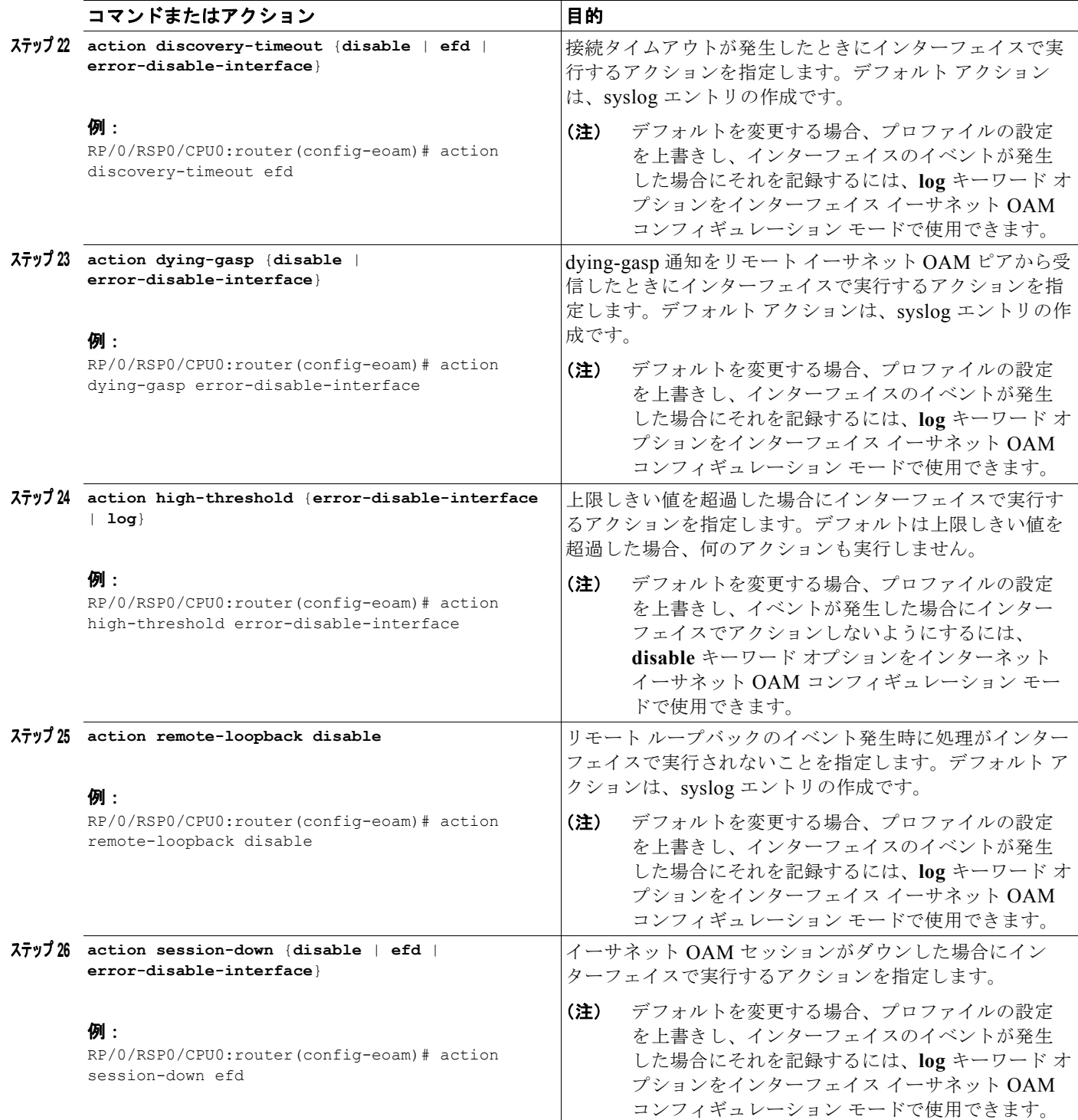

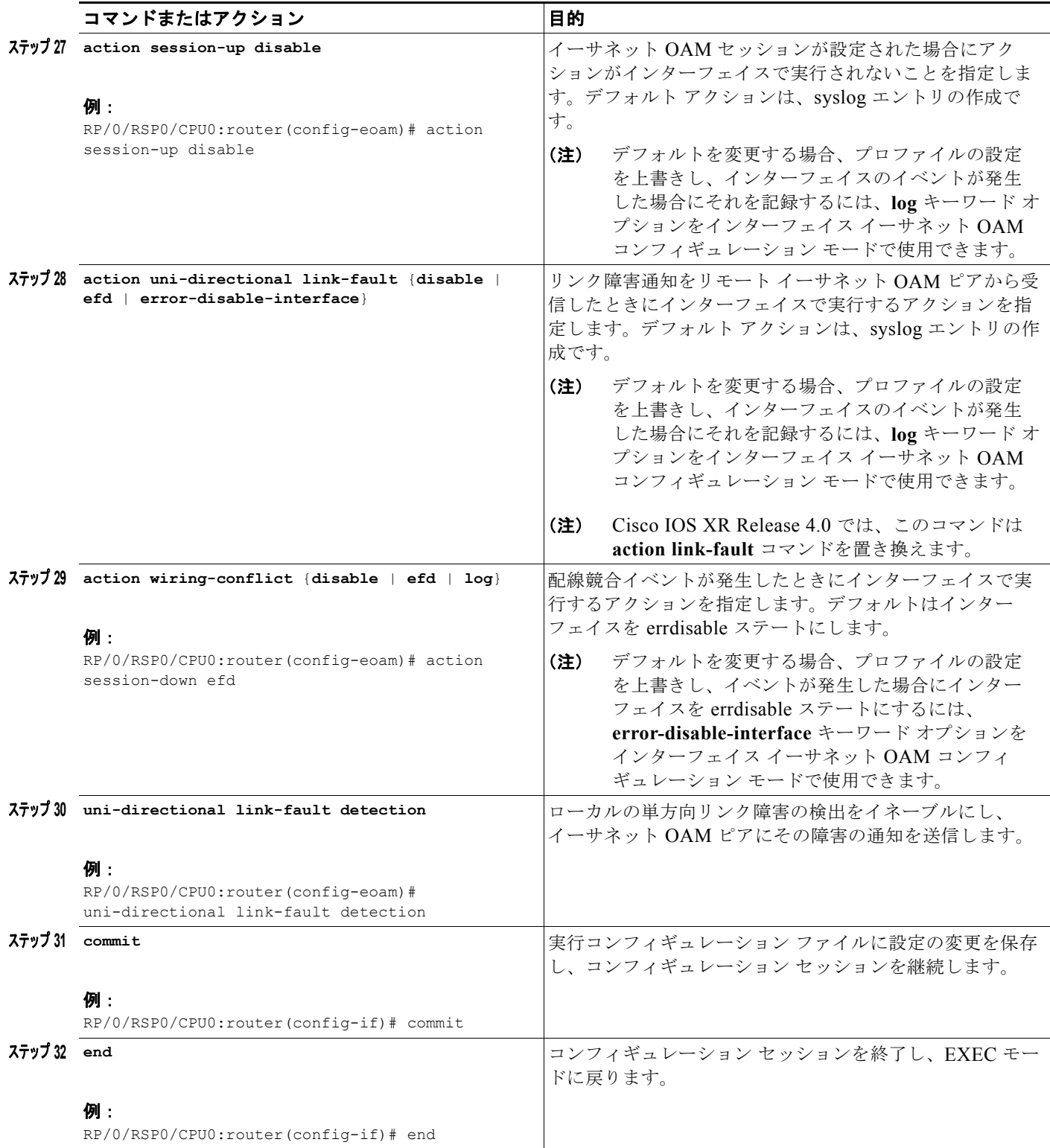

# インターフェイスへのイーサネット **OAM** プロファイルのアタッチ

インターフェイスにイーサネット OAM プロファイルをアタッチするには、次の手順を実行します。

### 手順の概要

- **1. configure**
- **2. interface** [**GigabitEthernet** | **TenGigE**] *interface-path-id*
- **3. ethernet oam**
- **4. profile** *profile-name*
- **5. commit**
- **6. end**

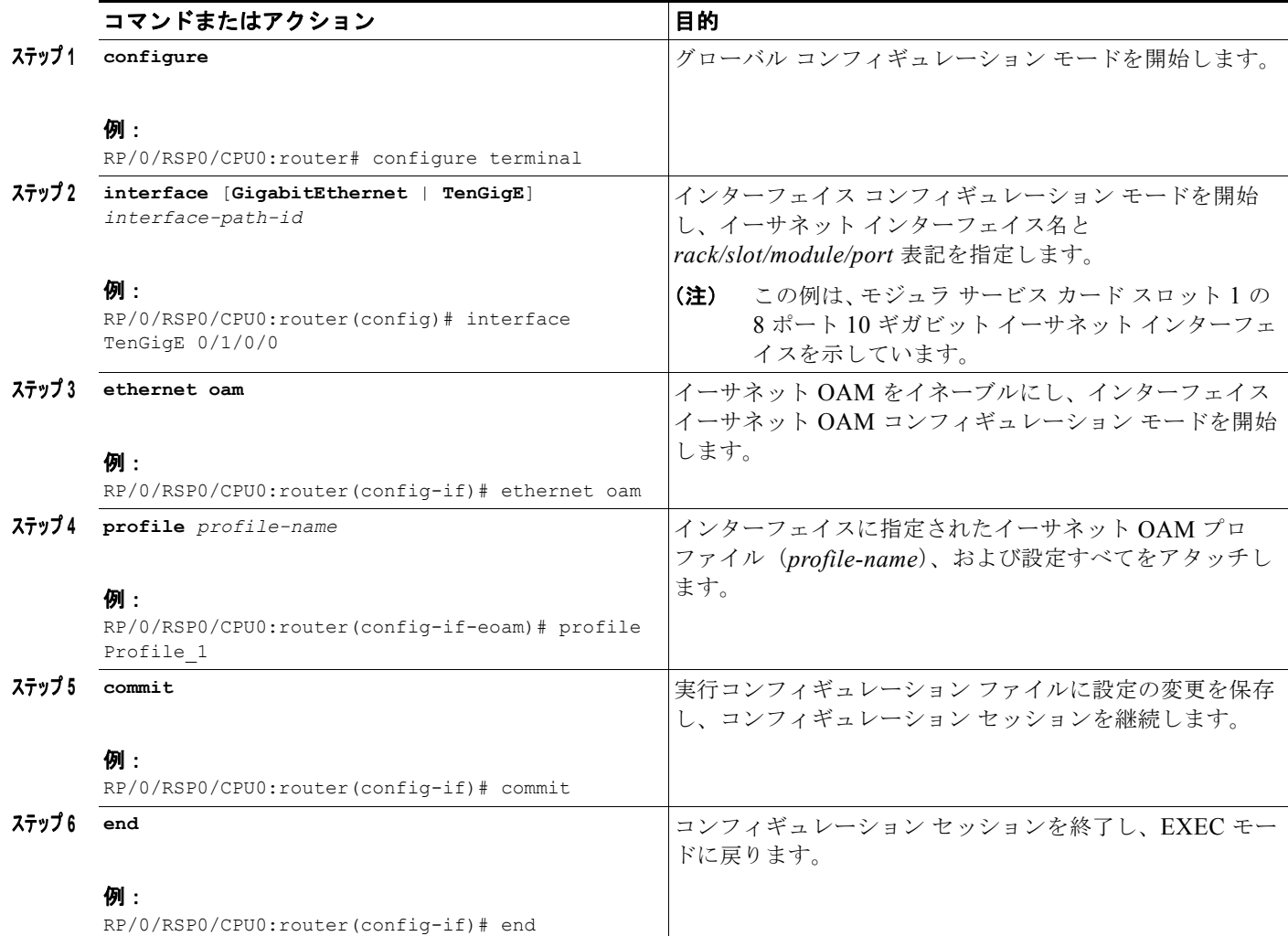

## イーサネット **OAM** のインターフェイスでの設定およびプロファイル設定の上書き

EOAM プロファイルの使用は、共通の EOAM の設定でいくつかのインターフェイスを設定する効率 的な方法です。ただし、プロファイルを使用して特定のインターフェイスの特定の機能の動作を変更す る場合、プロファイル設定を上書きできます。インターフェイスに適用される特定のプロファイル設定 を上書きするには、そのインターフェイスの動作を変更するようにインターフェイス イーサネット OAM コンフィギュレーション モードでこのコマンドを設定できます。

場合によっては、コマンドのデフォルト設定により、特定のキーワード オプションだけをインター フェイス イーサネット OAM コンフィギュレーション モードで使用できます。たとえば、**action** コマ ンドを設定しなければ、このコマンドの複数の形式のデフォルト動作では、プロファイルが作成されイ ンターフェイスに適用されるときに syslog エントリを作成します。したがって、**log** キーワードは、デ フォルトの動作であるため、プロファイルのこれらのコマンドについてはイーサネット OAM 設定で使 用できなくなります。ただし、プロファイルの設定でデフォルトが変更された場合、インターフェイス イーサネット OAM 設定で **log** キーワードを使用でき、特定のインターフェイスの syslog エントリの 作成のアクションを保持できるようになります。

デフォルトのイーサネット OAM コンフィギュレーション設定すべてを表示するには[、「イーサネット](#page-40-0) OAM [の設定の確認」\(](#page-40-0)P.103)を参照してください。

イーサネット OAM 設定をインターフェイスで設定し、プロファイルの設定を上書きするには、次の手 順を実行します。

#### 手順の概要

- **1. configure**
- **2. interface** [**GigabitEthernet** | **TenGigE**] *interface-path-id*
- **3. ethernet oam**
- **4.** *interface-Ethernet-OAM-command*
- **5. commit**
- **6. end**

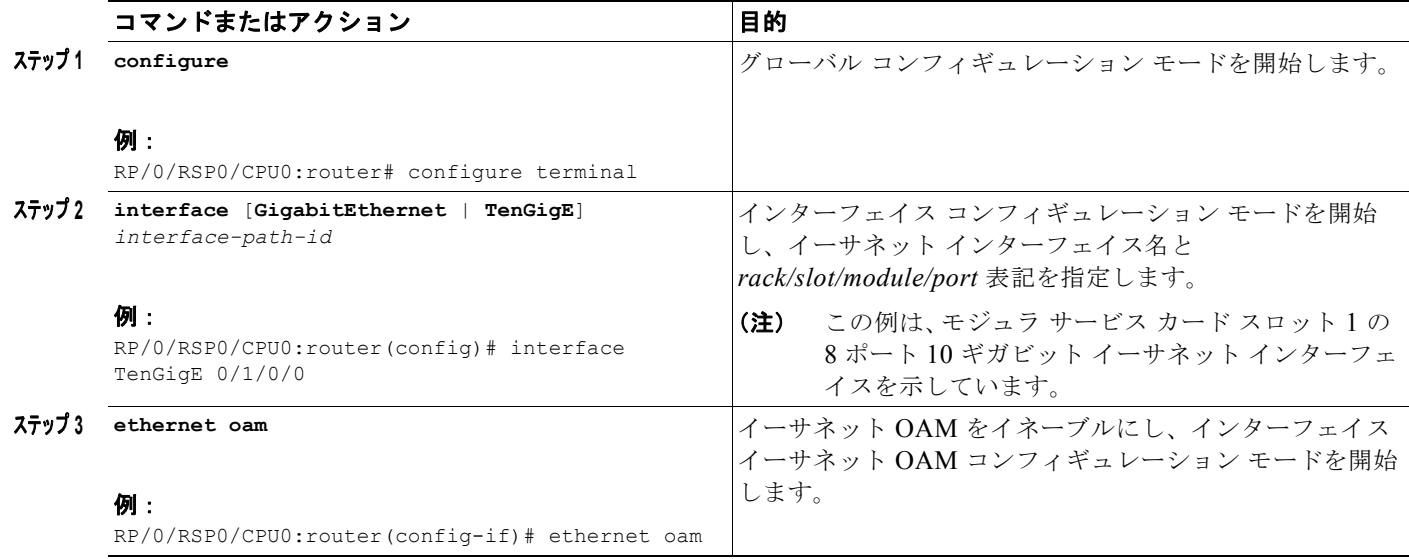

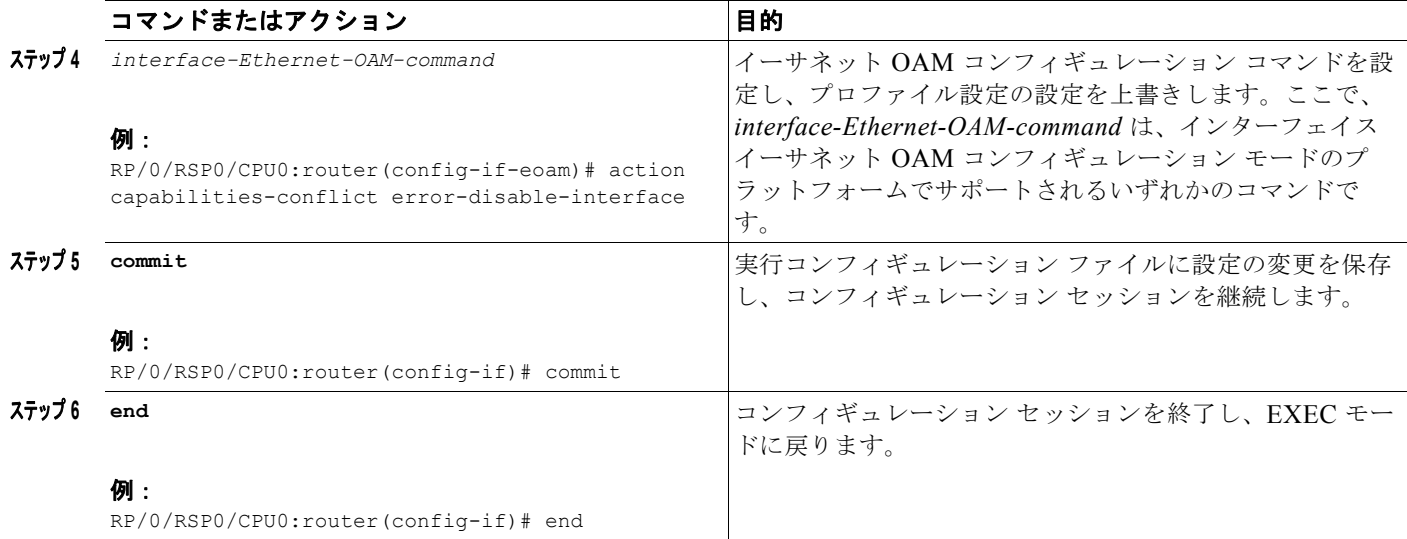

# <span id="page-40-0"></span>イーサネット **OAM** の設定の確認

**show ethernet oam configuration** コマンドを使用して、特定のインターフェイスまたはすべてのイン ターフェイスのイーサネット OAM 設定の値を表示します。次の例は、イーサネット OAM の設定のデ フォルト値を示します。

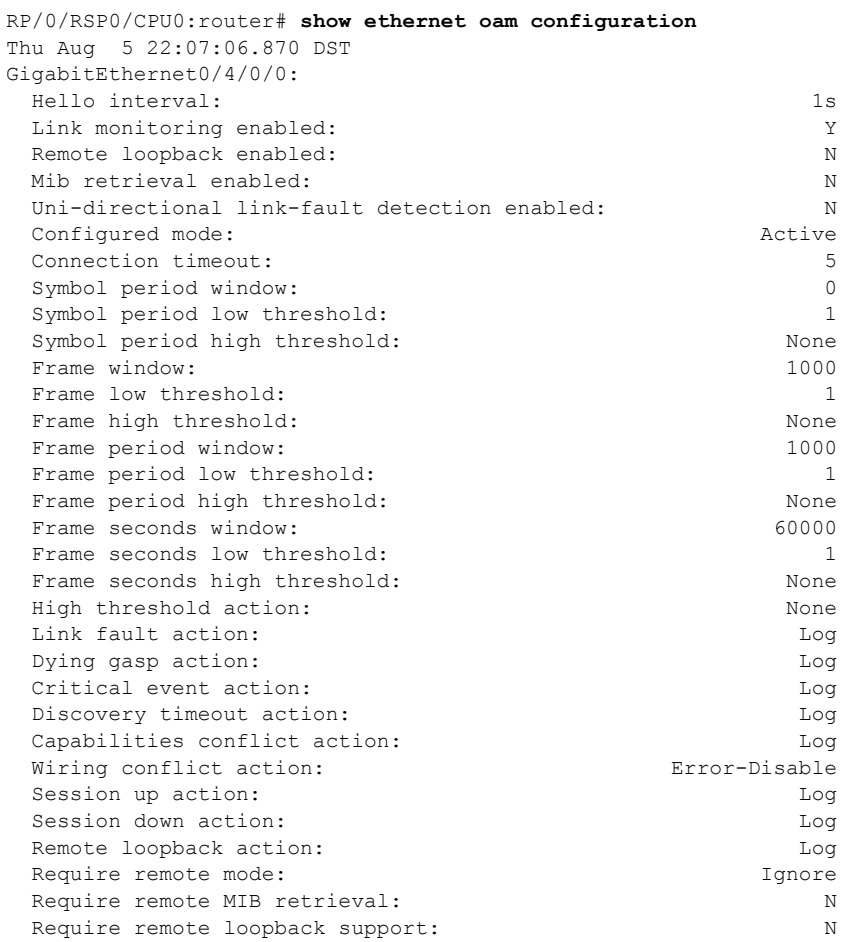

**Cisco ASR 9000** シリーズ アグリゲーション サービス ルータ インターフェイスおよびハードウェア コンポーネント コンフィギュレーション ガイド **OL-24664-01-J**

Require remote link monitoring: N

# イーサネット **CFM** の設定

イーサネット CFM を設定するには、次の作業を実行します。

- **•** 「CFM メンテナンス [ドメインの設定」\(](#page-41-0)P.104)(必須)
- **•** 「CFM メンテナンス [ドメインのサービスの設定」\(](#page-43-0)P.106)(必須)
- **•** 「CFM [サービスの連続性チェックのイネーブル化および設定」\(](#page-44-0)P.107)(任意)
- **•** 「CFM [サービスの自動](#page-46-0) MIP 作成の設定」(P.109)(任意)
- **•** 「CFM サービスの MEP [でのクロスチェックの設定」\(](#page-48-0)P.111)(任意)
- **•** 「CFM [サービスのその他のオプションの設定」\(](#page-50-0)P.113)(任意)
- **•** 「[CFM MEP](#page-52-0) の設定」(P.115)(必須)
- **•** 「[Y.1731 AIS](#page-54-0) の設定」(P.117)(任意)
- **•** 「CFM [サービスの](#page-58-0) EFD の設定」(P.121)(任意)
- **•** 「CFM の柔軟な VLAN [タギングの設定」\(](#page-59-0)P.122)(任意)
- **•** 「CFM [設定の確認」\(](#page-61-0)P.124)
- **•** [「トラブルシューティングのヒント」\(](#page-61-1)P.124)

## <span id="page-41-0"></span>**CFM** メンテナンス ドメインの設定

CFM メンテナンス ドメインを設定するには、次の手順を実行します。

### 手順の概要

- **1. configure**
- **2. ethernet cfm**
- **3. domain** *domain-name* **level** *level-value* [**id** [**null**] [**dns** *DNS-name*] [**mac** *H.H.H*] [**string** *string*] ]
- **4. traceroute cache hold-time** *minutes* **size** *entries*
- **5. end**

または **commit**

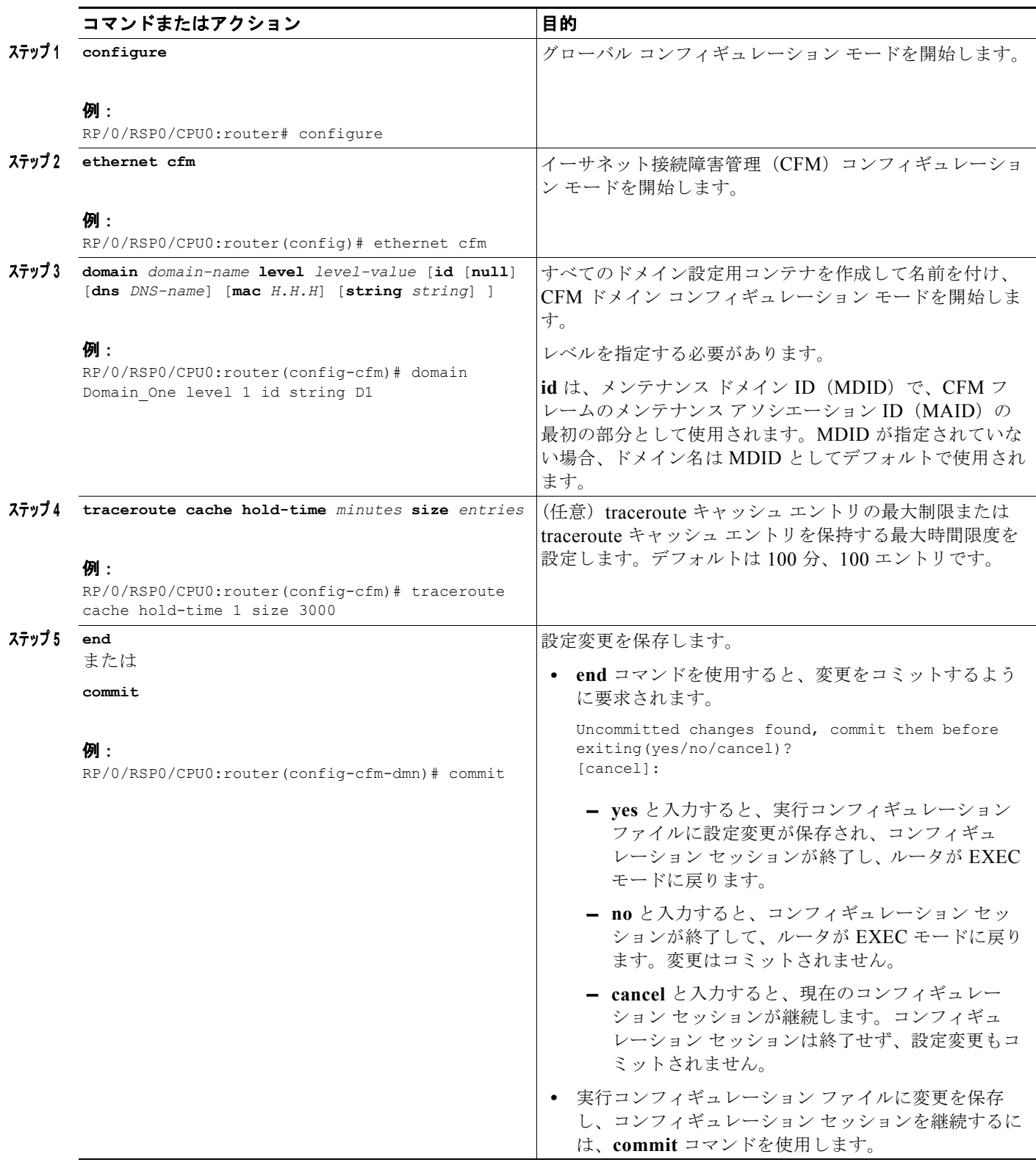

## <span id="page-43-0"></span>**CFM** メンテナンス ドメインのサービスの設定

メンテナンス ドメインの CFM サービスを最大 32000 個設定できます。 CFM メンテナンス ドメインのサービスを設定するには、次の手順を実行します。

#### 手順の概要

- **1. configure**
- **2. ethernet cfm**
- **3. domain** *domain-name* **level** *level-value* [**id** [**null**] [**dns** *DNS-name*] [**mac** *H.H.H*] [**string** *string*]]
- **4. service** *service-name* {**bridge group** *bridge-domain-group* **bridge-domain** *bridge-domain-name* | **down-meps | xconnect group** *xconnect-group-name* **p2p** *xconnect-name*}[**id** [**icc-based** *icc-string umc-string*] | [**string** *text*] | [**number** *number*] | [**vlan-id** *id-number*] | [**vpn-id** *oui*-*vpnid*]]
- **5. end** または **commit**

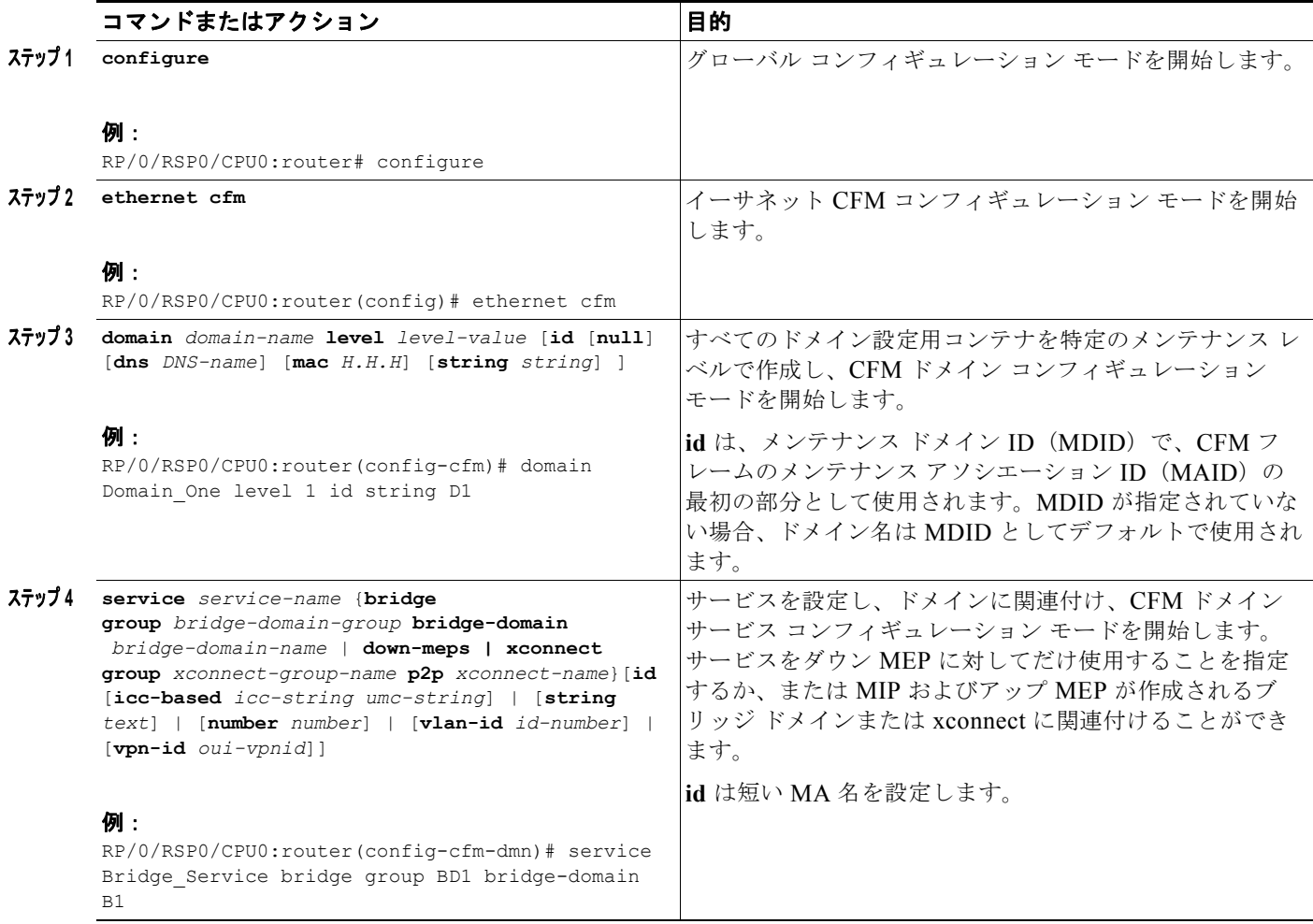

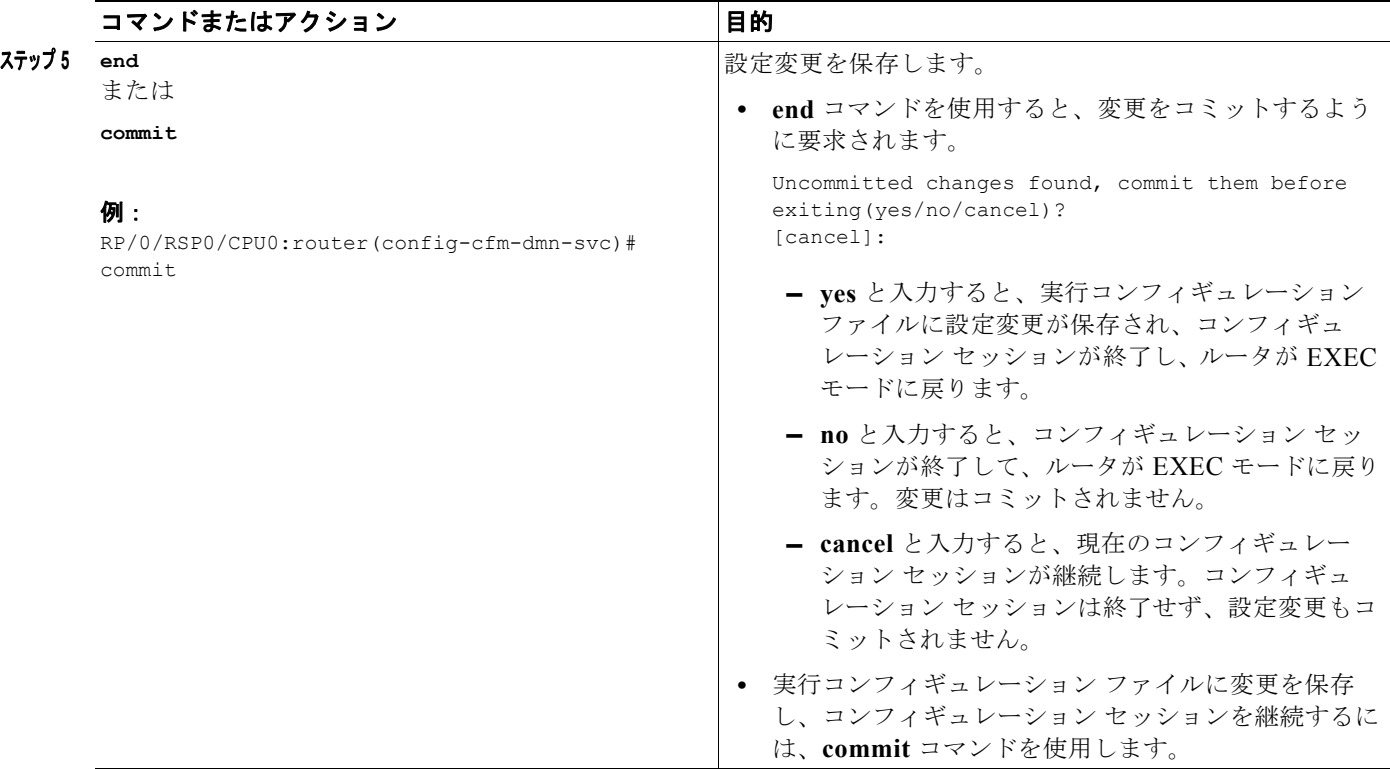

# <span id="page-44-0"></span>**CFM** サービスの連続性チェックのイネーブル化および設定

Cisco ASR 9000 シリーズ ルータでは、IEEE 802.1ag 仕様で定義されている連続性チェックをサポー トし、100 ms 以上の CCM 間隔をサポートします。CCM メッセージの全体的なパケット レートは、 カードごとに送信が最大 16000 CCM/ 秒、受信が最大 16000 CCM/ 秒です。

(注) イーサネット SLA が設定されている場合、CCM および SLA フレーム全体を合わせたパケット レート は、カードごとの各方向で 16000 フレーム / 秒です。

CFM サービスの連続性チェックを設定するには、次の手順を実行します。

### 手順の概要

- **1. configure**
- **2. ethernet cfm**
- **3. domain** *domain-name* **level** *level-value* [**id** [**null**] [**dns** *DNS-name*] [**mac** *H.H.H*] [**string** *string*]]
- **4. service** *service-name* {**bridge group** *bridge-domain-group* **bridge-domain** *bridge-domain-name* | **down-meps | xconnect group** *xconnect-group-name* **p2p** *xconnect-name*}[**id** [**icc-based** *icc-string umc-string*] | [**string** *text*] | [**number** *number*] | [**vlan-id** *id-number*] | [**vpn-id** *oui*-*vpnid*]]
- **5. continuity-check interval** *time* [**loss-threshold** *threshold* ]
- **6. continuity-check archive hold-time** *minutes*
- **7. continuity-check loss auto-traceroute**
- **8. end**
	- または

**commit**

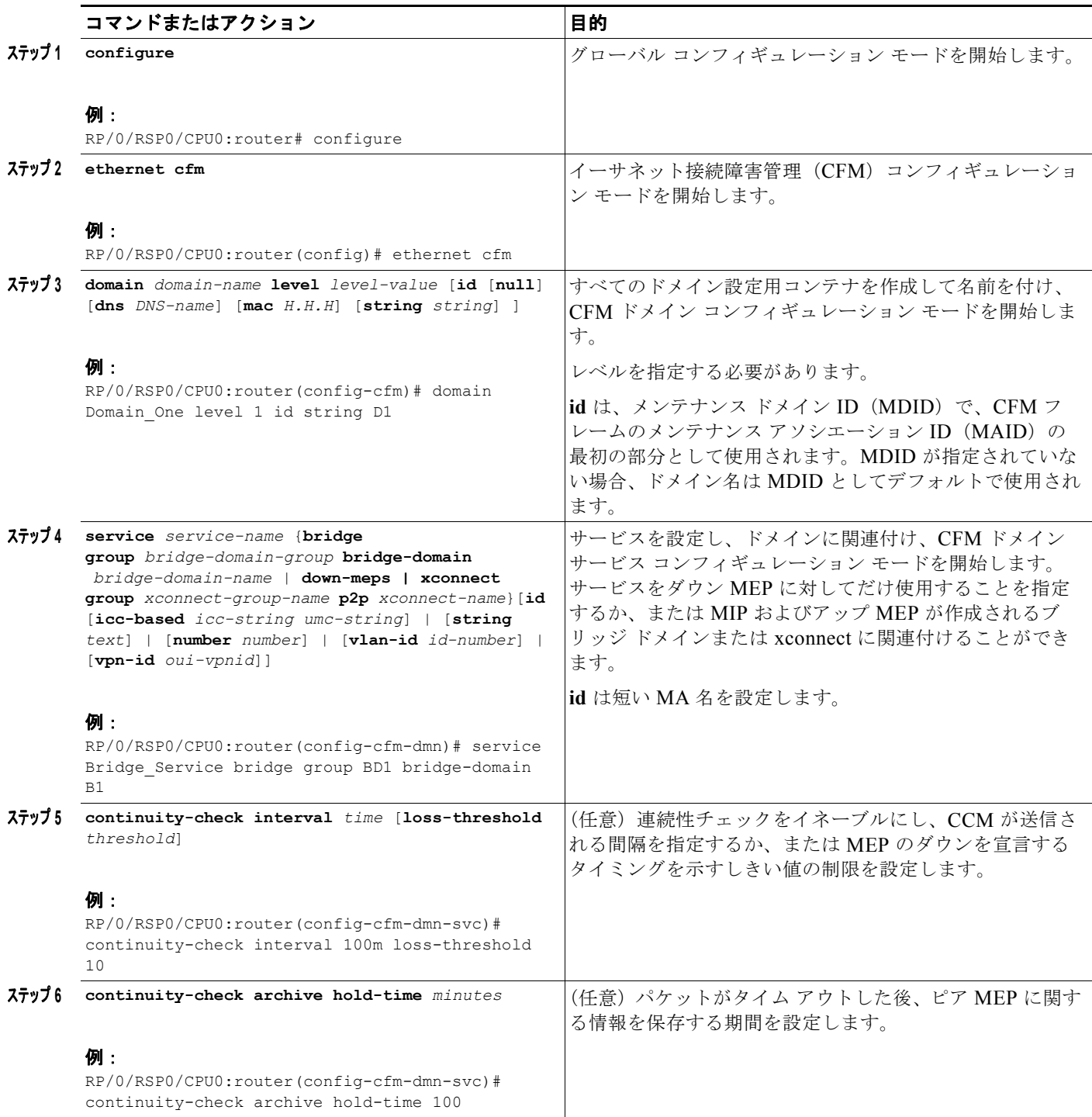

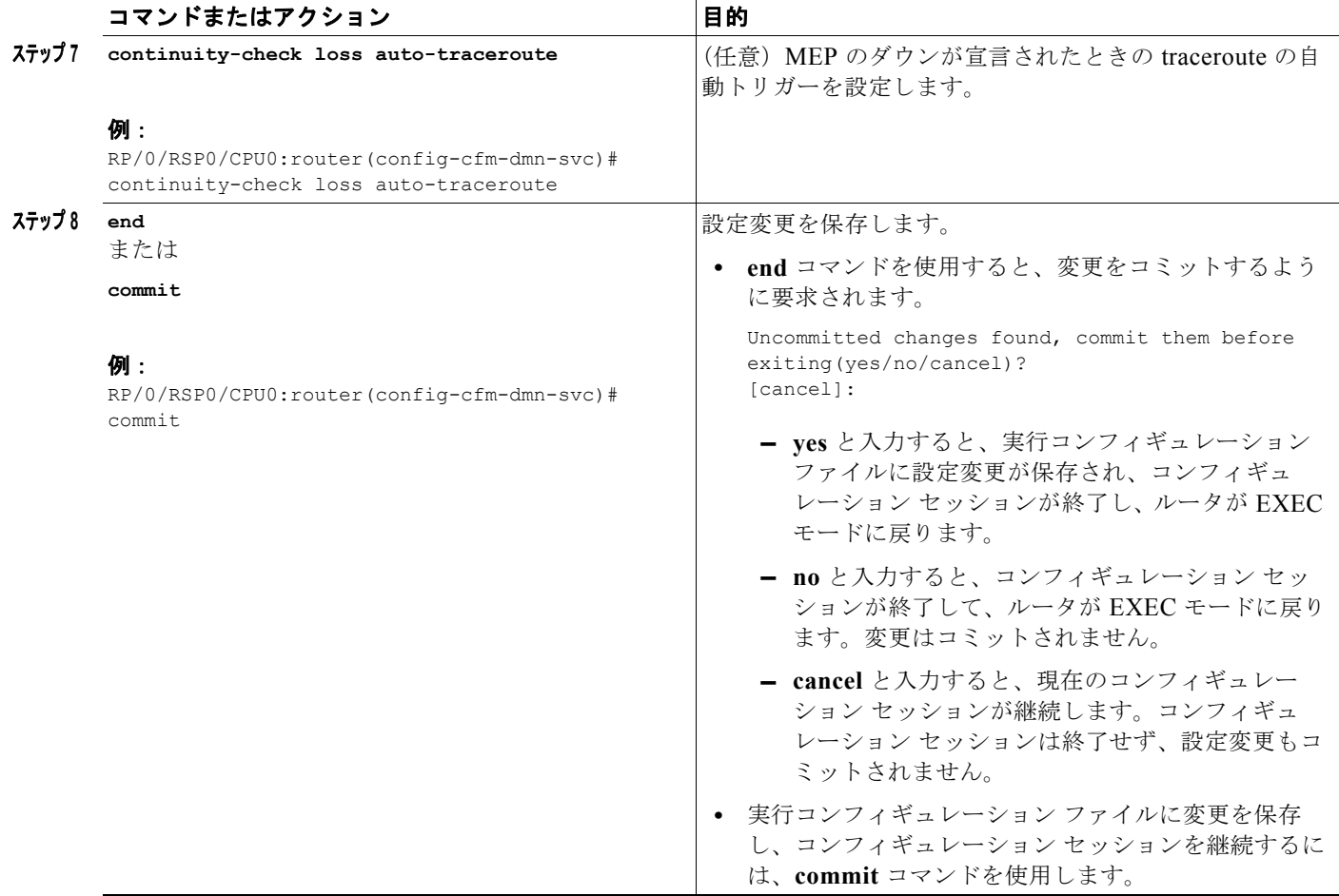

# <span id="page-46-0"></span>**CFM** サービスの自動 **MIP** 作成の設定

MIP を作成するためのアルゴリズムの詳細については、「MIP [の作成」\(](#page-9-0)P.72) を参照してください。 CFM サービスの自動 MIP 作成を設定するには、次の手順を実行します。

#### 手順の概要

- **1. configure**
- **2. ethernet cfm**
- **3. domain** *domain-name* **level** *level-value* [**id** [**null**] [**dns** *DNS-name*] [**mac** *H.H.H*] [**string** *string*]]
- **4. service** *service-name* {**bridge group** *bridge-domain-group* **bridge-domain** *bridge-domain-name* | **down-meps | xconnect group** *xconnect-group-name* **p2p** *xconnect-name*}[**id** [**icc-based** *icc-string umc-string*] | [**string** *text*] | [**number** *number*] | [**vlan-id** *id-number*] | [**vpn-id** *oui*-*vpnid*]]
- **5. mip auto-create {all | lower-mep-only}**
- **6. end**
	- または **commit**

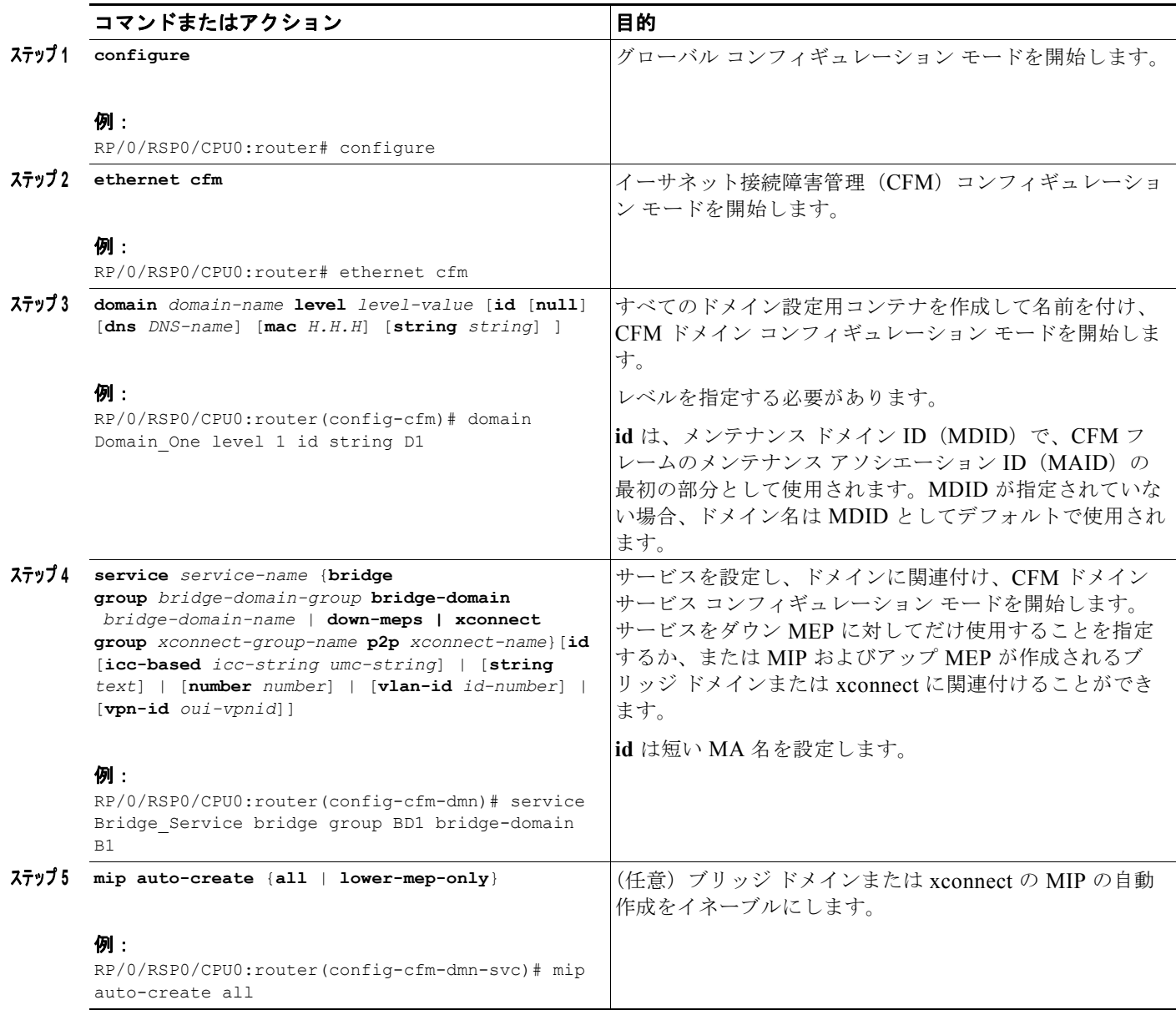

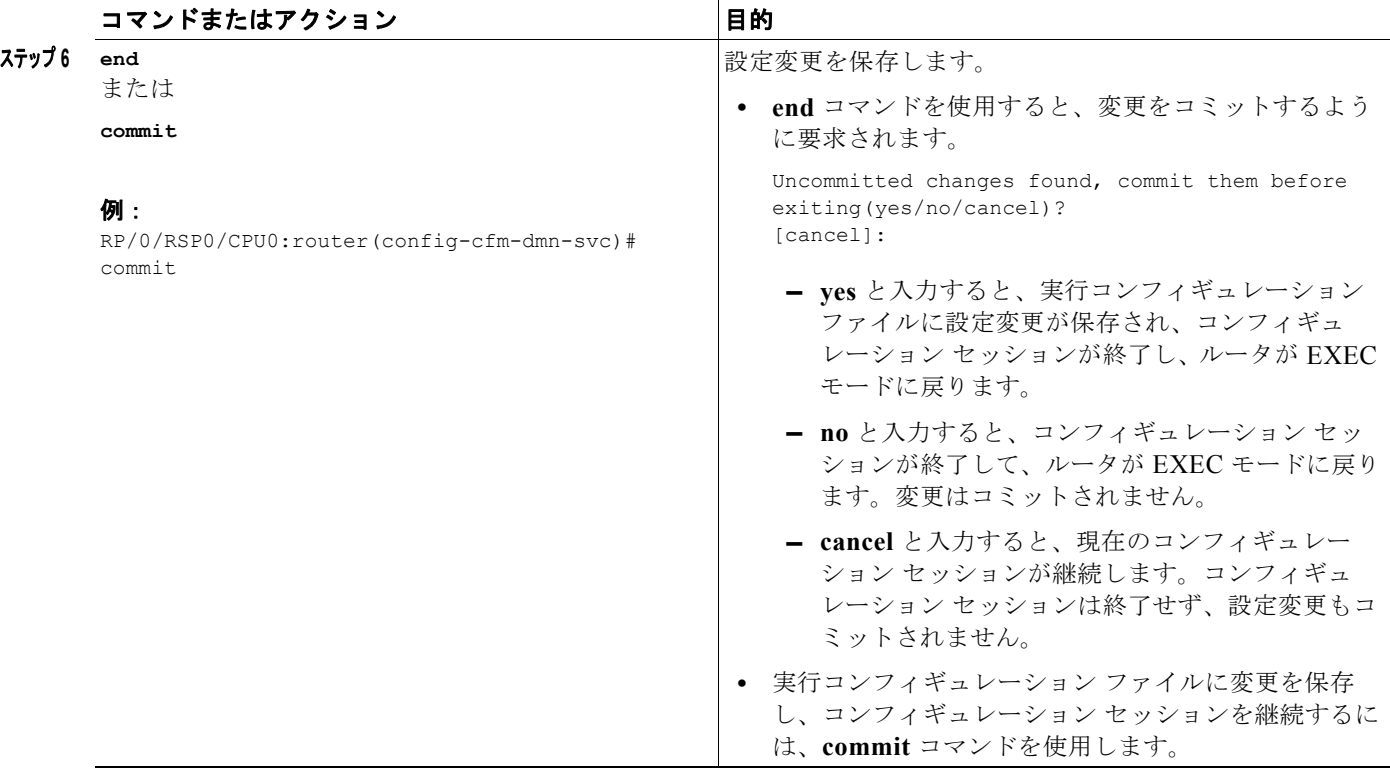

### <span id="page-48-0"></span>**CFM** サービスの **MEP** でのクロスチェックの設定

CFM サービスの MEP でのクロスチェックを設定し、MEP の予想されるセットを指定するには、次の 手順を実行します。

#### 手順の概要

- **1. configure**
- **2. ethernet cfm**
- **3. domain** *domain-name* **level** *level-value* [**id** [**null**] [**dns** *DNS-name*] [**mac** *H.H.H*] [**string** *string*]]
- **4. service** *service-name* {**bridge group** *bridge-domain-group* **bridge-domain** *bridge-domain-name* | **down-meps | xconnect group** *xconnect-group-name* **p2p** *xconnect-name*}[**id** [**icc-based** *icc-string umc-string*] | [**string** *text*] | [**number** *number*] | [**vlan-id** *id-number*] | [**vpn-id** *oui*-*vpnid*]]
- **5. mep crosscheck**
- **6. mep-id** *mep-id-number* [**mac-address** *mac-address*]
- **7. end** または **commit**

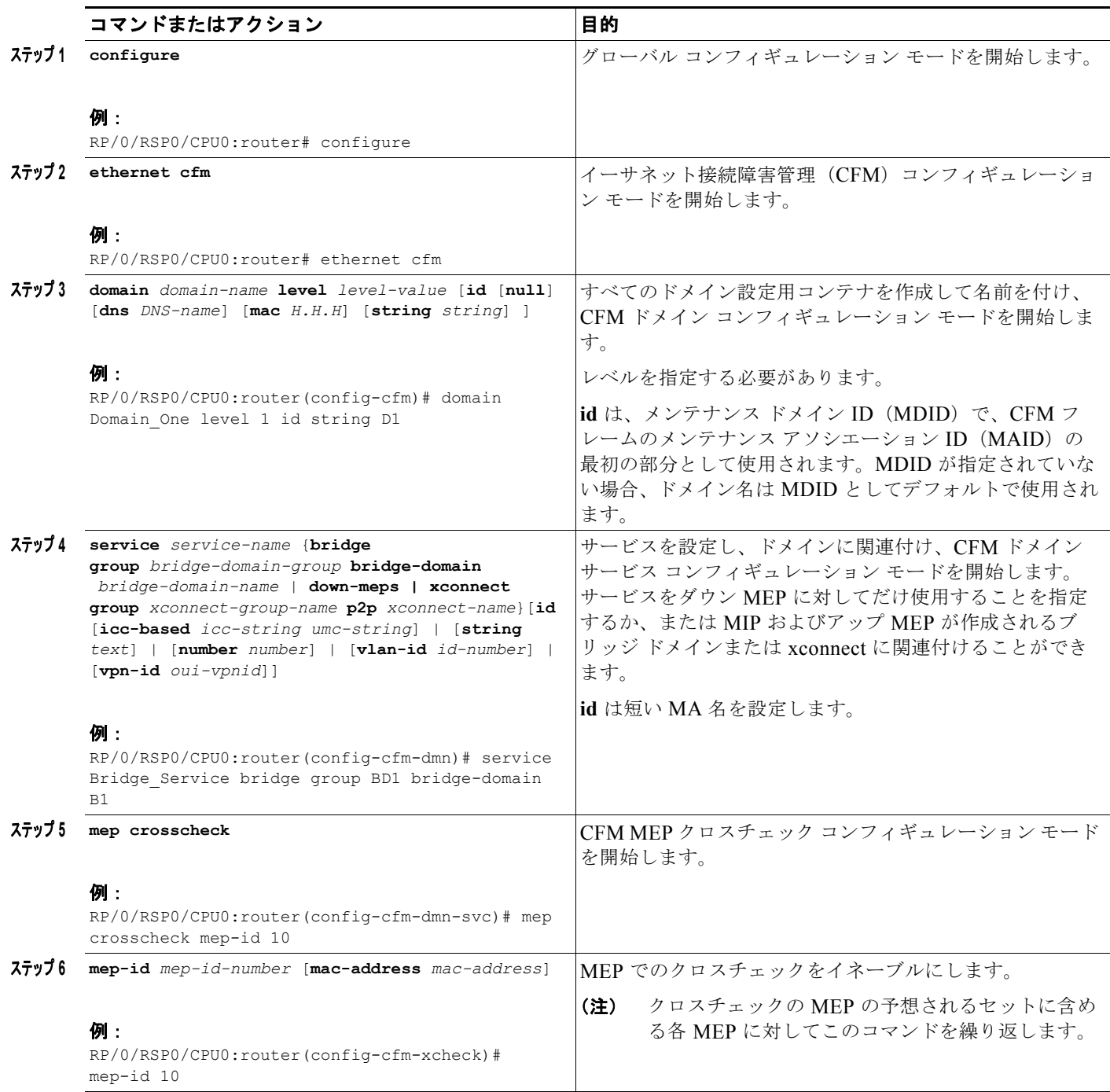

a ka

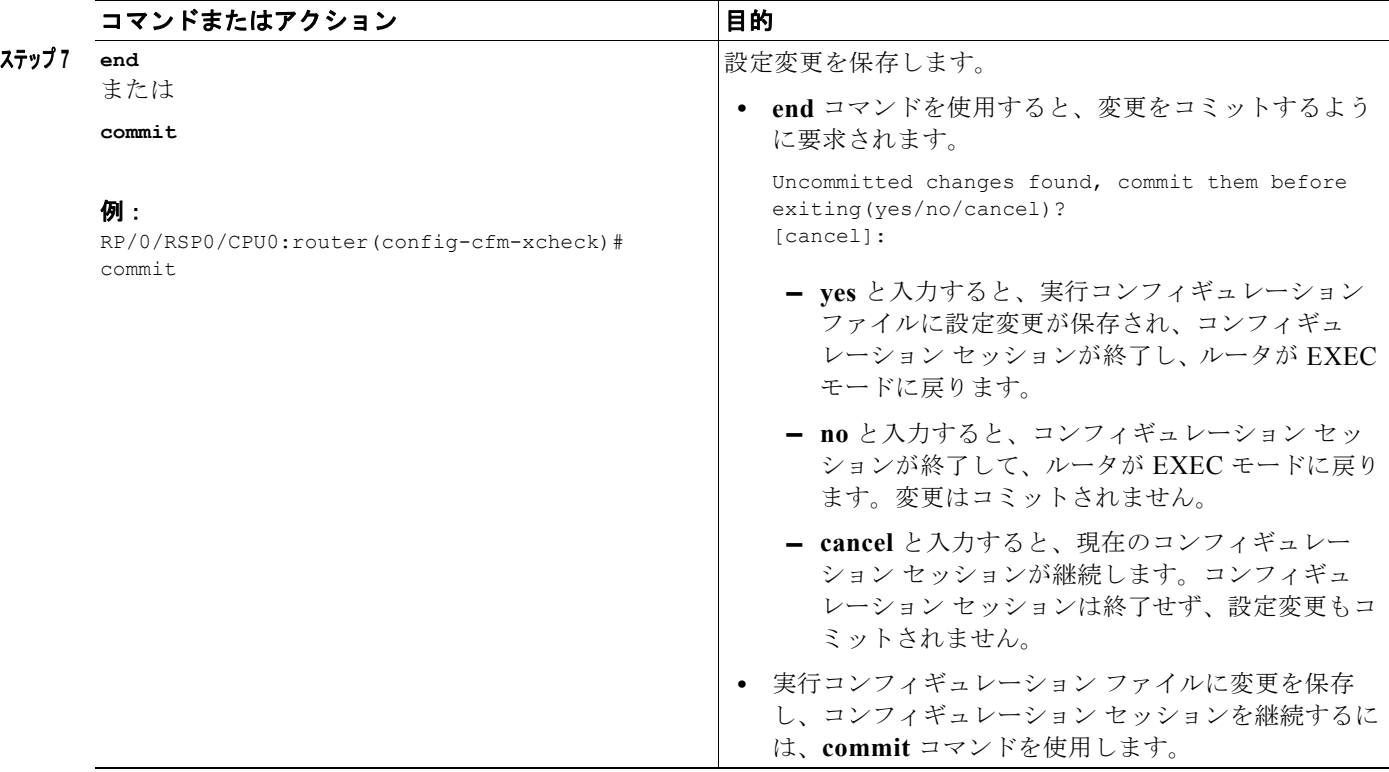

# <span id="page-50-0"></span>**CFM** サービスのその他のオプションの設定

CFM サービスのその他のオプションを設定するには、次の手順を実行します。

#### 手順の概要

- **1. configure**
- **2. ethernet cfm**
- **3. domain** *domain-name* **level** *level-value* [**id** [**null**] [**dns** *DNS-name*] [**mac** *H.H.H*] [**string** *string*]]
- **4. service** *service-name* {**bridge group** *bridge-domain-group* **bridge-domain** *bridge-domain-name* | **down-meps | xconnect group** *xconnect-group-name* **p2p** *xconnect-name*}[**id** [**icc-based** *icc-string umc-string*] | [**string** *text*] | [**number** *number*] | [**vlan-id** *id-number*] | [**vpn-id** *oui*-*vpnid*]]
- **5. maximum meps** *number*
- **6. log** {**ais** | **continuity-check errors** | **continuity-check mep changes** | **crosscheck errors** | **efd**}
- **7. end**
	- または **commit**

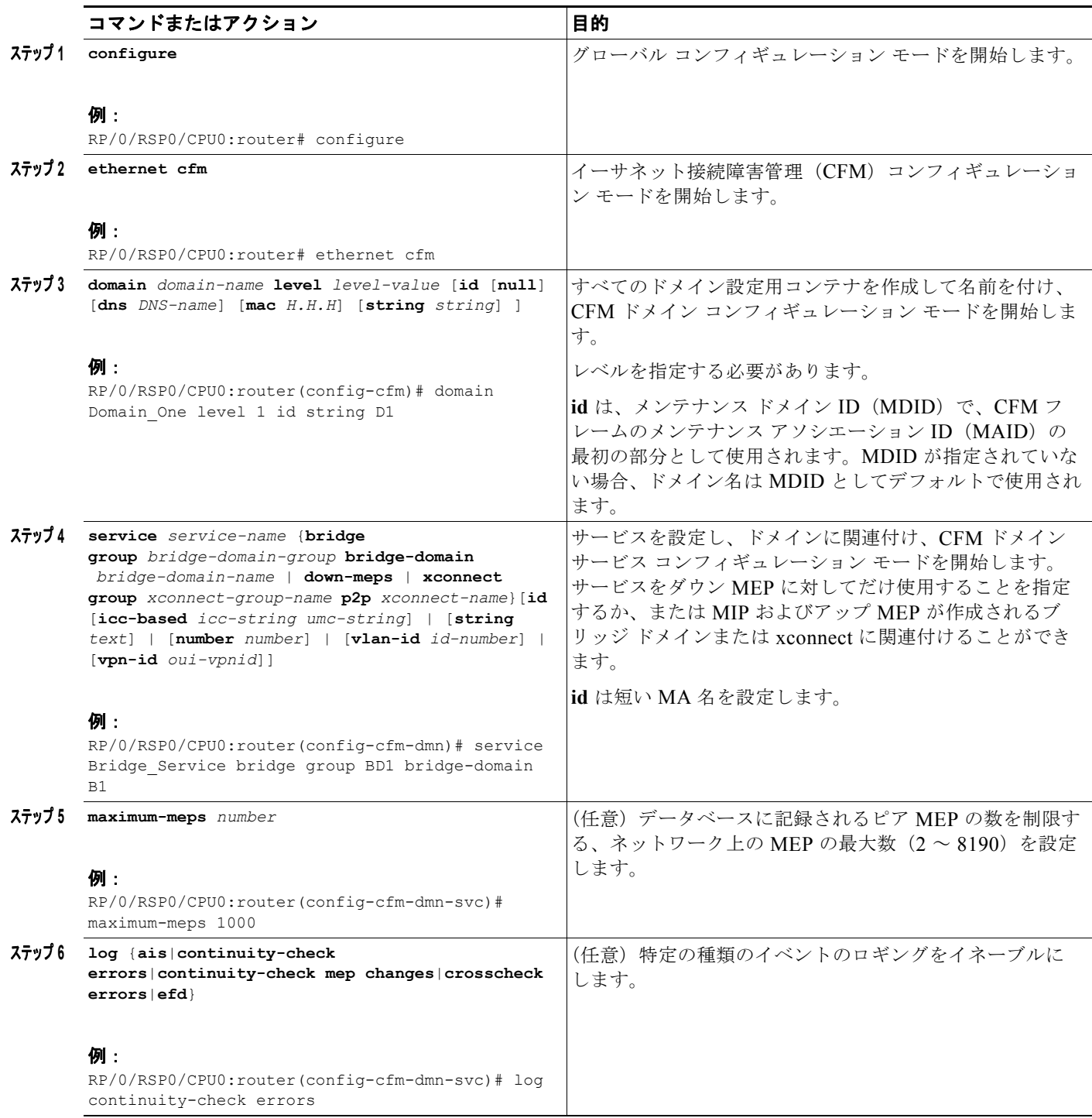

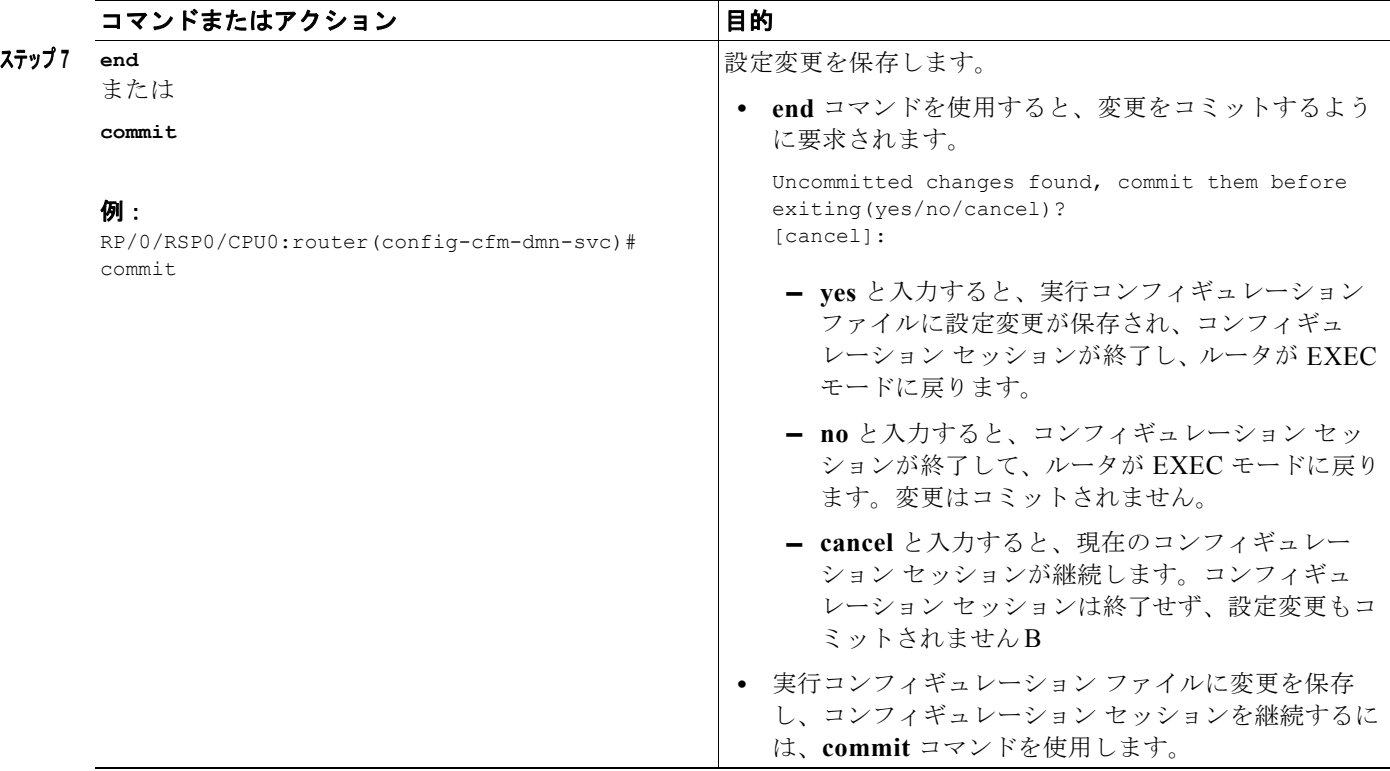

# <span id="page-52-0"></span>**CFM MEP** の設定

CFM MEP を設定する場合、次の注意事項に従ってください。

- **•** 最大 32000 個のローカル MEP がカードごとにサポートされます。
- **•** CFM メンテナンス ポイントは、次のインターフェイス タイプで作成できます。
	- **–** すべての物理イーサネット インターフェイス(RSP 管理インターフェイスを除く)。
	- **–** イーサネット バンドル インターフェイス。
	- **–** すべての物理およびバンドル イーサネット サブインターフェイス(次のガイドラインに従っ てカプセル化が設定されている場合)。

フレームは、VLAN ID および CoS ビットに基づいて一致するだけです。

- フレームは VLAN の「any」を使用して一致することはありません
- **–** イーサネット バンドル メンバ インターフェイス:レベル 0 だけのダウン MEP を作成できま す。
- **•** CFM メンテナンス ポイントは、レイヤ 2 およびレイヤ 3 の両方のインターフェイスで作成できま す。L3 インターフェイスではダウン MEP だけを作成できます。

#### 制約事項

MEP を設定する場合、次の制約事項を考慮してください。

- **•** レベル 0 のメンテナンス ポイントは、バンドル インターフェイスではサポートされません。
- **•** タグなしイーサネット フレームを照合するサブインターフェイスを設定する場合(**encapsulation default** コマンドを設定するなど)、基礎となる物理またはバンドル インターフェイスのダウン MEP を作成できません。

**•** アップ MEP はレイヤ 3 インターフェイスではサポートされません。

#### 手順の概要

- **1. configure**
- **2. interface** {**GigabitEthernet** | **TenGigE** | **Bundle-Ether**} *interface-path-id***.***subinterface*
- **3. ethernet cfm**
- **4. mep domain** *domain-name* **service** *service-name* **mep-id** *id-number*
- **5. cos** *cos*
- **6. end** または **commit**

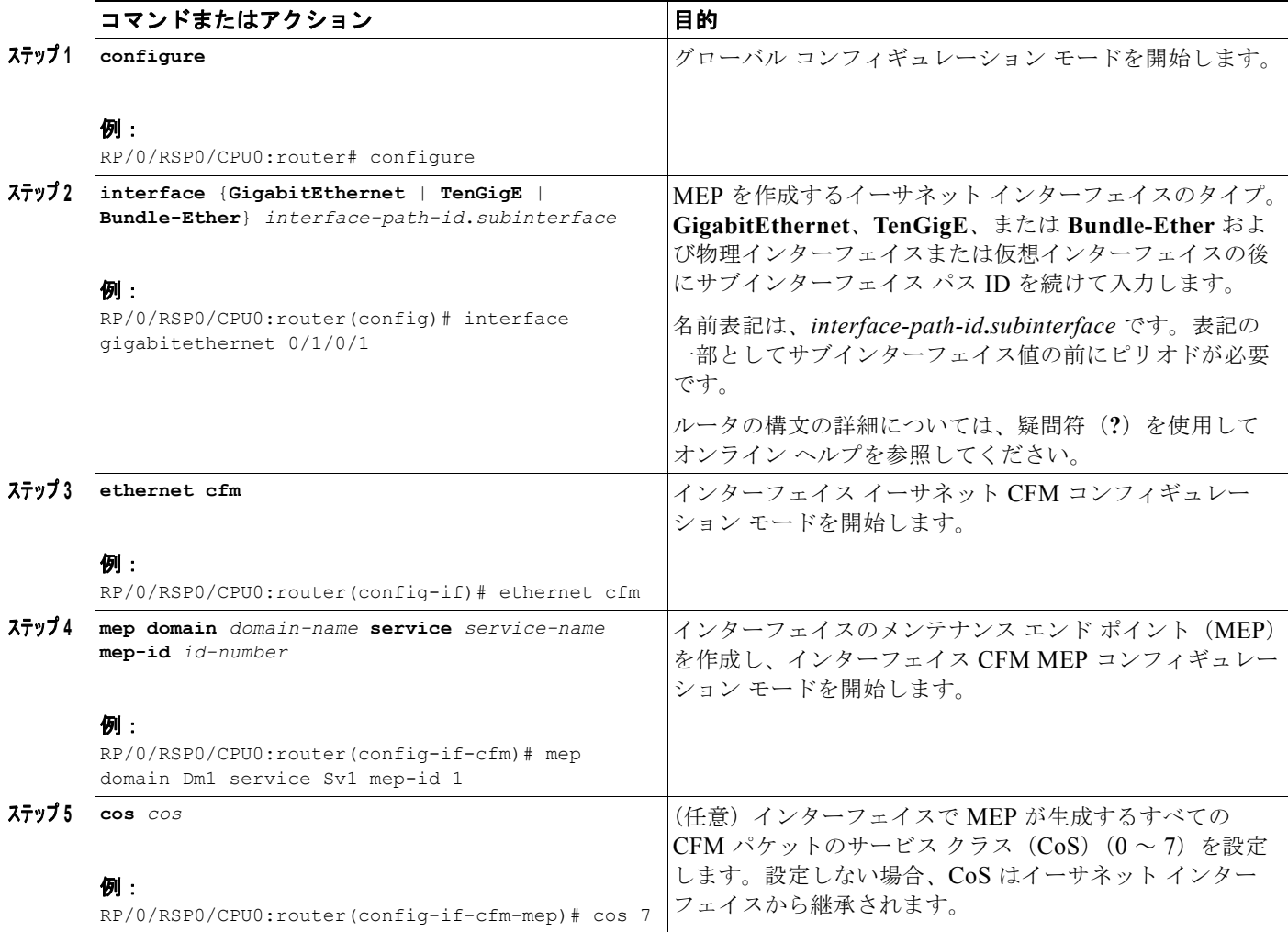

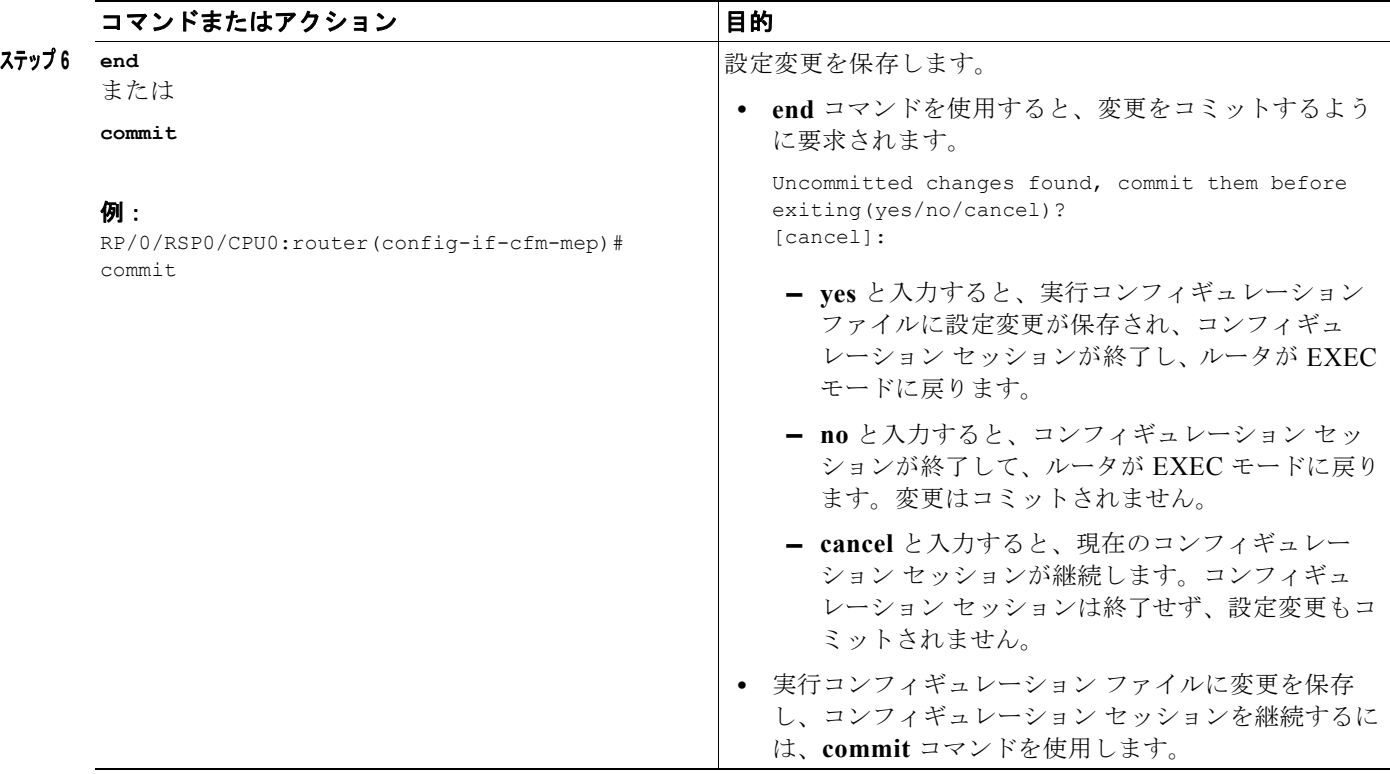

## <span id="page-54-0"></span>**Y.1731 AIS** の設定

ここでは、次のステップの手順について説明します。

- **•** CFM ドメイン [サービスの](#page-54-1) AIS の設定
- **•** CFM [インターフェイスの](#page-56-0) AIS の設定

#### <span id="page-54-1"></span>**CFM** ドメイン サービスの **AIS** の設定

CFM ドメイン サービスのアラーム表示信号(AIS)の送信を設定し、AIS のロギングを設定するには、 次の手順を実行します。

### 手順の概要

- **1. configure**
- **2. ethernet cfm**
- **3. domain** *name* **level** *level*
- **4. service** *name* **bridge group** *name* **bridge-domain** *name*
- **5. ais transmission** [**interval** {**1s** | **1m**}][**cos** *cos*]
- **6. log ais**
- **7. end** または **commit**

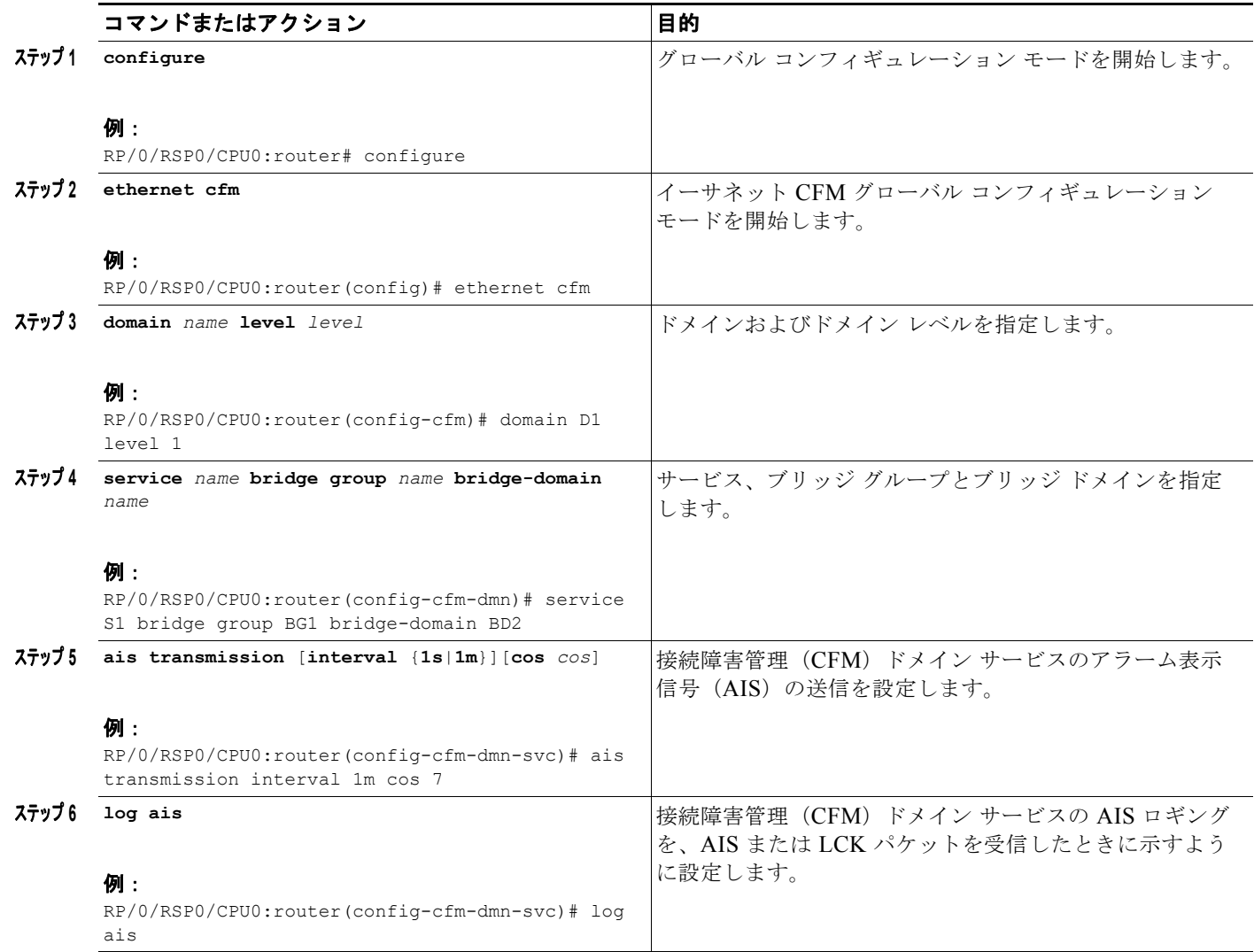

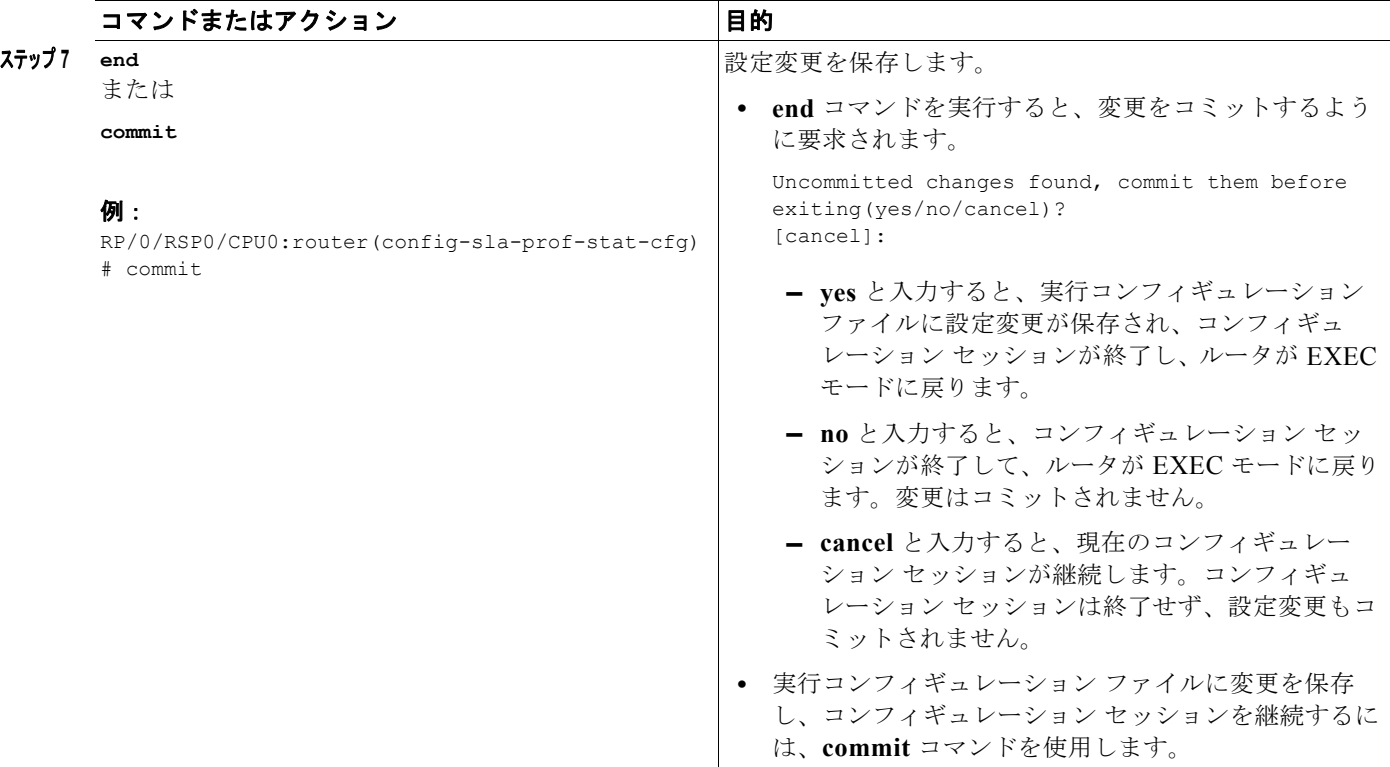

### <span id="page-56-0"></span>**CFM** インターフェイスの **AIS** の設定

CFM インターフェイスで AIS を設定するには、次の手順を実行します。

### 手順の概要

- **1. configure**
- **2. interface gigabitethernet** *interface-path-id*
- **3. ethernet cfm**
- **4. ais transmission up interval 1m cos** *cos*
- **5. end**

または **commit**

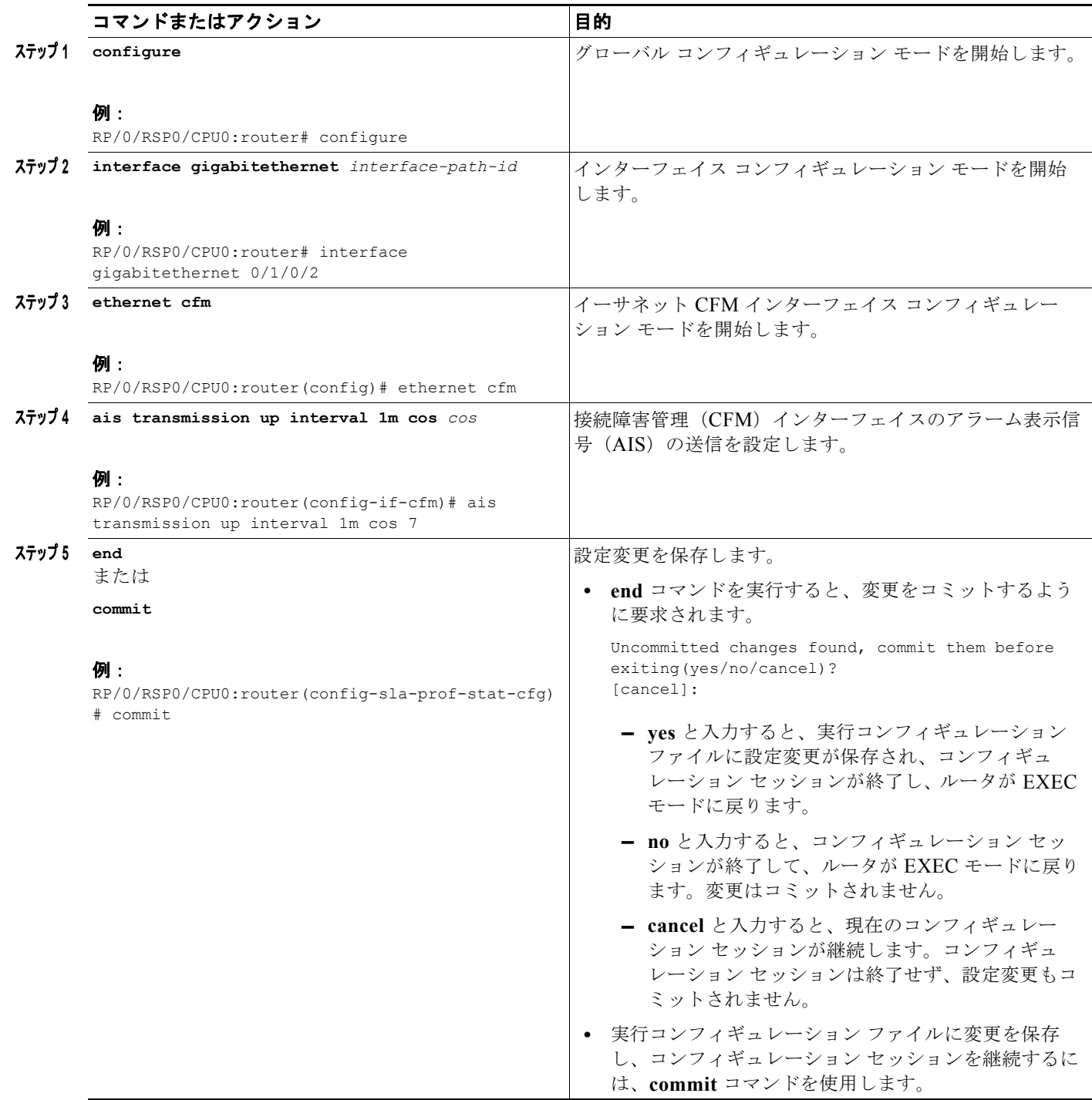

# <span id="page-58-0"></span>**CFM** サービスの **EFD** の設定

CFM サービスの EFD を設定するには、次の手順を実行します。

### 制約事項

EFD はアップ MEP ではサポートされません。これは、特定のサービス内のダウン MEP でしか設定で きません。

### 手順の概要

- **1. configure**
- **2. ethernet cfm**
- **3. domain** *domain-name* **level** *level-value*
- **4. service** *service-name* **down-meps**
- **5. efd**
- **6. log efd**
- **7. end** または **commit**

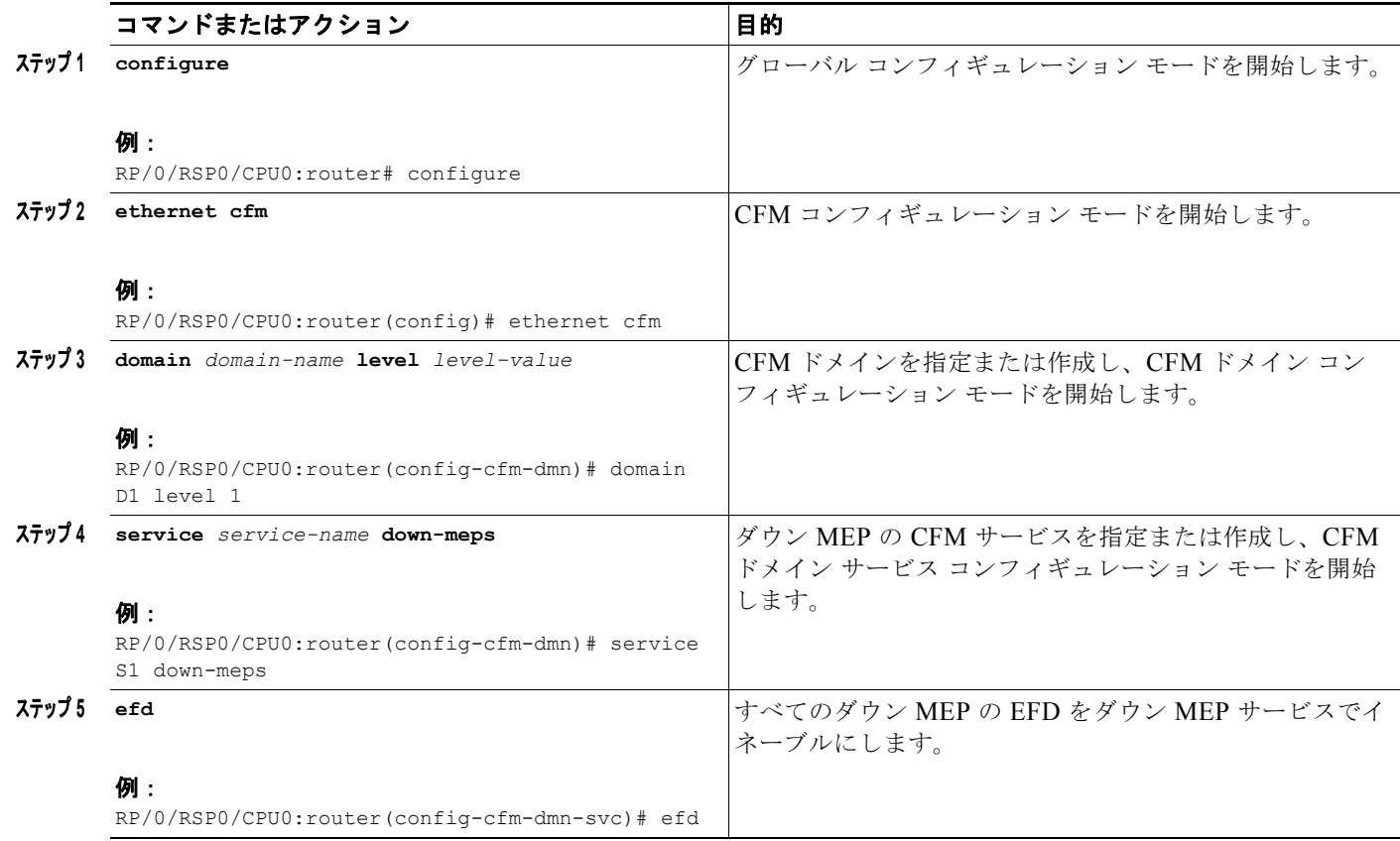

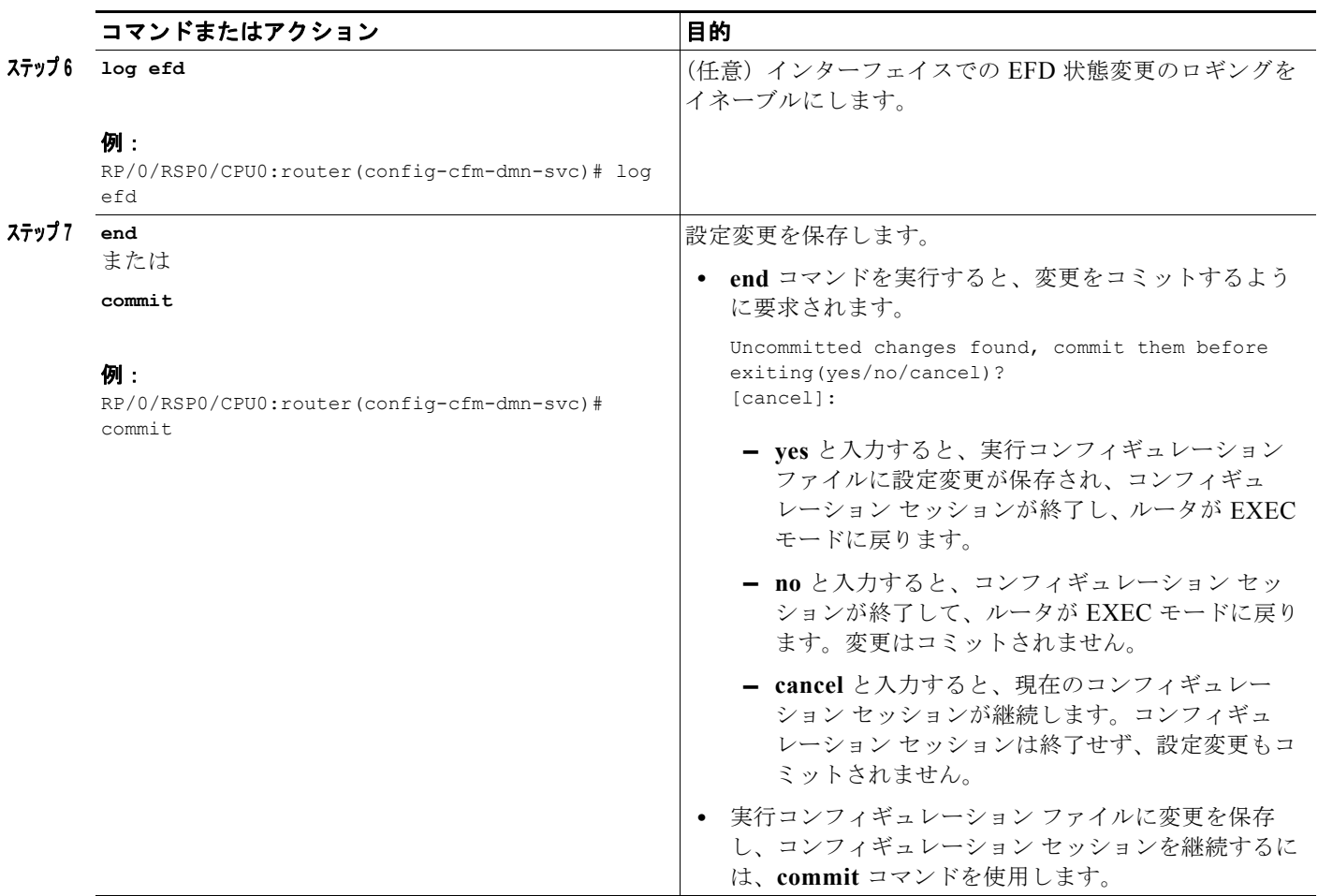

### **EFD** 設定の確認

次に、イーサネット障害検出(EFD)のためにシャット ダウンされたすべてのインターフェイスを表 示する例を示します。

RP/0/RSP0/CPU0:router# **show efd interfaces**

Server VLAN MA ============== Interface Clients ------------------------- GigE0/0/0/0.0 CFM

# <span id="page-59-0"></span>**CFM** の柔軟な **VLAN** タギングの設定

アップ MEP からの CFM パケット内のタグの数を、CFM ドメイン サービスで 1 に設定するには、次 の手順を使用します。

### 手順の概要

- **1. configure**
- **2. ethernet cfm**
- **3. domain** *name* **level** *level*
- **4. service** *name* **bridge group** *name* **bridge-domain** *name*
- **5. tags** *number*
- **6. end** または **commit**

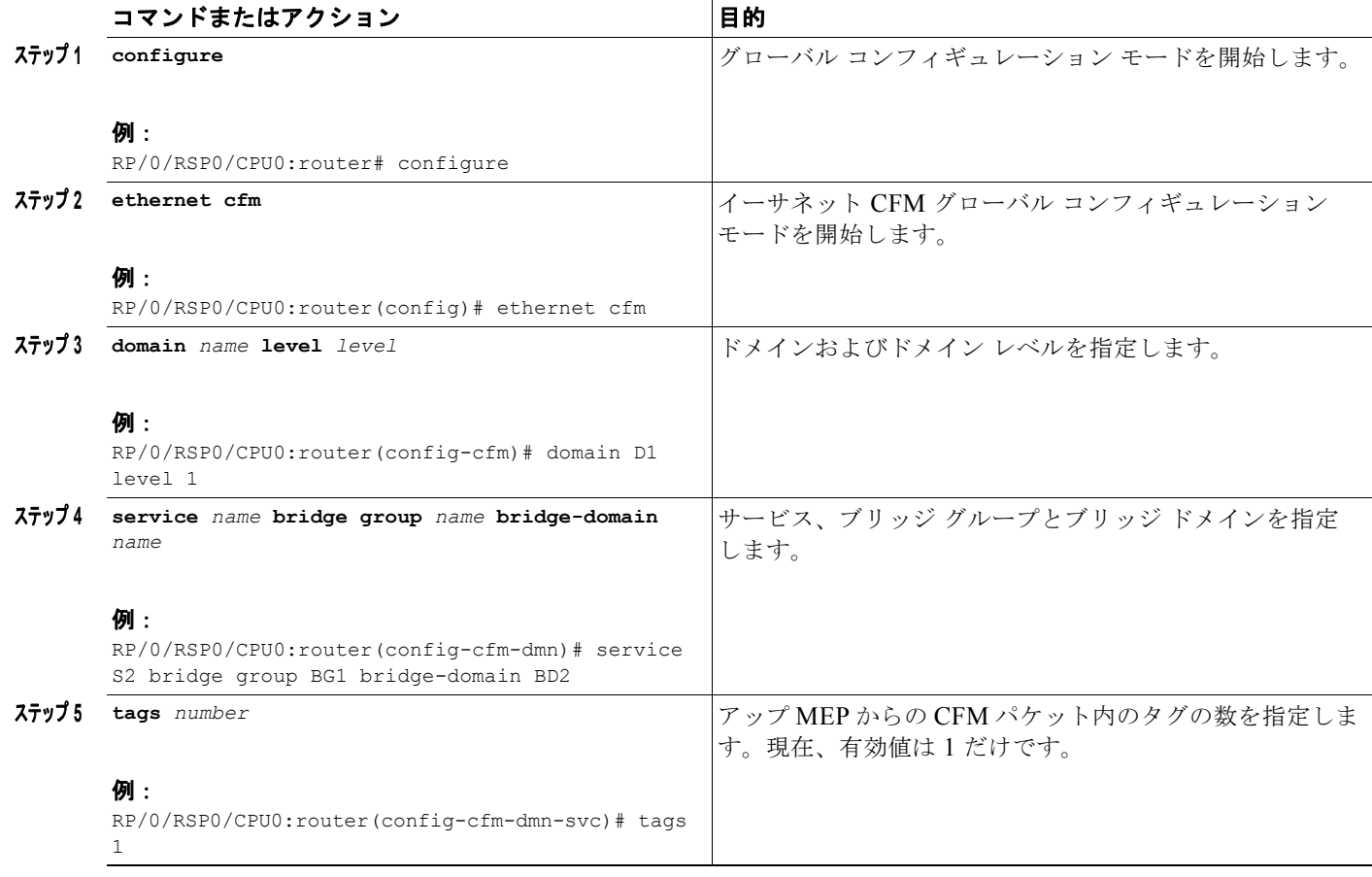

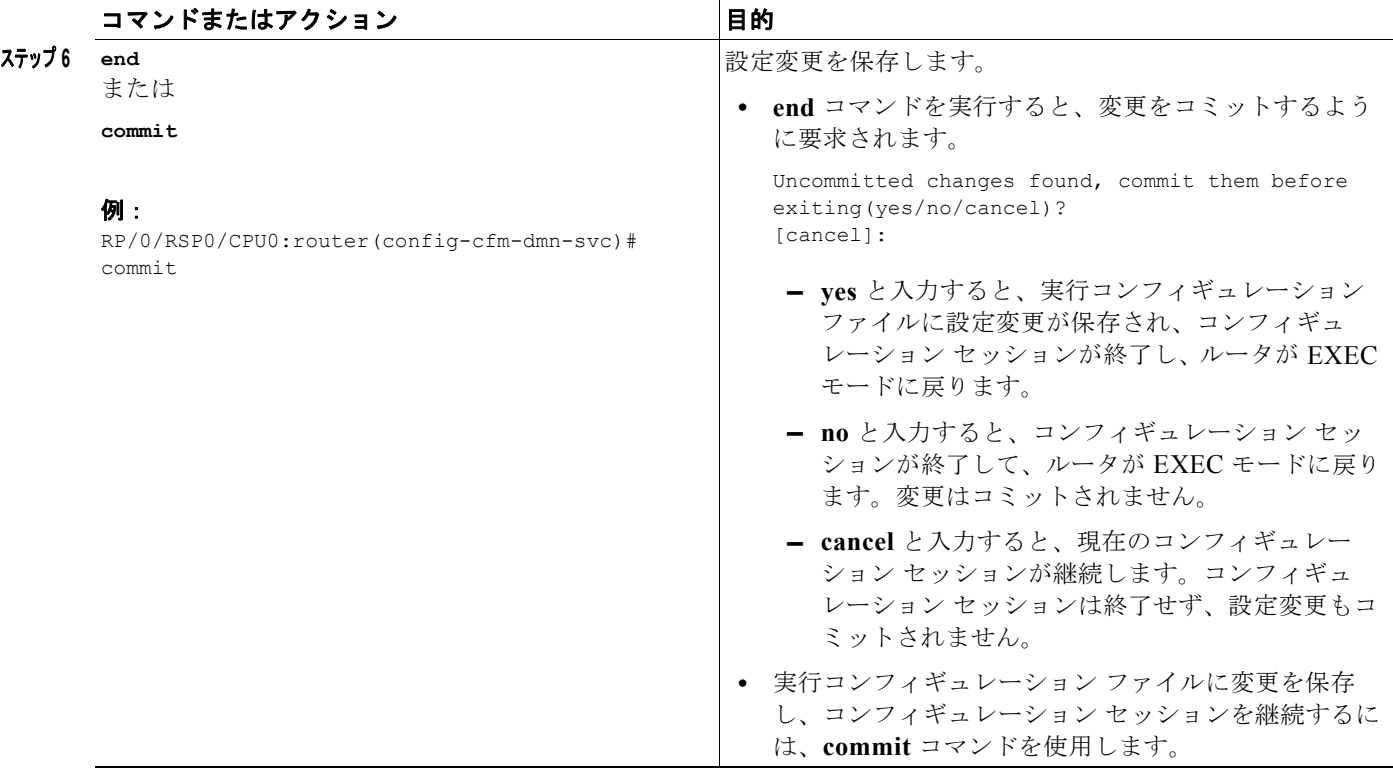

## <span id="page-61-0"></span>**CFM** 設定の確認

CFM 設定を確認するには、次のコマンドを 1 つ以上使用します。

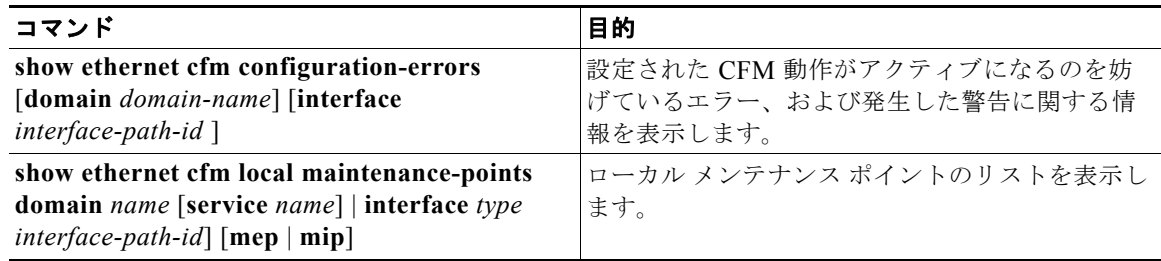

# <span id="page-61-1"></span>トラブルシューティングのヒント

CFM ネットワーク内の問題を解決するには、次の手順を実行します。

ステップ **1** 問題のある MEP への接続を確認するには、次の例に示すように **ping ethernet cfm** コマンドを使用し ます。

> RP/0/RSP0/CPU0:router# **ping ethernet cfm domain D1 service S1 mep-id 16 source interface GigabitEthernet 0/0/0/0**

Type escape sequence to abort. Sending 5 CFM Loopbacks, timeout is 2 seconds - Domain foo (level 2), Service foo Source: MEP ID 1, interface GigabitEthernet0/0/0/0 Target: 0001.0002.0003 (MEP ID 16):

```
 Running (5s) ...
Success rate is 60.0 percent (3/5), round-trip min/avg/max = 1251/1349/1402 ms
Out-of-sequence: 0.0 percent (0/3)
Bad data: 0.0 percent (0/3)
Received packet rate: 1.4 pps
```
ステップ **2 ping ethernet cfm** コマンドの結果がピア MEP への接続の問題を示している場合、次の例に示すよう に、問題の場所をさらに切り分けるのに役立つ **traceroute ethernet cfm** コマンドを使用します。

> RP/0/RSP0/CPU0:router# **traceroute ethernet cfm domain D1 service S1 mep-id 16 source interface gigabitethernet 0/0/0/0**

```
Traceroutes in domain D1 (level 4), service S1
Source: MEP-ID 1, interface GigabitEthernet0/0/0/0
================================================================================
Traceroute at 2009-05-18 12:09:10 to 0001.0203.0402,
TTL 64, Trans ID 2:
Hop Hostname/Last Ingress MAC/name Egress MAC/Name Relay
--- ------------------------ ---------------------- ---------------------- -----
  1 ios 0001.0203.0400 [Down] FDB 
     0000-0001.0203.0400 Gi0/0/0/0 
  2 abc 0001.0203.0401 [Ok] FDB 
    ios Not present
  3 bcd 0001.0203.0402 [Ok] Hit 
    abc GigE0/0
Replies dropped: 0
```
ターゲットが MEP の場合、ピア MEP への接続を確認するために最終ホップがリレー フィールドの 「ヒット」で表示されることを確認します。

リレー フィールドに「MPDB」が含まれているホップがあれば、ターゲット MAC アドレスはこの ホップのブリッジ MAC 学習で見つからなかったため、結果は CCM 学習に依存しています。この結果 は正常な状況で生じているが、問題を示している可能性があります。**traceroute ethernet cfm** コマン ドを使用する前に **ping ethernet cfm** コマンドを使用した場合、MAC アドレスは学習されている必要 があります。その場合、「MPDB」が出現すれば、これがネットワークのその時点での問題を示しま す。

# イーサネット **SLA** の設定

ここでは、イーサネット SLA を設定する方法について説明します。

### イーサネット **SLA** の設定時の注意事項

⁄!\

注意 特定の SLA 設定は大量のメモリを使用し、ルータの他の機能のパフォーマンスに影響を与える可能 性があります。

イーサネット SLA を設定する前に、次の注意事項に従ってください。

- **•** 集約:**aggregate none** コマンドを使用すると、個々の測定がそれぞれ記録されるため、各集約ビ ンのカウンタが単に増えるだけでなく、必要なメモリの量が大幅に増加します。集約を設定する場 合、ビンが増えることで必要なメモリも多くなることを考慮してください。
- **•** バケットのアーカイブ:**buckets archive** コマンドを設定する場合、さらに多くの履歴が保存され、 より多くのメモリが使用されることを考慮してください。
- **•** 2 つの統計情報(遅延およびジッターの両方など)を測定することは、1 つの統計情報の測定の約 2 倍のメモリを使用します。
- **•** 一方向の送信元から宛先および宛先から送信元の測定の統計情報は別々に保存され、ラウンドト リップの統計情報の単一セットを保存するときの 2 倍のメモリを消費します。
- **•** Cisco ASR 9000 シリーズ ルータは、100 ms 以上の SLA パケット間隔をサポートします。イーサ ネット SLA が設定されている場合、CCM および SLA フレーム全体を合わせたパケット レート は、カードごとの各方向で 16000 フレーム / 秒です。

次の手順は、レイヤ 2 でのイーサネット サービス レベル契約 (SLA)のモニタリングを設定する手順 について説明します。

SLA を設定するには、次の作業を実行します。

- **•** 「SLA [動作プロファイルの設定」\(](#page-63-0)P.126)
- **•** 「プロファイルの SLA プローブ [パラメータの設定」\(](#page-64-0)P.127)
- **•** 「プロファイルの SLA [統計情報測定の設定」\(](#page-66-0)P.129)
- **•** 「プロファイルの SLA [動作プローブのスケジュールの設定」\(](#page-68-0)P.131)
- **•** 「SLA [動作の設定」\(](#page-70-0)P.133)
- **•** 「オンデマンド SLA [動作の設定」\(](#page-71-0)P.134)
- **•** 「SLA [設定の確認」\(](#page-73-0)P.136)

## <span id="page-63-0"></span>**SLA** 動作プロファイルの設定

プロファイルを設定するには、次の手順を実行します。

#### 手順の概要

- **1. configure**
- **2. ethernet sla**
- **3. profile** *profile-name* **type** {**cfm-delay-measurement** | **cfm-loopback**}
- **4. end** または

**commit**

### 手順の詳細

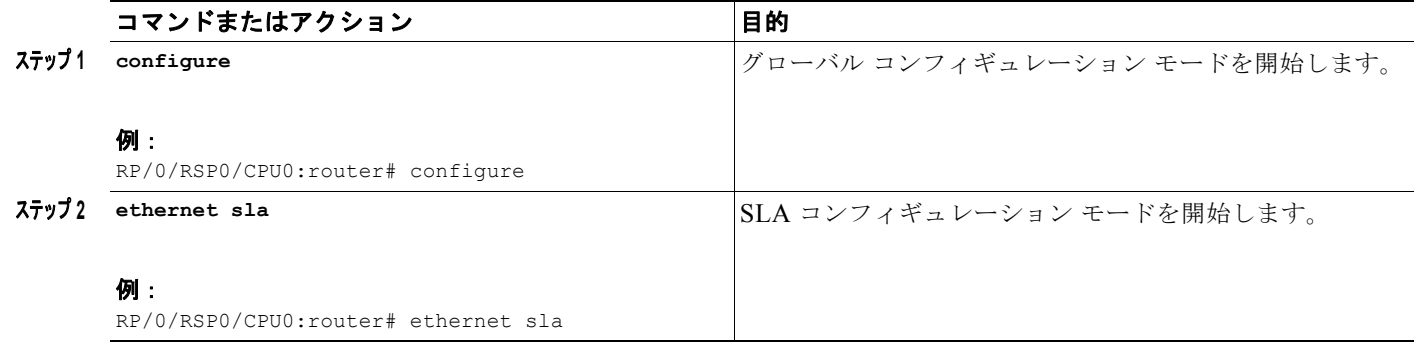

**OL-24664-01-J**

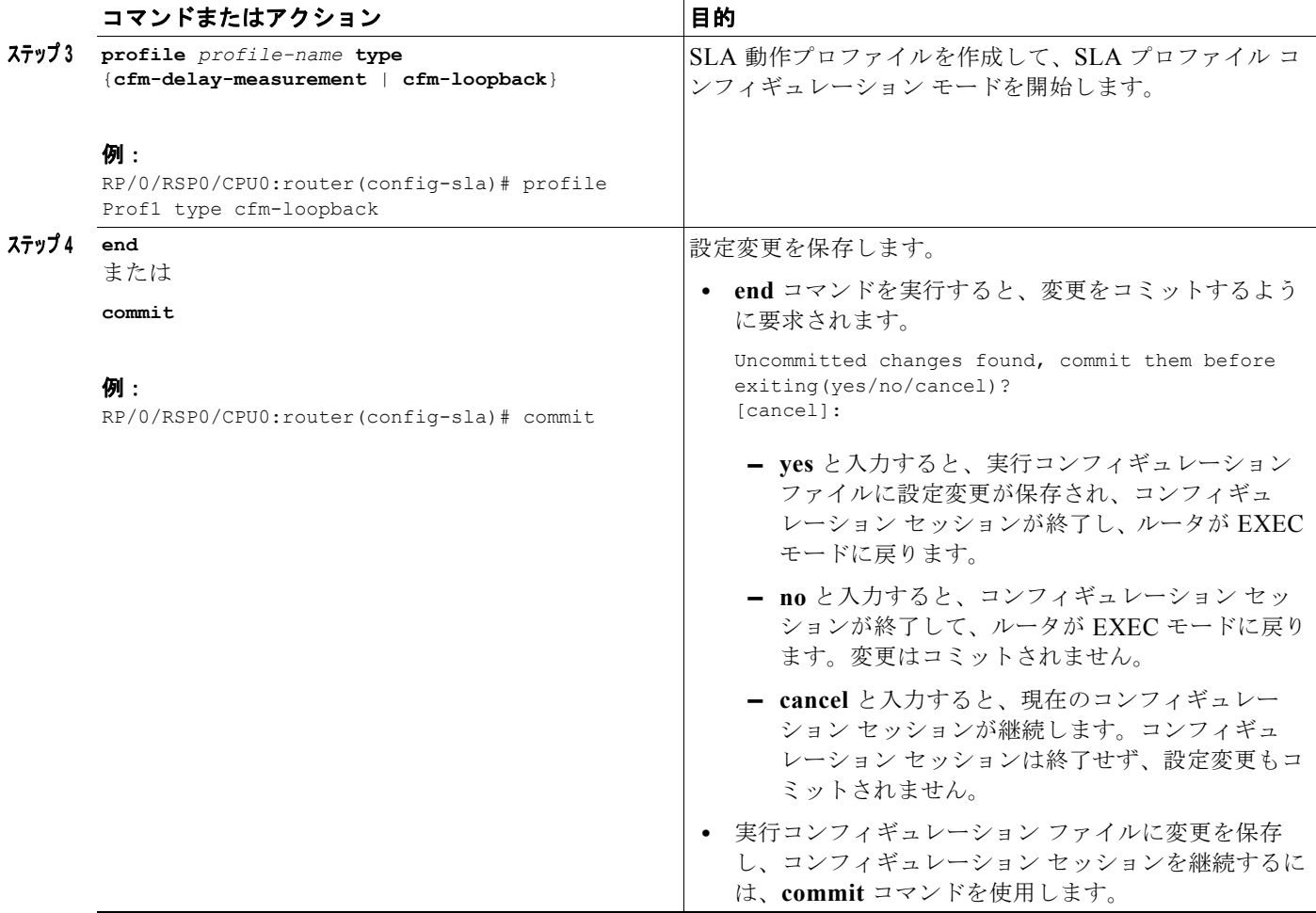

# <span id="page-64-0"></span>プロファイルの **SLA** プローブ パラメータの設定

プロファイルの SLA プローブ パラメータを設定するには、SLA プロファイル コンフィギュレーショ ン モードから次の手順を実行します。

#### 手順の概要

- **1. probe**
- **2. send burst** {**every** *number* {**seconds** | **minutes** | **hours**}| **once**} **packet count** *packets* **interval**  *number* {**seconds** | **milliseconds**}

または

**send packet** {**every** *number* {**milliseconds** | **seconds** | **minutes** | **hours**} | **once**}

- **3. packet size** *bytes* [**test pattern** {**hex 0x***HHHHHHHH* | **pseudo-random**}]
- **4. priority** *priority*
- **5. end**

または **commit**

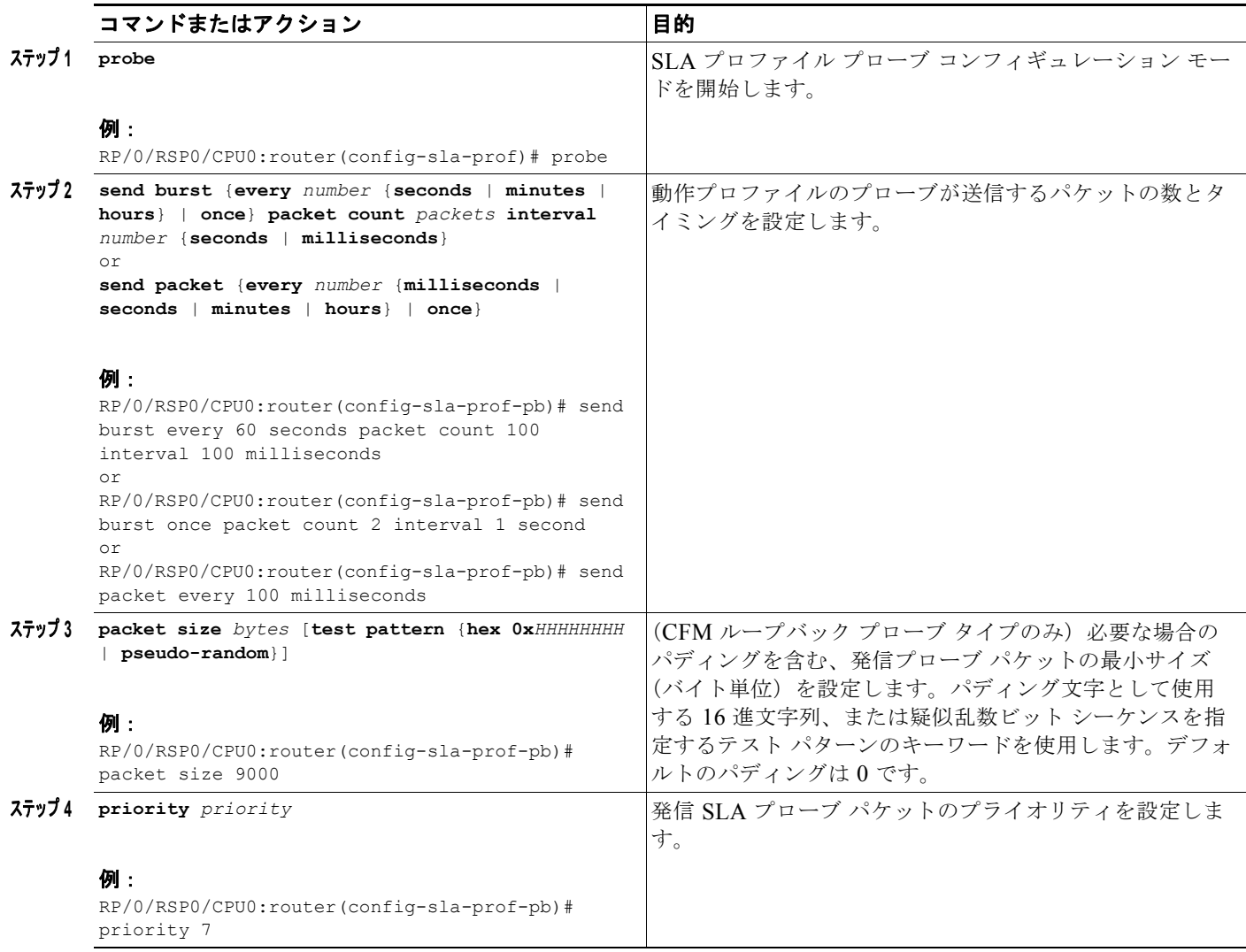

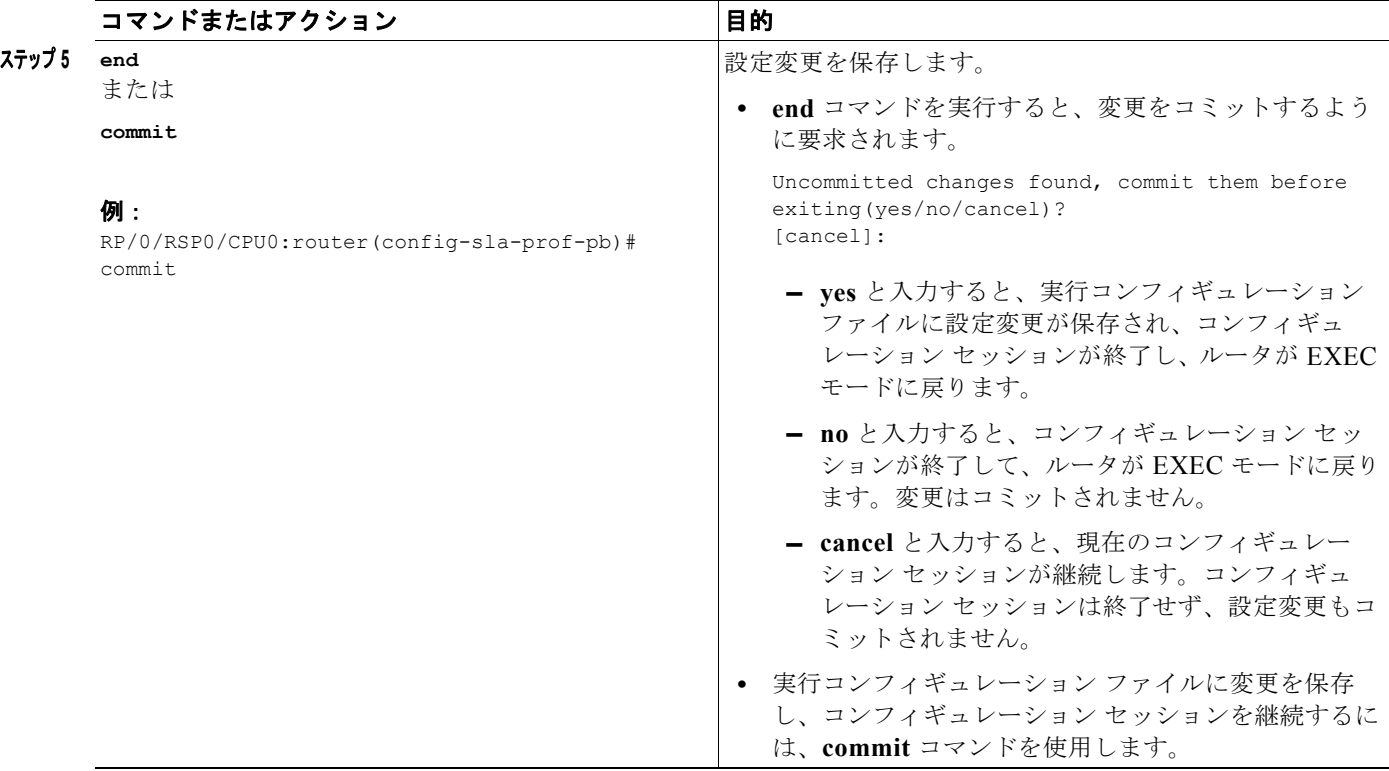

### <span id="page-66-0"></span>プロファイルの **SLA** 統計情報測定の設定

イーサネット SLA 機能は、一方向および双方向の遅延およびジッター統計情報の測定をサポートしま す。

#### 前提条件

一方向の測定を設定するには、**profile**(**SLA**)コマンドの **type cfm-delay-measurement** 形式を使用 して、このコマンドを最初に設定する必要があります。

一方向の遅延測定を設定するには、次のクロッキングの前提条件を満たしていることを確認します。

- **•** 周波数の同期化がデフォルトの回線タイミング モードでグローバルに設定されている (**clock-interface timing mode** コマンドは設定されていない)。
- **• port-parameters dti** コマンドを使用して、RSP のクロック インターフェイス(Sync 0/Sync 1) が DTI ポートとして設定されている。
- **•** 有効な DTI 入力信号が RSP のクロック インターフェイスのポートで使用できる。
- **•** ローカルおよびリモートの両方のルータが、DTI 入力信号を使用している。

周波数の同期化の設定の詳細については、「Cisco ASR 9000 [シリーズ ルータのイーサネット](#page-0-0) インター [フェイスの設定」](#page-0-0)を参照してください。

#### 制約事項

一方向の遅延およびジッター測定は CFM ループバック プロファイル タイプでサポートされません。

プロファイルの SLA 統計情報測定を設定するには、SLA プロファイル コンフィギュレーション モー ドから次の手順を実行します。

### 手順の概要

- **1. statistics measure** {**one-way-delay-ds** | **one-way-delay-sd** | **one-way-jitter-ds** | **one-way-jitter-sd** | **round-trip-delay** | **round-trip-jitter**}
- **2. aggregate** {**bins** *count* **width** *width* | **none**}
- **3. buckets size** *number* {**per-probe** | **probes**}
- **4. buckets archive** *number*
- **5. end** または **commit**

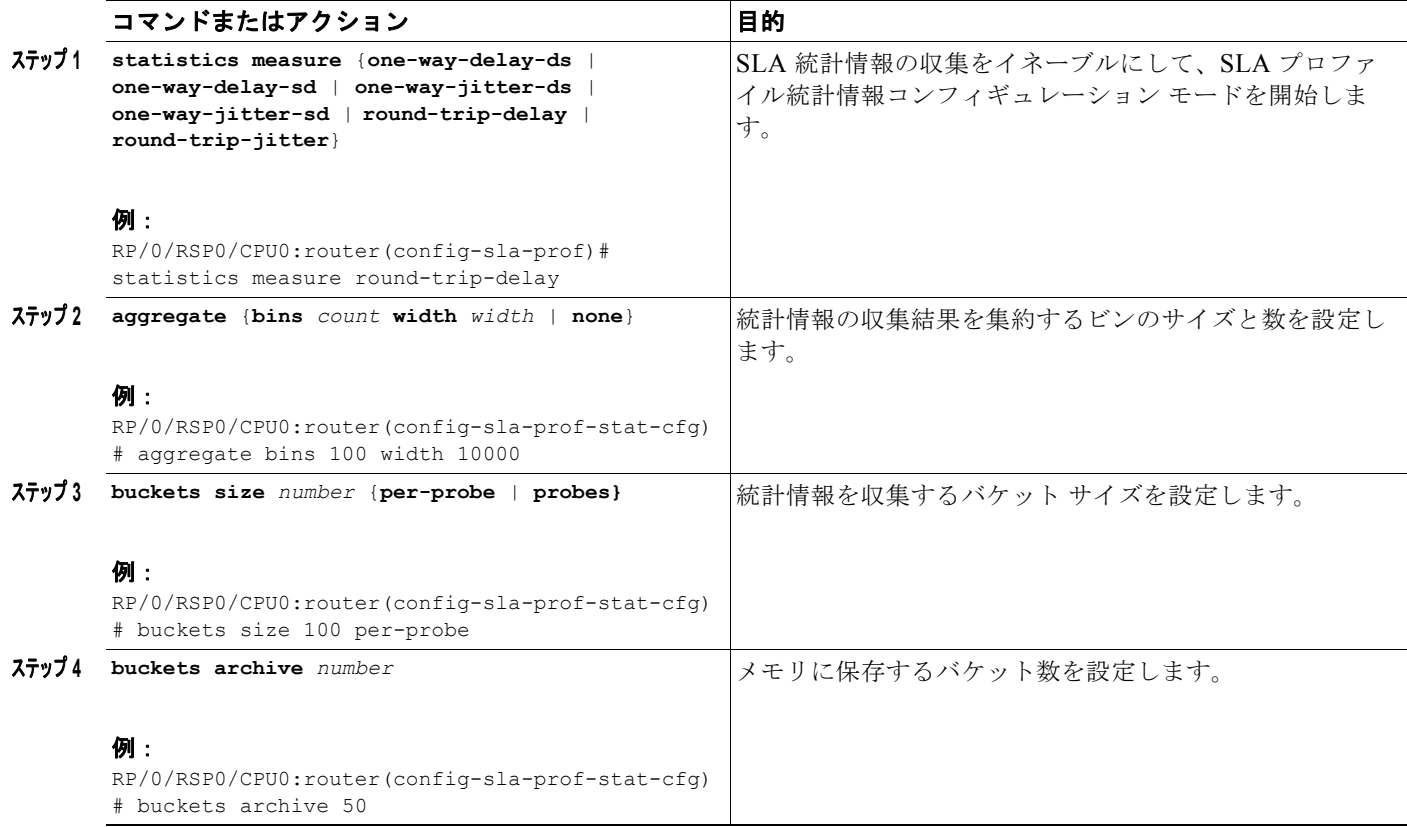

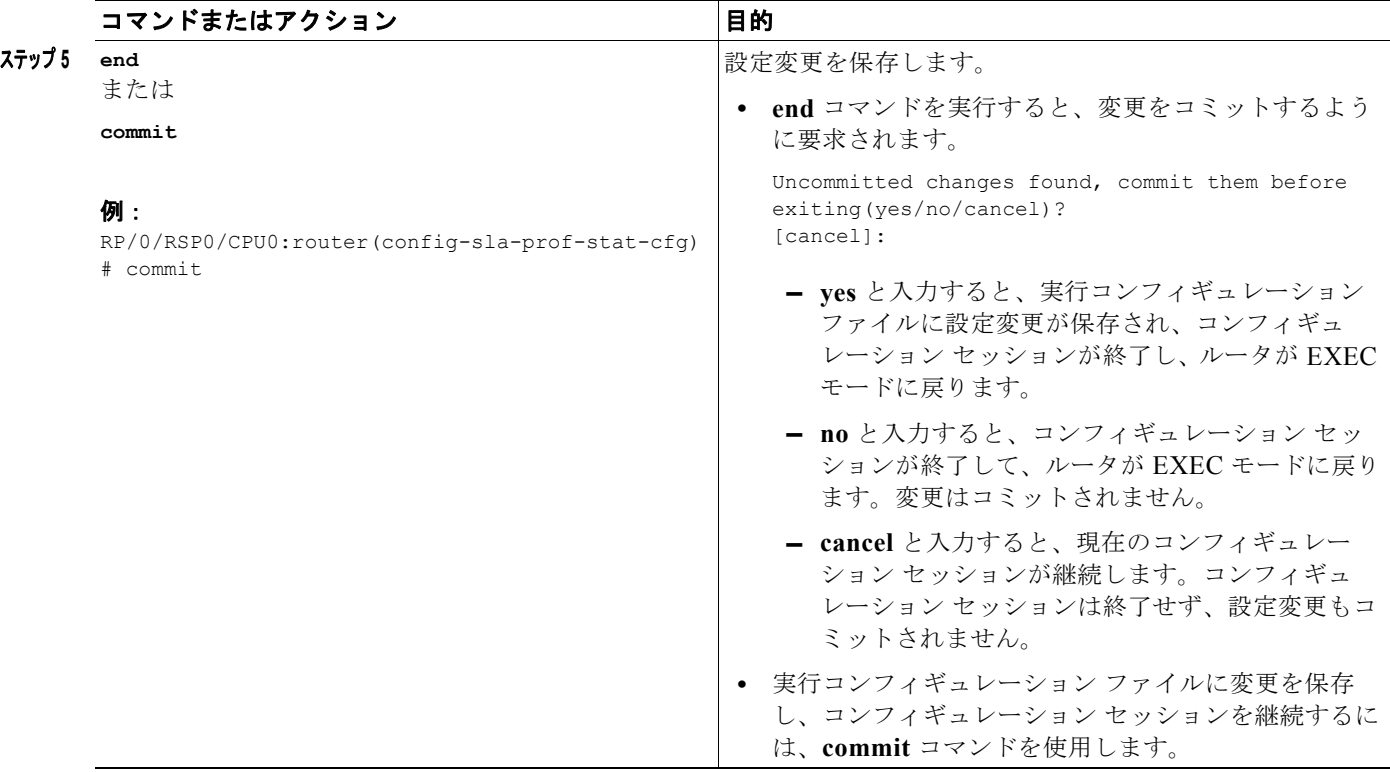

# <span id="page-68-0"></span>プロファイルの **SLA** 動作プローブのスケジュールの設定

ここでは、SLA プロファイル内で継続的に SLA 動作プローブのスケジュールを設定する方法について 説明します。限定されたオンデマンド SLA 動作のスケジュ [ ルを設定する方法の詳細については[、「オ](#page-71-0) ンデマンド SLA [動作の設定」\(](#page-71-0)P.134)を参照してください。

SLA 動作プローブのスケジュールを設定するには、SLA プロファイル コンフィギュレーション モード から次の手順を実行します。

#### 手順の概要

1. schedule every week on day [at hh:mm] [for duration {seconds | minutes | hours | days | week}] または

**schedule every day** [**at** *hh***:***mm*] [**for** *duration* {**seconds** | **minutes** | **hours** *|* **days** *|* **week**}] または

**schedule every** *number* {**hours** | **minutes**}[**first at** *hh***:***mm*[**.***ss*]] [**for** *duration* {**seconds** | **minutes** | **hours** *|* **days** *|* **week**}]

**2. end**

または **commit**

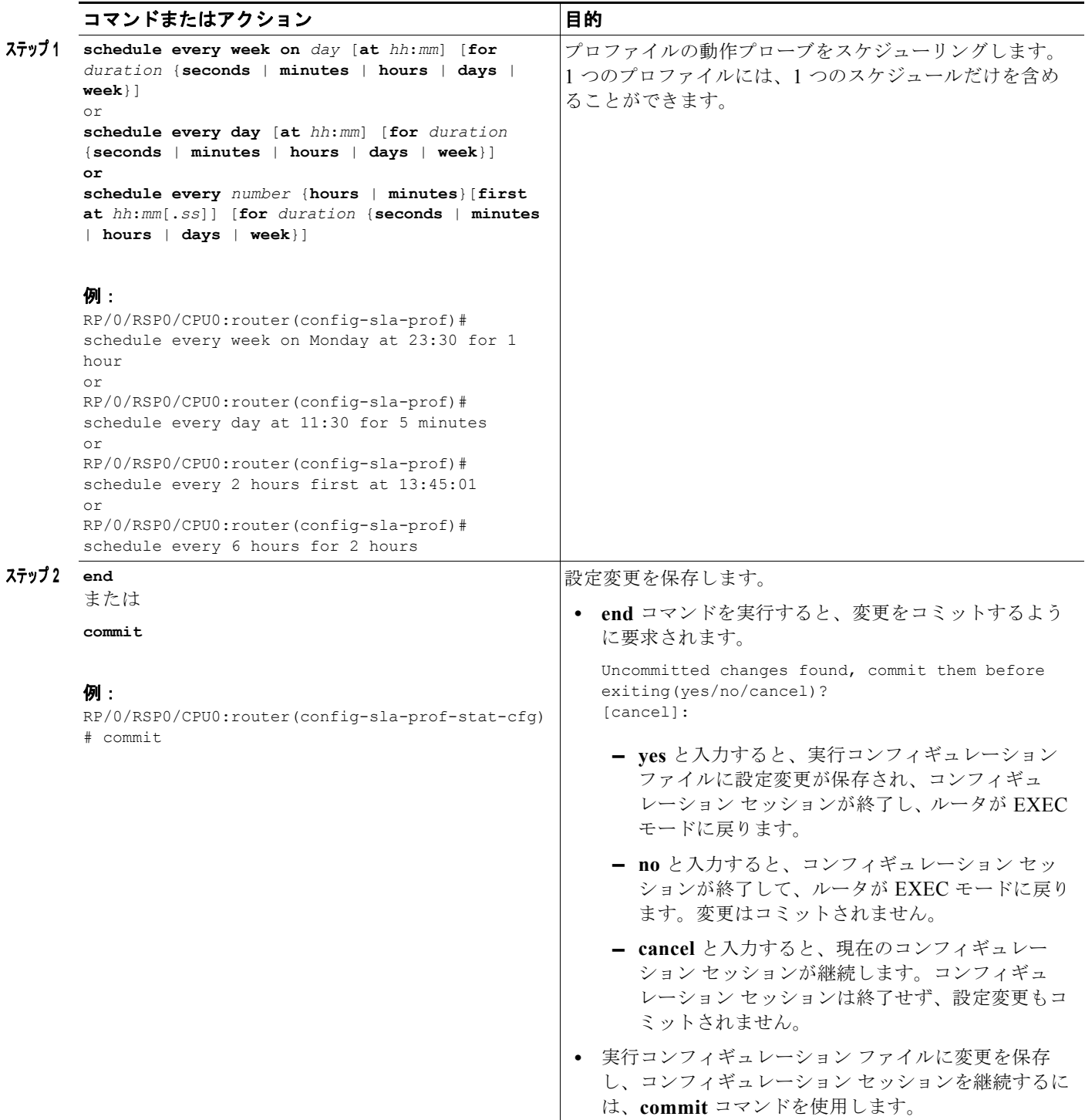

# <span id="page-70-0"></span>**SLA** 動作の設定

ここでは、SLA プロファイルを使用して、MEP で継続中の SLA 動作を設定する方法について説明し ます。

### 手順の概要

- **1. interface** [**GigabitEthernet** | **TenGigE**] *interface-path-id*
- **2. ethernet cfm**
- **3. mep domain** *domain-name* **service** *service-name* **mep-id** *id-number*
- **4. sla operation profile** *profile-name* **target** {**mep-id** *id* | **mac-address** *mac-address*}
- **5.**
- **6. end** または **commit**

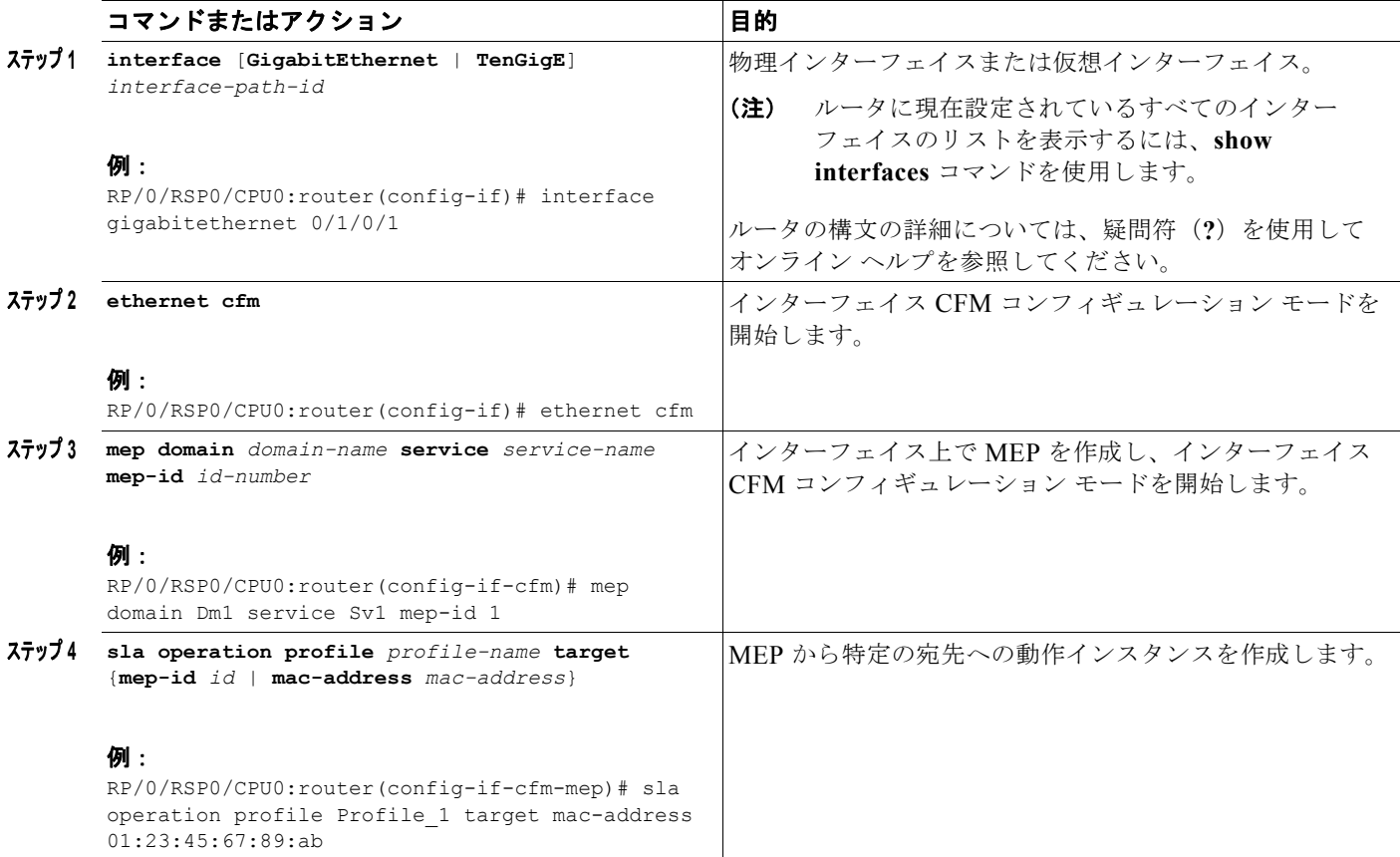

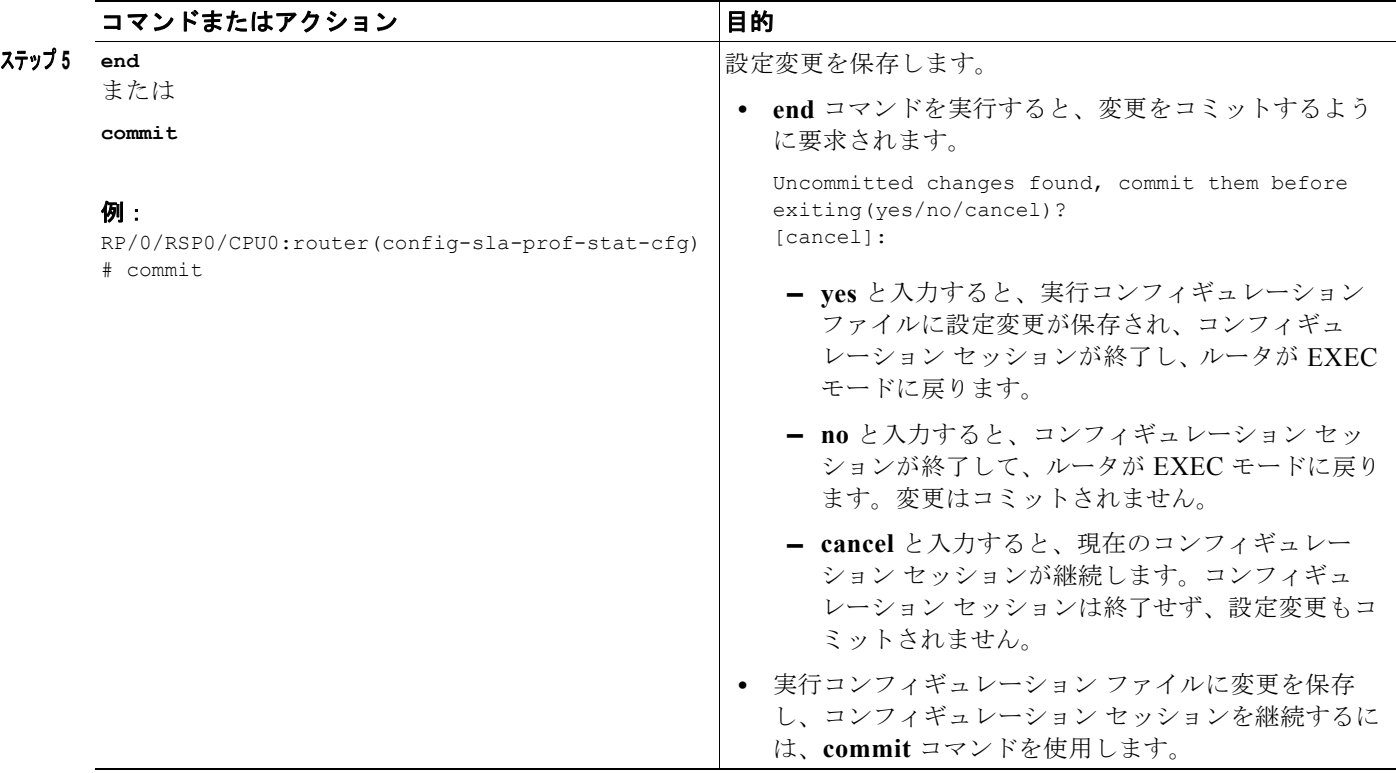

# <span id="page-71-0"></span>オンデマンド **SLA** 動作の設定

Cisco IOS XR Release 4.0 からは、Cisco ASR 9000 シリーズ ルータ一定期間、必要に応じて動作させ るオンデマンド SLA 動作の設定がサポートされます。

- ここでは、次の内容について説明します。
- **•** [「設定時の注意事項」\(](#page-71-1)P.134)
- **•** 「CFM [の遅延測定のオンデマンド](#page-72-0) イーサネット SLA 動作の設定」(P.135)
- **•** 「CFM [ループバックのオンデマンド](#page-73-1) イーサネット SLA 動作の設定」(P.136)

### <span id="page-71-1"></span>設定時の注意事項

オンデマンド SLA 動作を設定する場合、次の注意事項に従ってください。

- **•** 各 MEP は最大 50 のオンデマンド動作をサポートします。
- **•** 各カードでは最大 250 のオンデマンド動作をサポートします。
- **•** オンデマンド イーサネット SLA 動作は、設定済みのスケジュールされた他の継続中の SLA 動作 に加えて実行でき、同じ量の CPU とルータのメモリを使用します。オンデマンド イーサネット SLA 動作を設定する場合、既存の SLA 動作設定と、通常の動作に対する追加のパケット処理の影 響の可能性を考慮する必要があります。
- **•** オンデマンド動作のスケジュールを指定しない場合、プローブのデフォルトは、コマンドの実行か ら開始 2 秒で 1 回実行され、10 秒間実行されます。
- **•** 測定するプローブの統計情報を指定しない場合、次のプローブのタイプ別統計情報を含め、すべて の統計情報を測定するようにデフォルト設定されます。
	- **–** CFM ループバック:双方向の遅延およびジッターがデフォルトで測定されます。
- **–** CFM 遅延測定:双方向の遅延およびジッターの他に、一方向の遅延およびジッターが両方向 でデフォルトで測定されます。
- **•** デフォルトの動作モードは同期です。動作の進行状況がコンソールにレポートされ、統計収集の出 力が表示されます。

#### **CFM** の遅延測定のオンデマンド イーサネット **SLA** 動作の設定

CFM の遅延測定のオンデマンド イーサネット SLA 動作を設定するには、特権 EXEC コンフィギュ レーション モードで次のコマンドを使用します。

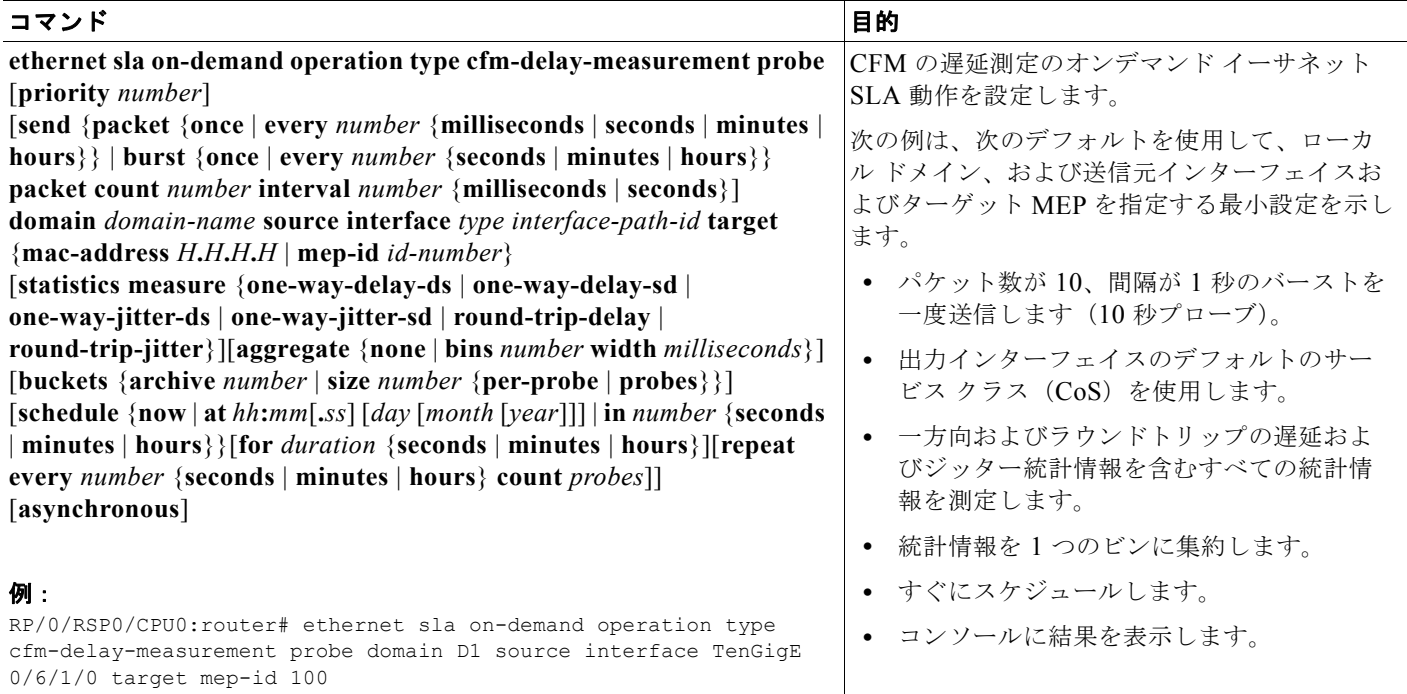

### **CFM** ループバックのオンデマンド イーサネット **SLA** 動作の設定

CFM ループバックのオンデマンド イーサネット SLA 動作を設定するには、特権 EXEC コンフィギュ レーション モードで次のコマンドを使用します。

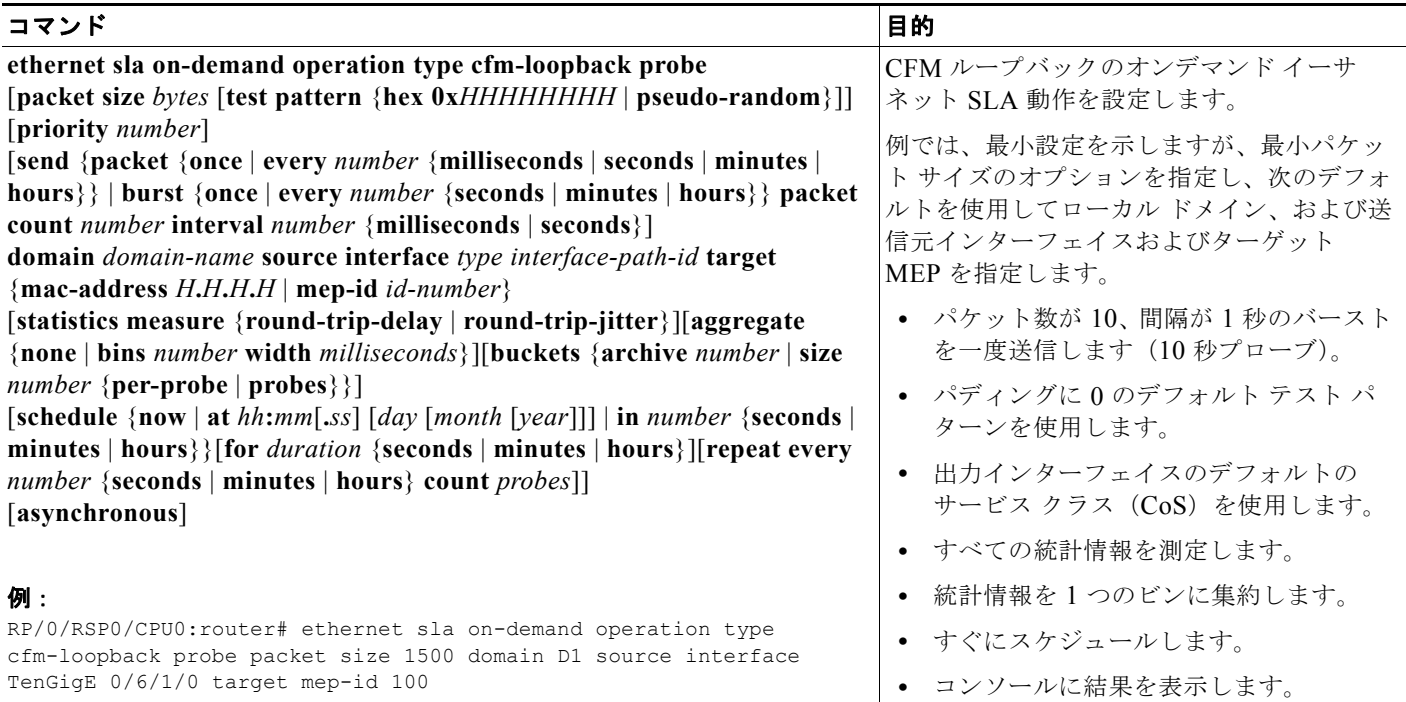

# **SLA** 設定の確認

SLA の設定を確認するには、次のコマンドを 1 つ以上使用します。

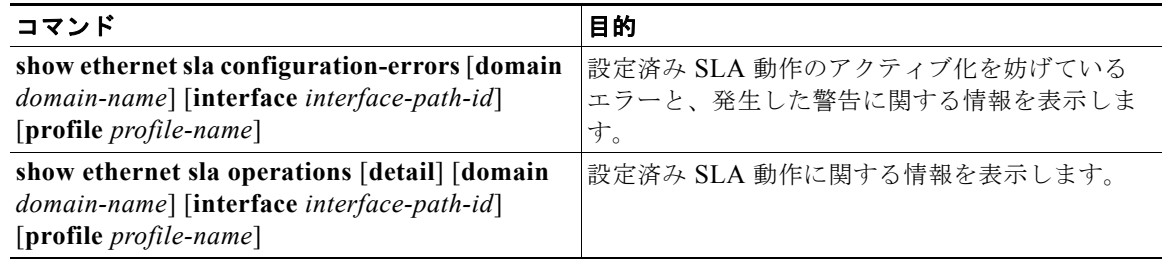

# イーサネット **LMI** の設定

イーサネット LMI を設定するには、次の作業を実行します。

- **•** 「E-LMI [の設定の前提条件」\(](#page-74-0)P.137)
- **•** 「E-LMI [の設定に関する制約事項」\(](#page-74-1)P.137)
- **•** 「E-LMI の EVC [の作成」\(](#page-74-2)P.137)(必須)
- **•** 「E-LMI [のイーサネット](#page-77-0) CFM の設定」(P.140)(必須)
- **•** [「物理インターフェイスの](#page-79-0) UNI 名の設定」(P.142)(任意)
- **•** [「物理インターフェイスで](#page-80-0) E-LMI のイネーブル化」(P.143)(必須)
- **•** [「ポーリング検証タイマーの設定」\(](#page-82-0)P.145)(任意)
- **•** 「ステータス [カウンタの設定」\(](#page-84-0)P.147)(任意)
- **•** 「E-LMI エラーまたはイベントの syslog [メッセージのディセーブル化」\(](#page-85-0)P.148)(任意)
- **•** 「シスコ独自のリモート UNI [詳細情報要素の使用のディセーブル化」\(](#page-87-0)P.150)(任意)
- **•** 「イーサネット LMI [の設定の確認」\(](#page-88-0)P.151)
- **•** 「E-LMI [設定のトラブルシューティングのヒント」\(](#page-89-0)P.152)

### <span id="page-74-0"></span>**E-LMI** の設定の前提条件

Cisco ASR 9000 シリーズ ルータで E-LMI を設定する前に、次の要件を実行してください。

- **•** E-LMI を実行するネットワークのローカルおよびリモート UNI を特定し、その命名規則を定義し ます。
- **•** E-LMI CE 動作をサポートする Cisco Catalyst 3750 Metro シリーズ スイッチなどのデバイス上で 対応する CE インターフェイス リンクの E-LMI をイネーブルにします。

## <span id="page-74-1"></span>**E-LMI** の設定に関する制約事項

E-LMI を設定する場合、次の制約事項を考慮してください。

**•** E-LMI はサブインターフェイスまたはバンドル インターフェイスでサポートされません。E-LMI は、イーサネットの物理インターフェイスでのみ設定できます。

# <span id="page-74-2"></span>**E-LMI** の **EVC** の作成

Cisco ASR 9000 シリーズ ルータでの E-LMI の EVC は、E-LMI が実行される CE へのローカル UNI の物理イーサネット インターフェイス リンク、およびリモート UNI リンクの EFP(レイヤ 2 サブイン ターフェイス)を最初に設定して確立されます。次に、EFP を EVC を作成する L2VPN ブリッジ ドメ インに割り当てる必要があります。

EVC を作成するには、次の作業を実行します。

- **•** 「EFP [の設定」\(](#page-74-3)P.137)(必須)
- **•** 「ブリッジ [グループの設定およびブリッジ](#page-76-0) ドメインへの EFP の割り当て」(P.139) (必須)

#### <span id="page-74-3"></span>**EFP** の設定

ここでは、EFP の基本設定について説明します。サポートされているその他のレイヤ 2 サービスの設 定の詳細については、『*Cisco ASR 9000 Series Aggregation Services Routers L2VPN and Ethernet Services Configuration Guide*』を参照してください。

EFP を設定するには、次の作業を実行します。

#### 手順の概要

- **1. configure**
- **2. interface** [**GigabitEthernet** | **TenGigE**] *interface-path-id***.***subinterface* **l2transport**
- **3. encapsulation dot1q** *vlan-id* [**, untagged** | **,** *vlan-id* | **–***vlan-id*] [**exact** *|* **ingress source-mac** *mac-address |* **second-dot1q** *vlan-id*]
- **4. end** または **commit**

### 手順の詳細

**The Co** 

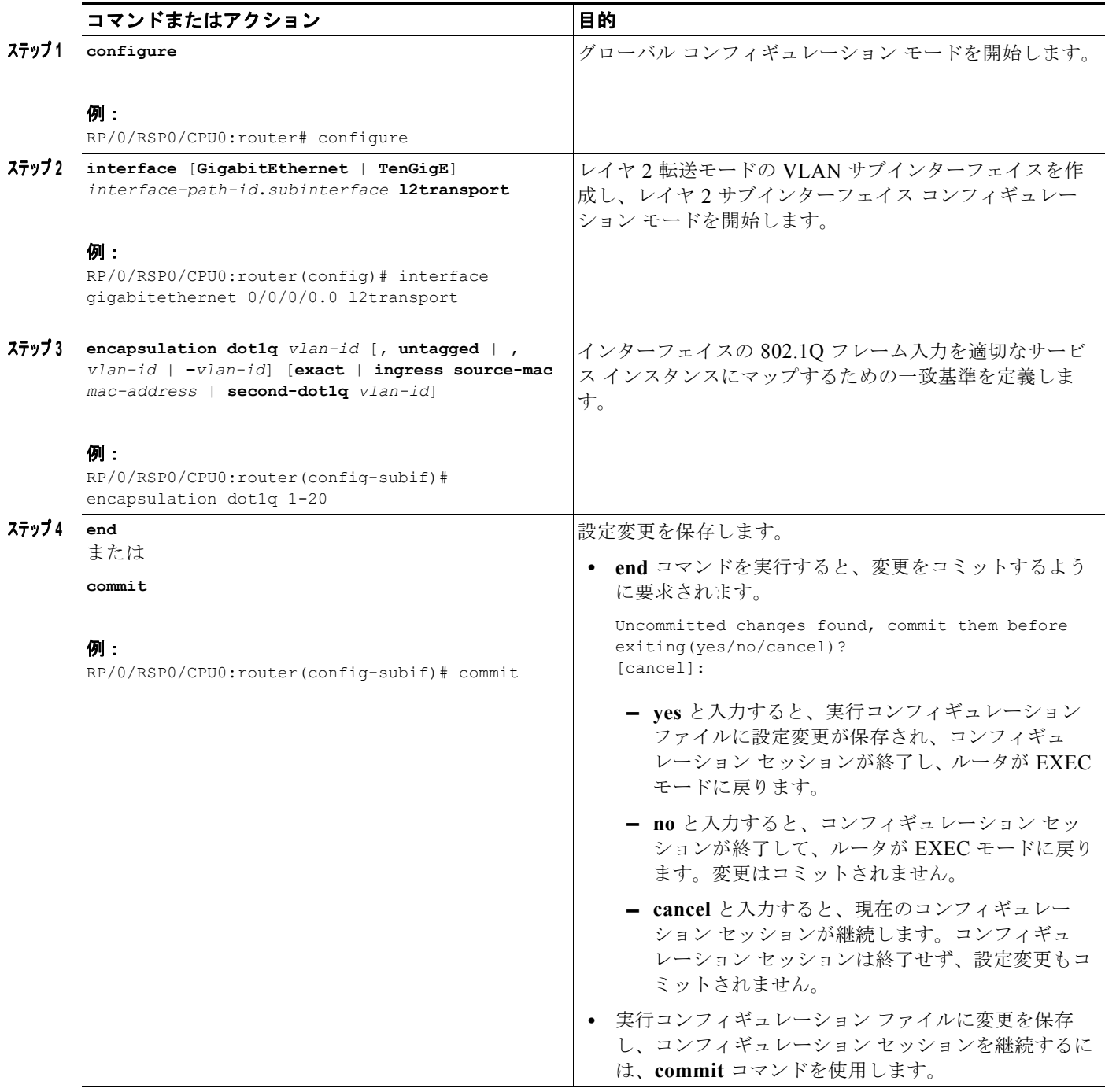

### <span id="page-76-0"></span>ブリッジ グループの設定およびブリッジ ドメインへの **EFP** の割り当て

ブリッジ グループを設定し、EVC を作成するためにブリッジ ドメインに EFP を割り当てるには、次 の手順を実行します。

#### 手順の概要

- **1. configure**
- **2. l2vpn**
- **3. bridge group** *name*
- **4. bridge-domain** *name*
- **5. interface** {**GigabitEthernet** | **TenGigE**} *interface-path-id***.***subinterface*
- **6. end** または

**commit**

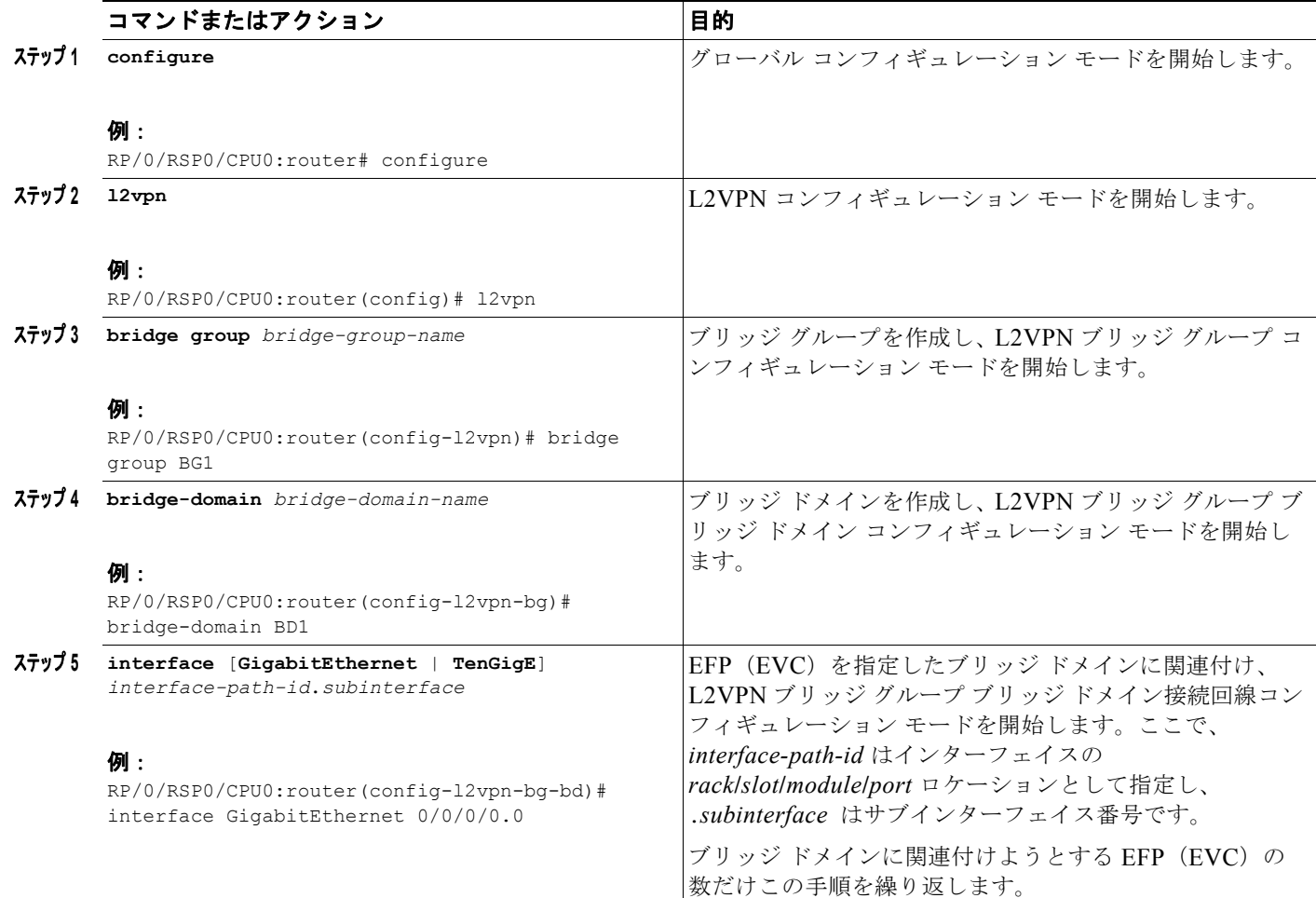

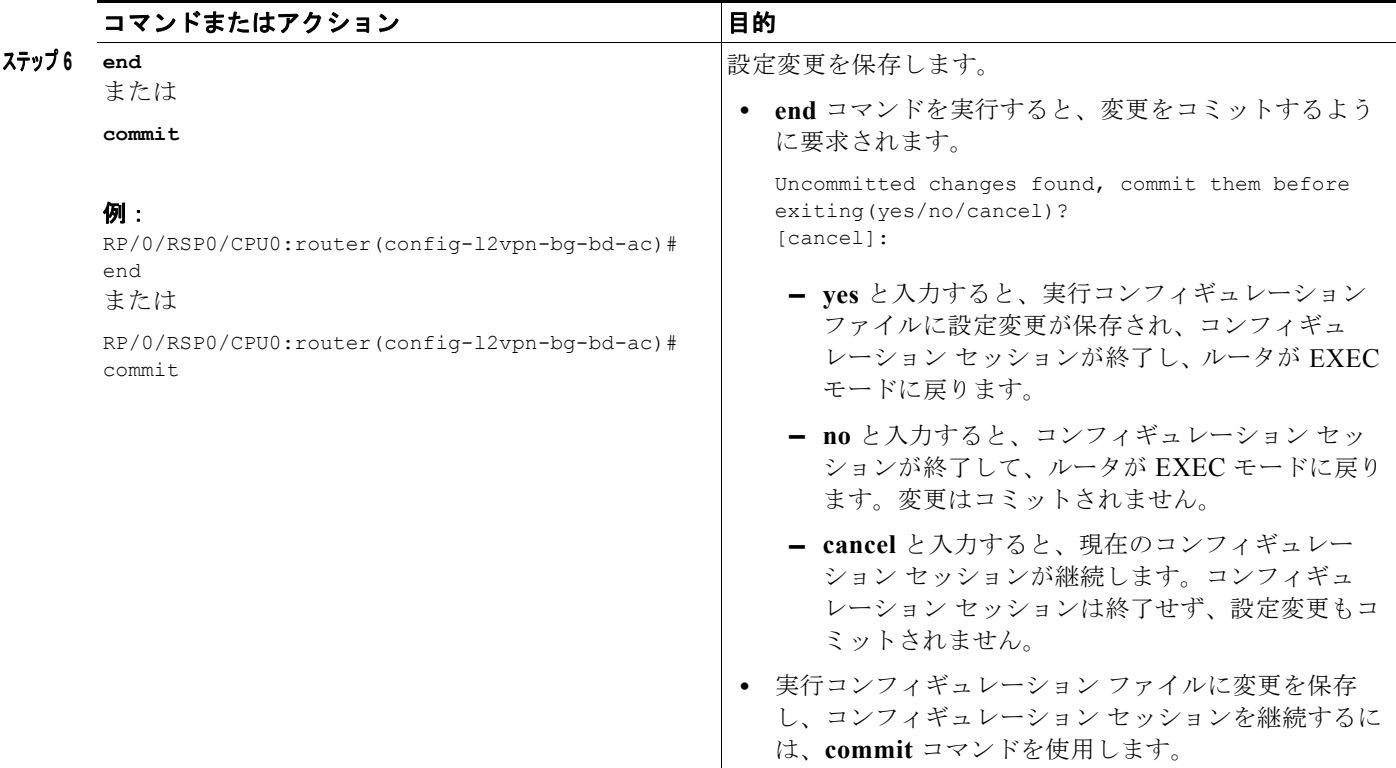

# <span id="page-77-0"></span>**E-LMI** のイーサネット **CFM** の設定

Cisco ASR 9000 シリーズ ルータは、E-LMI の EVC のステータスをモニタするためにイーサネット CFM を使用します。E-LMI に CFM を使用するには、CFM メンテナンス ドメインとサービスをルー タで設定し、EFP を CFM のアップ MEP として設定する必要があります。

E-LMI のイーサネット CFM を設定するには、次の作業を実行します。

- **•** [「イーサネット](#page-41-0) CFM の設定」(P.104)(必須)
- **•** 「EFP を CFM のアップ MEP [として設定する」\(](#page-77-1)P.140)(必須)

#### イーサネット **CFM** の設定

イーサネット CFM を使用する E-LMI をサポートするための最小設定は、ルータの CFM メンテナンス ドメインおよびサービスの設定です。その他の CFM オプションも設定できます。

イーサネット CFM を設定するタスクの詳細については[、「イーサネット](#page-41-0) CFM の設定」(P.104)を参照 してください。

### <span id="page-77-1"></span>**EFP** を **CFM** のアップ **MEP** として設定する

ここでは、CFM MEP として EFP を設定するために必要な最小限の作業について説明します。CFM MEP の設定の詳細については、「[CFM MEP](#page-52-0) の設定」(P.115)を参照してください。

CFM MEP として EFP を設定するには、各 E-LMI EFP に対して次の作業を実行します。

#### 手順の概要

#### **1. configure**

- **2. interface** {**GigabitEthernet** | **TenGigE**} *interface-path-id***.***subinterface*
- **3. ethernet cfm**
- **4. mep domain** *domain-name* **service** *service-name* **mep-id** *id-number*
- **5. end**
	- または **commit**

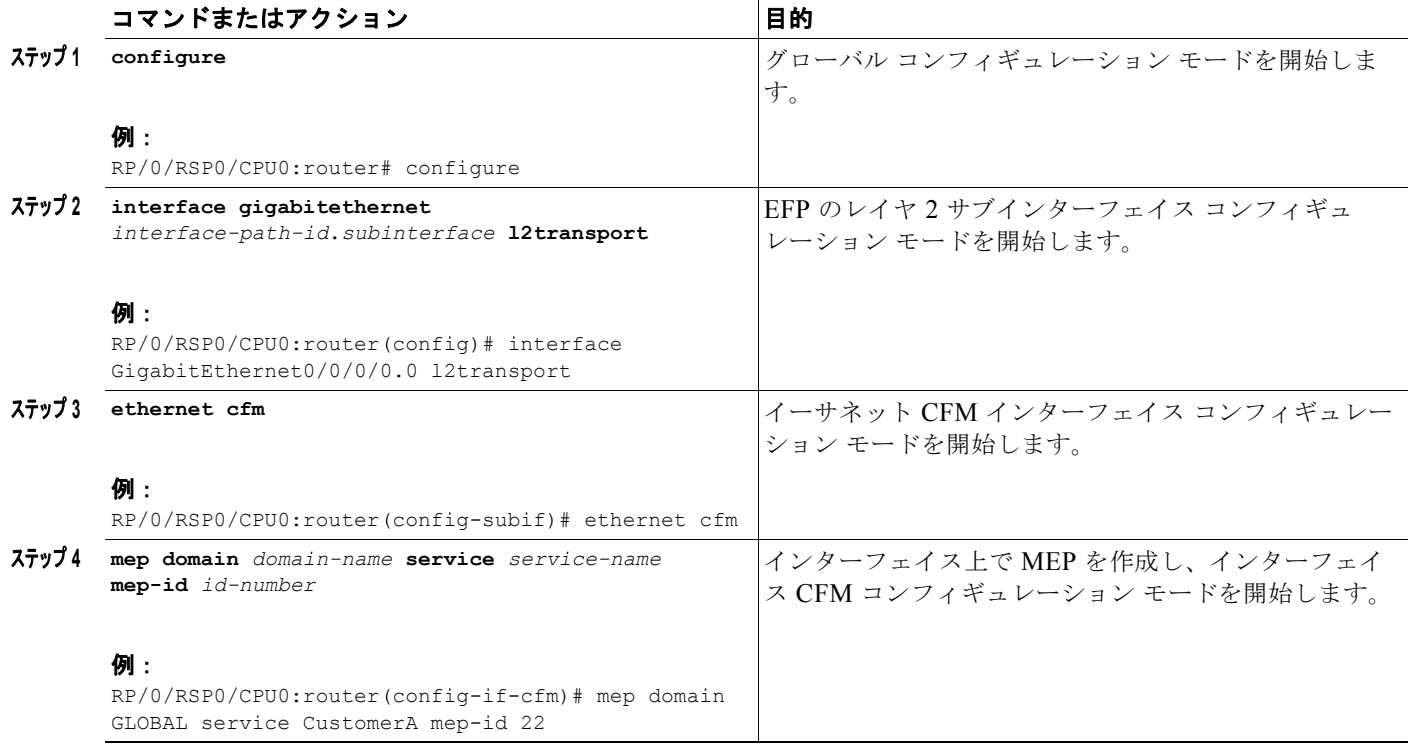

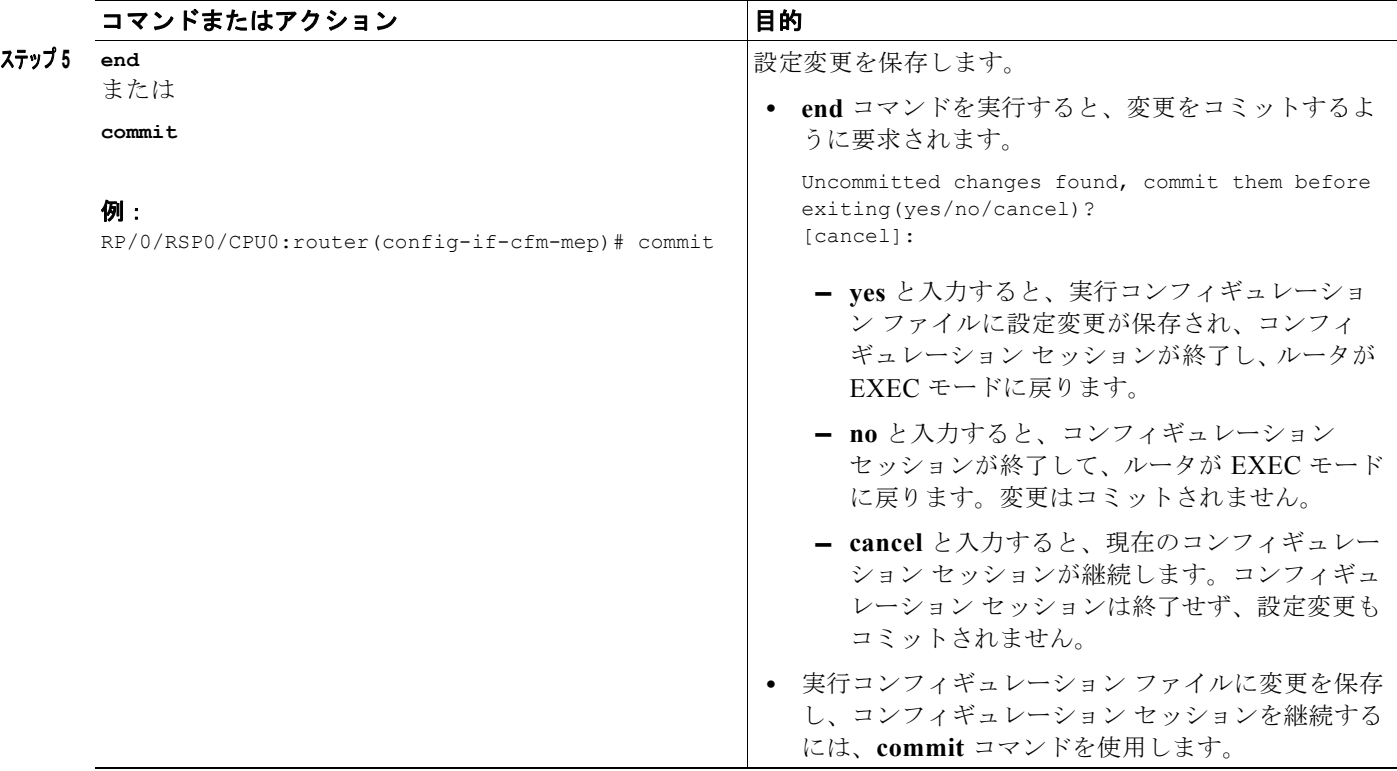

# <span id="page-79-0"></span>物理インターフェイスの **UNI** 名の設定

E-LMI プロトコルの管理に役立つように、ローカルおよびリモート UNI への物理インターフェイス リ ンクの UNI 名を設定することを推奨します。UNI 名を設定するには、ローカルおよびリモート UNI へ の物理インターフェイス リンクで次の作業を実行します。

### 手順の概要

- **1. configure**
- **2. interface** [**GigabitEthernet** | **TenGigE**] *interface-path-id*
- **3. ethernet uni id** *name*
- **4. end**

または **commit**

#### 手順の詳細

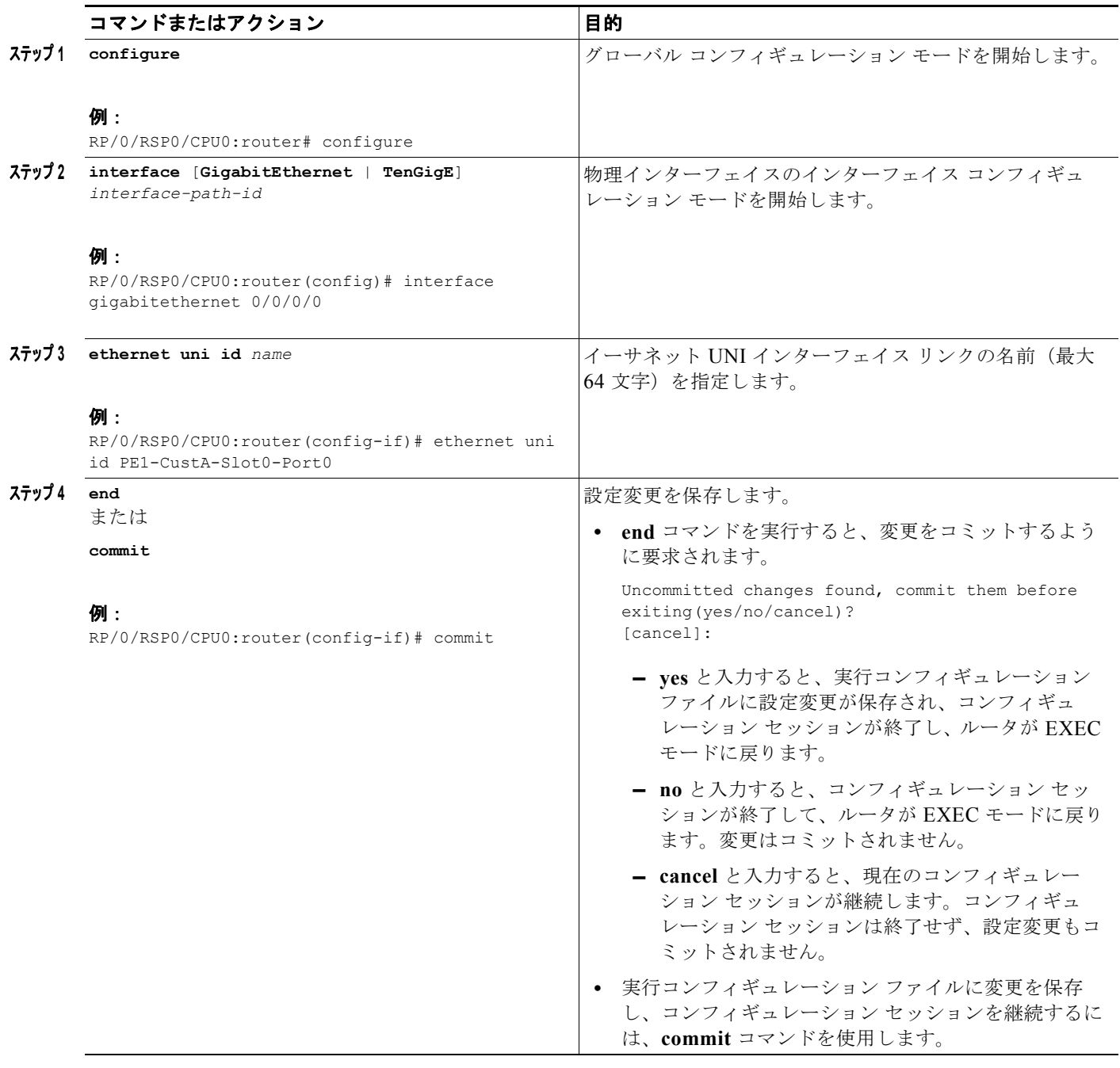

# <span id="page-80-0"></span>物理インターフェイスで **E-LMI** のイネーブル化

Cisco ASR 9000 シリーズ ルータは、物理イーサネット インターフェイス上だけで E-LMI プロトコル をサポートします。E-LMI をイネーブルにするには、ローカル UNI の物理イーサネット インターフェ イス リンクで次の作業を実行します。

## 手順の概要

- **1. configure**
- **2. interface** [**GigabitEthernet** | **TenGigE**] *interface-path-id*
- **3. ethernet lmi**
- **4. end**

または **commit**

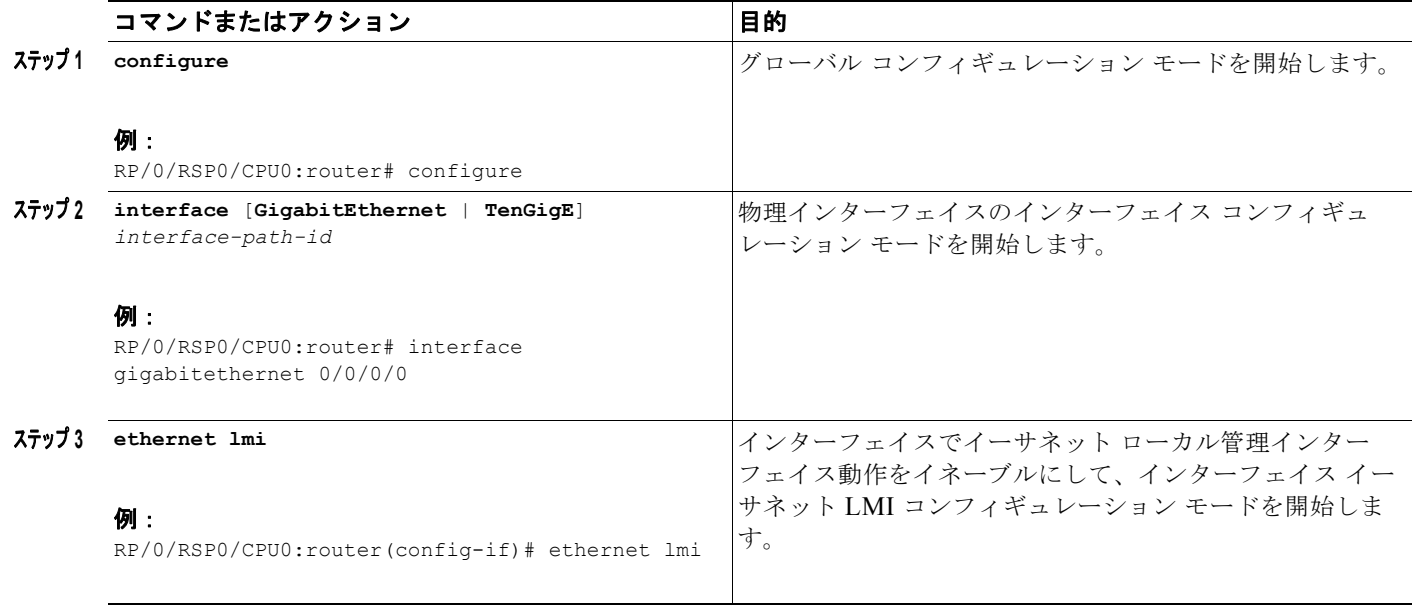

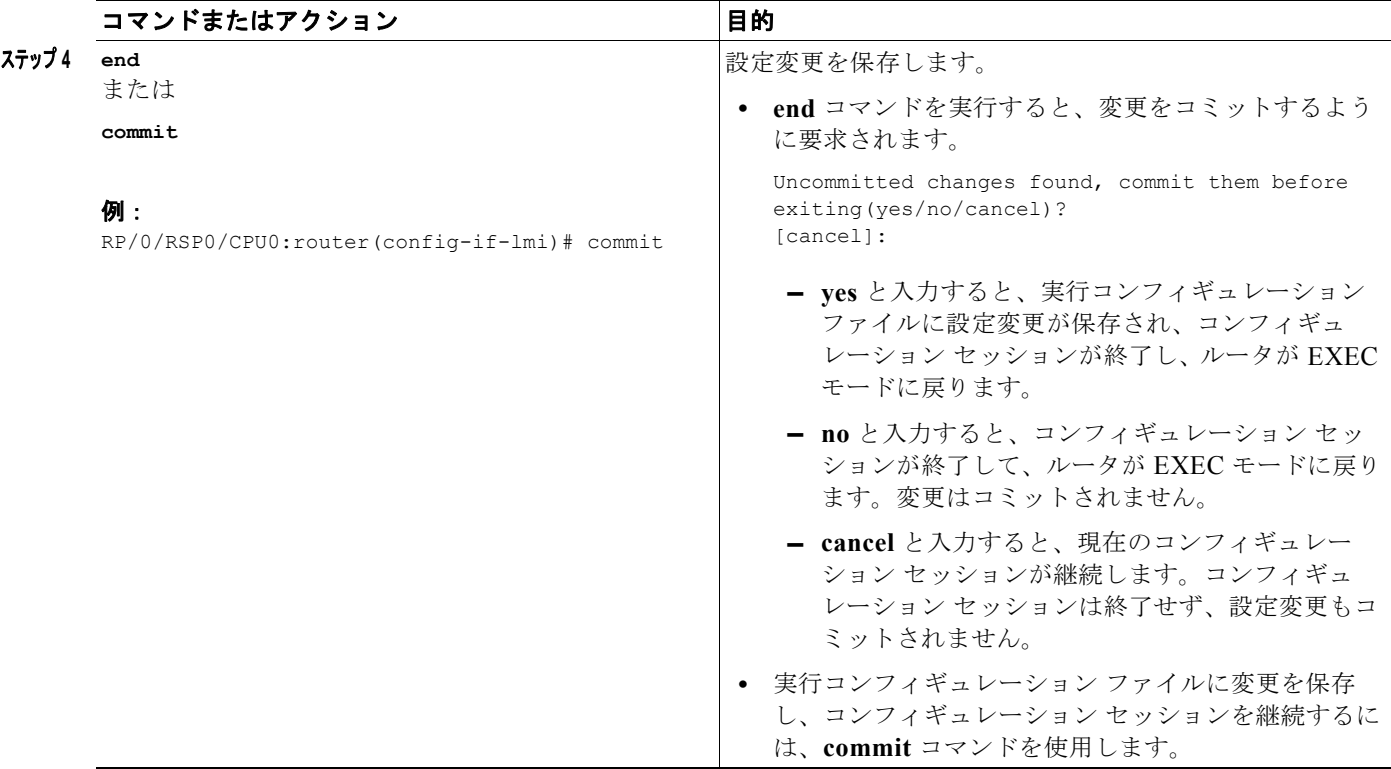

# <span id="page-82-0"></span>ポーリング検証タイマーの設定

MEF T392 ポーリング検証タイマー (PVT) は、エラーを記録する前に、ステータス メッセージが送 信されてから UNI-C のステータス問い合わせが受信されるまでの許容時間を指定します。デフォルト 値は 15 秒です。

デフォルト値を変更またはすべての PVT をディセーブルにするには、次の作業を実行します。

#### 手順の概要

- **1. configure**
- **2. interface** [**GigabitEthernet** | **TenGigE**] *interface-path-id*
- **3. ethernet lmi**
- **4. polling-verification-timer** {*interval* | **disable**}
- **5. end**

または **commit**

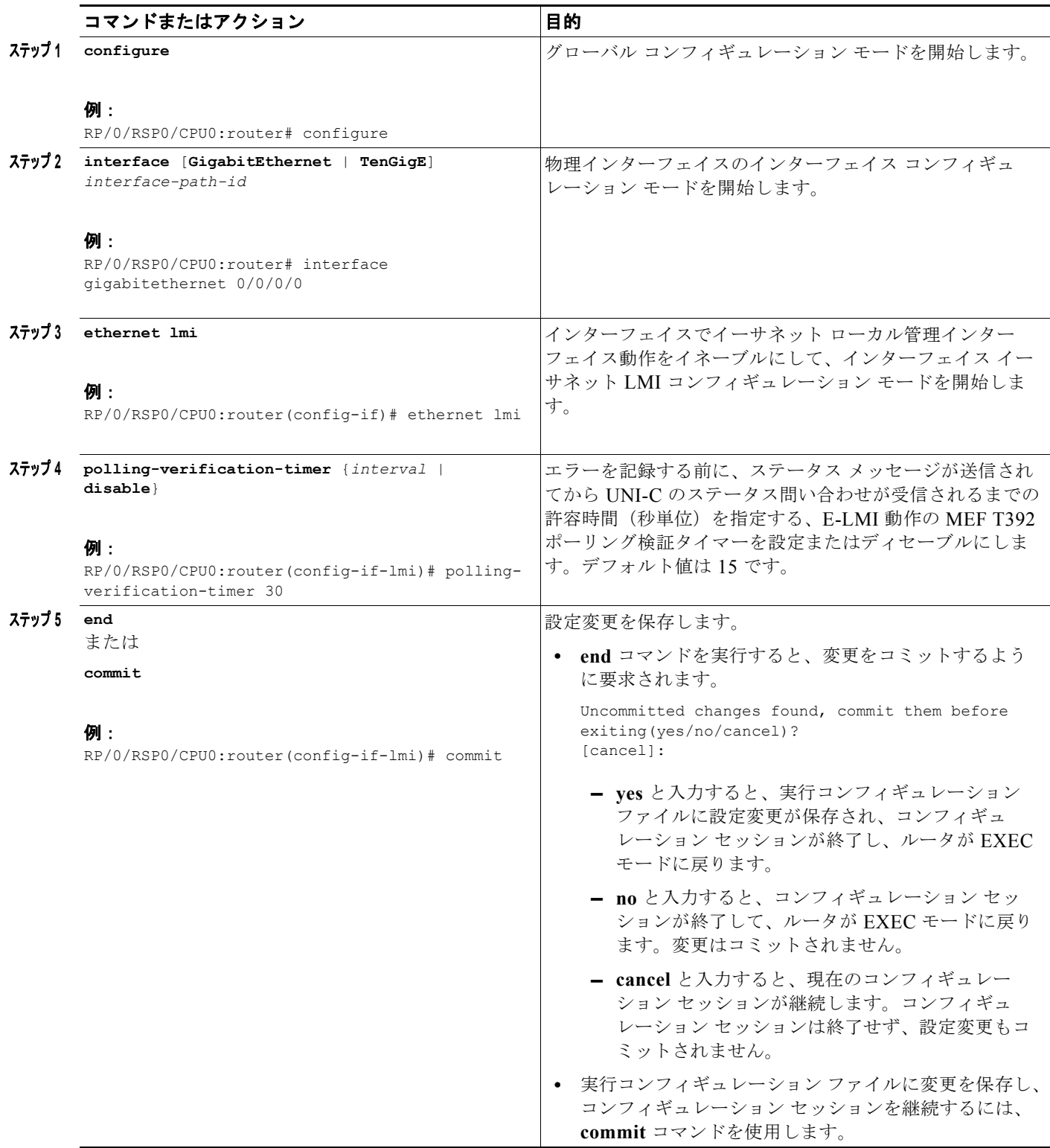

# <span id="page-84-0"></span>ステータス カウンタの設定

連続する有効なパケットの受信またはパケットの PVT の連続的な期限切れを追跡して、E-LMI 動作ス テータスを決定するために MEF N393 ステータス カウンタ値が使用されます。デフォルト カウンタは 4 です。これは、E-LMI プロトコルがダウン状態の間、プロトコルがアップ状態に変わるには、4 つの 有効なパケットを連続して受信するか、E-LMI プロトコルがアップ状態の間にインターフェイスで E-LMI プロトコルがダウンに変わる前に連続して 4 回 PVT の期限切れが発生する必要があることを示 します。

ステータス カウンタのデフォルト値を変更するには、次の作業を実行します。

#### 手順の概要

- **1. configure**
- **2. interface** [**GigabitEthernet** | **TenGigE**] *interface-path-id*
- **3. ethernet lmi**
- **4. status-counter** *threshold*
- **5. end**
	- または **commit**

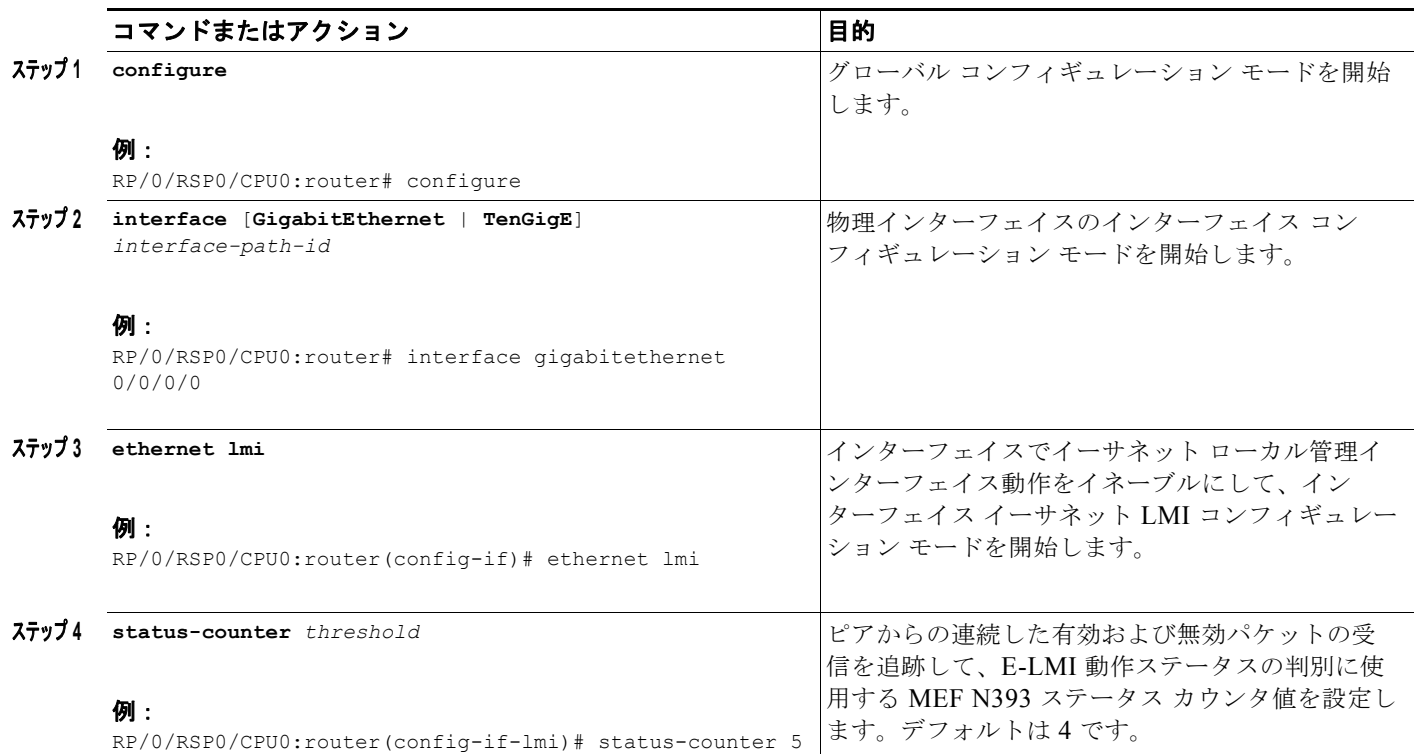

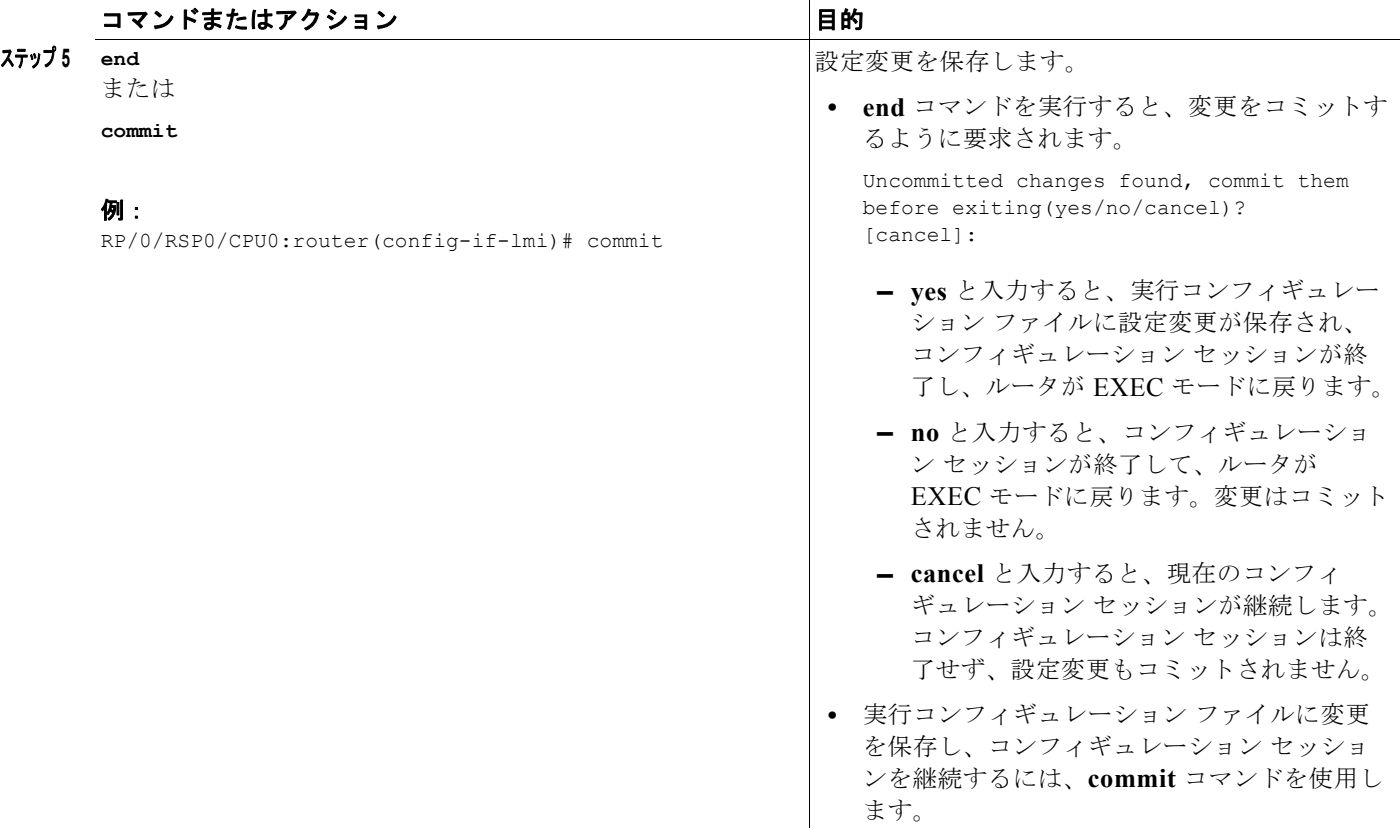

# <span id="page-85-0"></span>**E-LMI** エラーまたはイベントの **syslog** メッセージのディセーブル化

E-LMI プロトコルは、特定のエラーおよびイベントを追跡し、カウントは **show ethernet lmi interfaces** コマンドを使用して表示できます。

E-LMI エラーまたはイベントの syslog メッセージをディセーブルにするには、次の作業を実行します。

### 手順の概要

- **1. configure**
- **2. interface** [**GigabitEthernet** | **TenGigE**] *interface-path-id*
- **3. ethernet lmi**
- **4. log** {**errors** | **events**} **disable**
- **5. end**
	- または **commit**

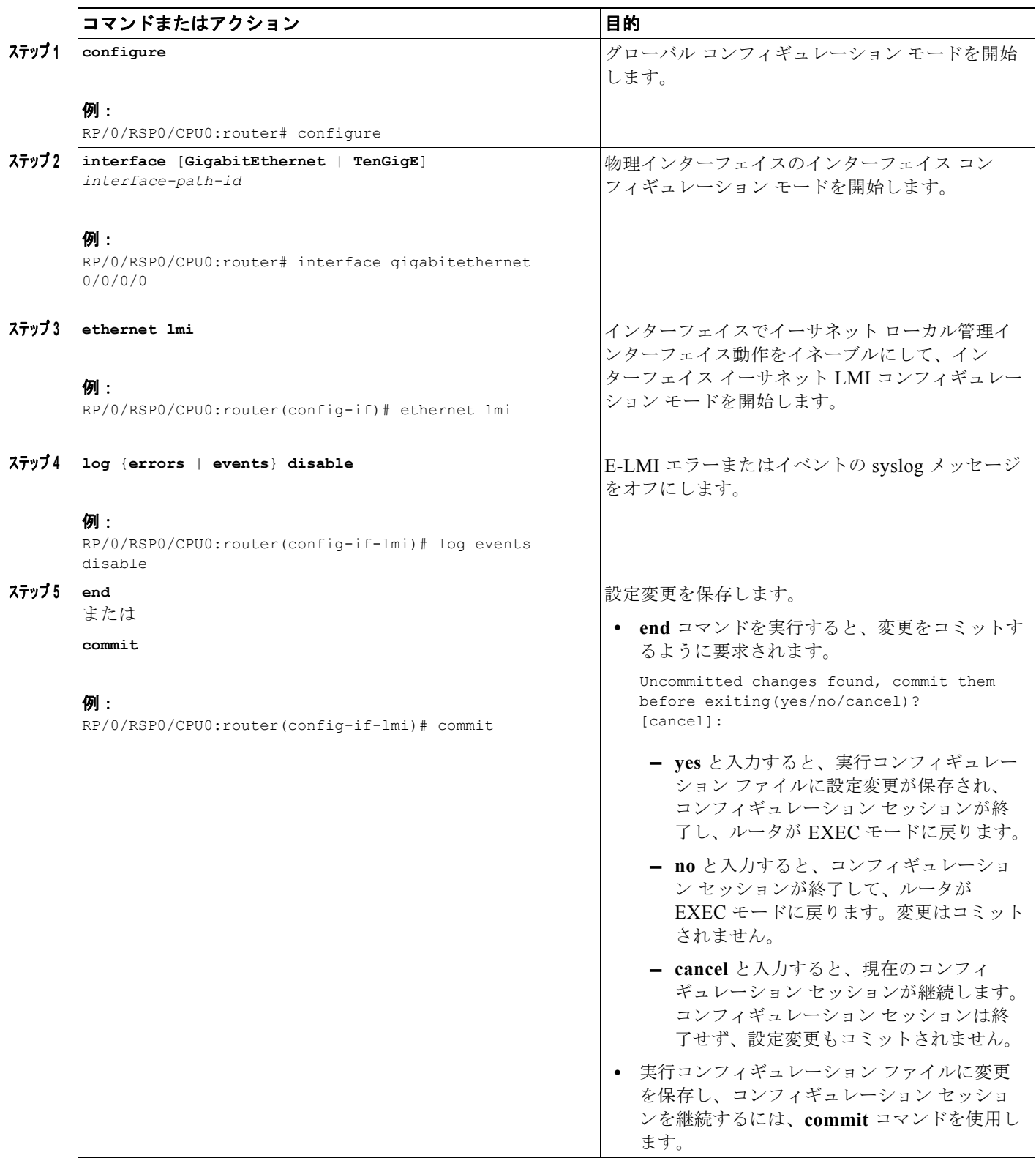

# <span id="page-87-0"></span>シスコ独自のリモート **UNI** 詳細情報要素の使用のディセーブル化

E-LMI プロトコル内で追加情報を指定するには、Cisco IOS XR ソフトウェアで、リモート UNI 名お よび状態に関する情報を CE に送信する、リモート UNI 詳細と呼ばれるシスコ独自の情報要素を実装 します。この情報要素により、E-LMI MEF 16 仕様では現在未使用の ID が組み込まれます。

リモート UNI 詳細情報要素の使用をディセーブルにするには、次の作業を実行します。

#### 手順の概要

- **1. configure**
- **2. interface** [**GigabitEthernet** | **TenGigE**] *interface-path-id*
- **3. ethernet lmi**
- **4. extension remote-uni disable**
- **5. end** または **commit**

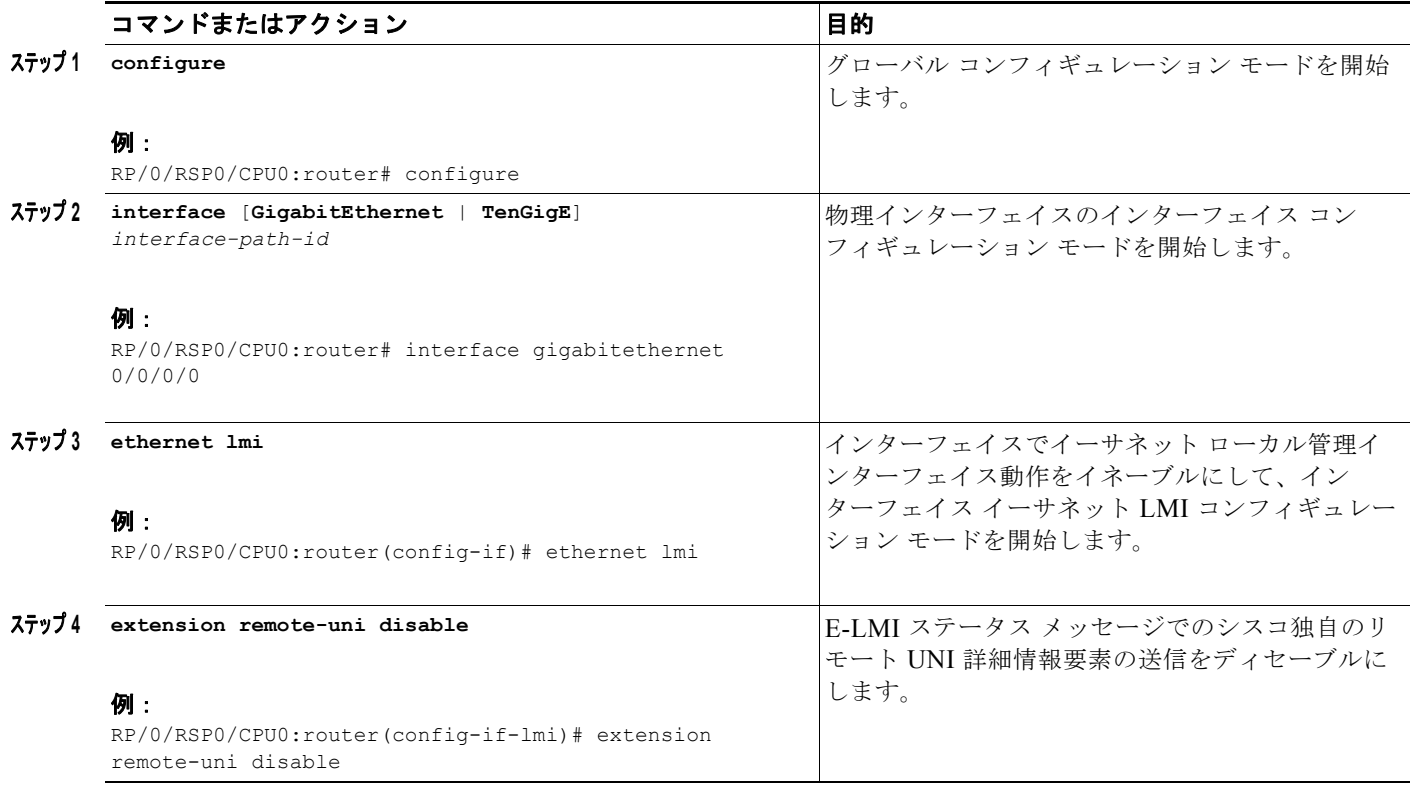

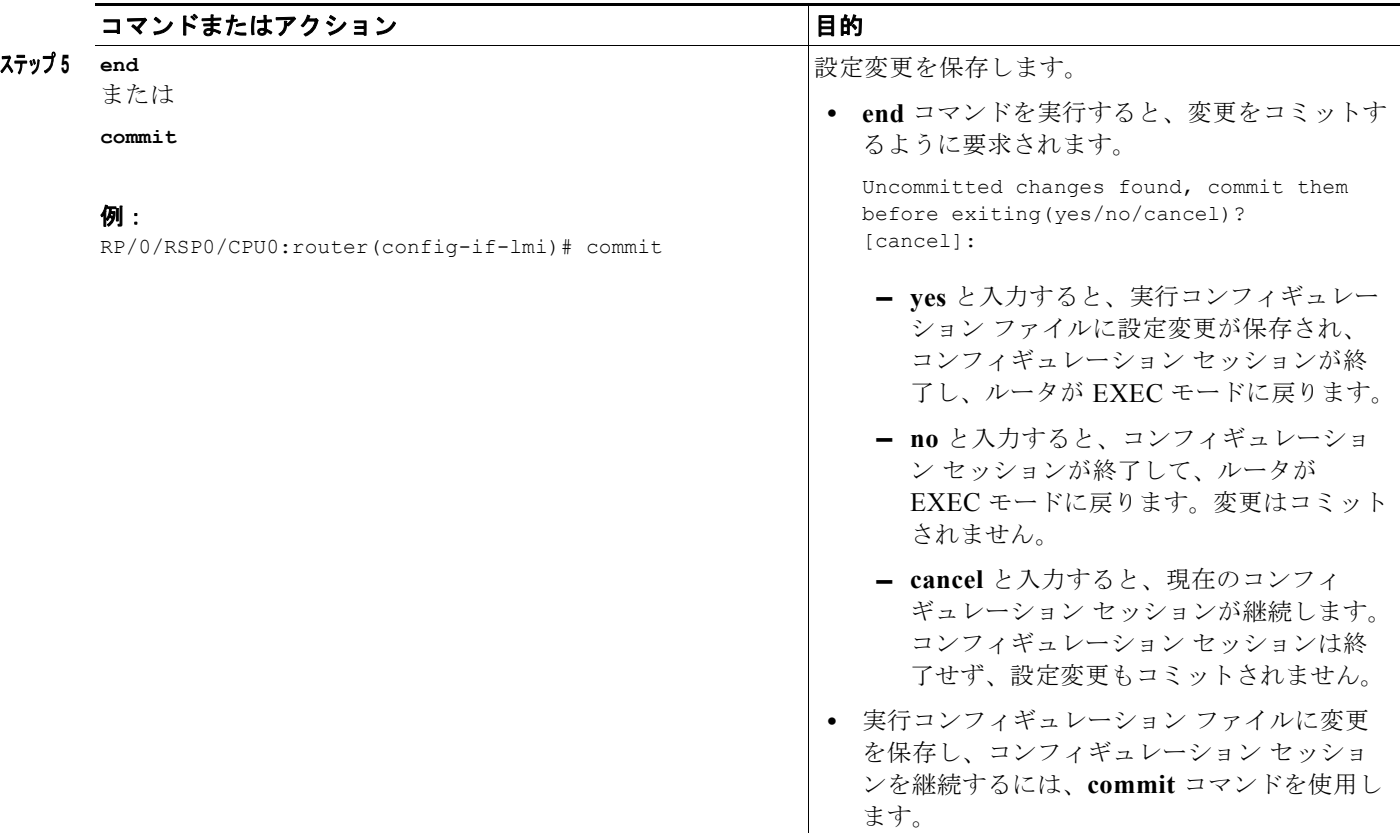

# <span id="page-88-0"></span>イーサネット **LMI** の設定の確認

**show ethernet lmi interfaces detail** コマンドを使用して、特定のインターフェイスまたはすべてのイ ンターフェイスのイーサネット LMI の設定の値を表示できます。次の例は、コマンドのサンプル出力 を示しています。

```
RP/0/RSP0/CPU0:router# show ethernet lmi interfaces detail
Interface: GigabitEthernet0/0/0/0
 Ether LMI Link Status: Up
 UNI Id: PE1-CustA-Slot0-Port0
 Line Protocol State: Up
 MTU: 1514 (1 PDU reqd.for full report)
 CE-VLAN/EVC Map Type: Bundling (1 EVC)
 Configuration: Status counter 4, Polling Verification Timer 15 seconds
 Last Data Instance Sent: 0
 Last Sequence Numbers: Sent 0, Received 0
 Reliability Errors:
  Status Enq Timeouts 0 Invalid Sequence Number 0
  Invalid Report Type 0
 Protocol Errors:
   Malformed PDUs 0 1nvalid Procotol Version 0
   Invalid Message Type 0 Out of Sequence IE 0
   Duplicated IE 0 Mandatory IE Missing 0 0
  Invalid Mandatory IE \qquad \qquad 0 Invalid non-Mandatory IE \qquad \qquad 0Unrecognized IE and 0 Unexpected IE and 0 0 Unexpected IE
 Full Status Enq Received never Full Status Sent never
 PDU Received never PDU Sent never provided never
```
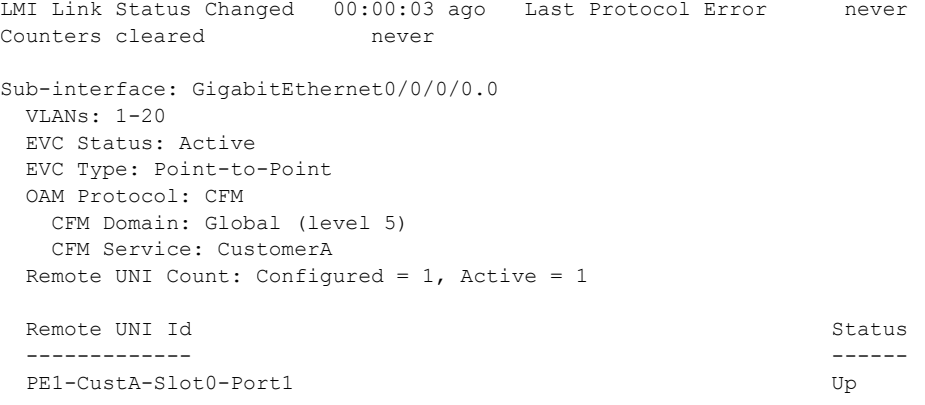

# <span id="page-89-0"></span>**E-LMI** 設定のトラブルシューティングのヒント

ここでは、次の内容で E-LMI 設定のトラブルシューティングに関する基本的な情報について説明しま す。

- **•** 「イーサネット LMI のリンク [ステータスのトラブルシューティング」\(](#page-89-1)P.152)
- **•** 「イーサネット LMI ライン プロトコル [ステートのトラブルシューティング」\(](#page-90-0)P.153)
- **•** 「イーサネット LMI エラー [カウンタのトラブルシューティング」\(](#page-90-1)P.153)
- **•** 「イーサネット LMI リモート UNI [のトラブルシューティング」\(](#page-91-0)P.154)

#### <span id="page-89-1"></span>イーサネット **LMI** のリンク ステータスのトラブルシューティング

E-LMI プロトコルの動作ステータスは、**show ethernet lmi interfaces** コマンドの形式の出力の「Ether LMI Link Status」および「ELMI state」フィールドで報告されます。「Up」以外のリンク ステータス を確認するには、次のガイドラインを考慮してください。

- **•** Unknown (PVT disabled):ポーリング検証タイマーが無効として設定されているため、ステータ ス情報が提供できないことを示します。「Up」または「Down」状態を表示するには、PVT をイ ネーブルにする必要があります。詳細については[、「ポーリング検証タイマーの設定」\(](#page-82-0)P.145)を 参照してください。
- **•** Down:E-LMI のリンク ステータスは、次の理由でダウンしている可能性があります。
	- **–** PVT が **status-counter** コマンドで指定された回数、タイム アウトになっています。これは、 ステータス問い合わせメッセージを CE デバイスから受信していないことを示します。これに は次の原因が考えられます。

— CE デバイスが PE デバイスに接続されていない。PE デバイスで E-LMI が有効なインター フェイスに CE デバイスが接続されていることを確認します。

— CE デバイスがステータス問い合わせを送信していない。PE デバイスに接続している CE インターフェイスで E-LMI がイネーブルになっていることを確認します。

— プロトコル エラーが PVT の期限切れの原因になっている。PVT は、有効な(エラーに なっていない)ステータス問い合わせメッセージを受信するとリセットされるだけです。

- **–** ライン プロトコル ステートが「Down」または「Admin Down」になっています。
- **–** EVC に関する UNI Id または詳細など、配信する有用な情報がないため、インターフェイスで プロトコルがまだ開始されていません。これはプロビジョニング設定ミスの現象です。

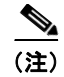

(注) プロトコルが開始すると、E-LMI は「Down」状態であれば、引き続きステータス問い合わせメッセー ジに応答します。

#### <span id="page-90-0"></span>イーサネット **LMI** ライン プロトコル ステートのトラブルシューティング

E-LMI ライン プロトコル ステートは、**show ethernet lmi interfaces** コマンドの形式の出力の「Line Protocol State」または「LineP State」フィールドで報告されます。ライン プロトコル ステートは、物 理インターフェイスの E-LMI プロトコルのステートです。

アップ以外のライン プロトコル ステートを確認するには、次の注意事項に従ってください。

- **•** Admin-Down:インターフェイスは **shutdown** コマンドを使用して設定します。インターフェイス をアップにするには、**no shutdown** コマンドを使用します。
- **•** Down:インターフェイスの障害を示します。詳細については、インターフェイスの状態およびイ ンターフェイス ライン プロトコル ステートの両方の詳細を表示するには、**show interfaces** コマン ドを実行し、さらに調査するために次の操作を行います。
	- **–** 状態が両方ともダウンしている場合、リンクの物理的な問題を提示しています(たとえば、 ケーブルが PE または CE デバイスに接続されていないなど)。
	- **–** インターフェイスの状態はアップで、ライン プロトコル ステートがダウンの場合、OAM プロ トコルが障害によってライン プロトコル ステートをダウンにしていることを提示します。詳 細を参照するには、**show efd interface** コマンドを使用します。

#### <span id="page-90-1"></span>イーサネット **LMI** エラー カウンタのトラブルシューティング

**show ethernet lmi interfaces** コマンドは次の 2 つの項目のエラー カウンタを表示します。

- **•** 信頼性エラー:メッセージが PE および CE デバイス間で失われていることを示します。出力の最 後のブロックのタイマーは、メッセージが PE デバイスによって送受信中であることを示す必要が あります。
- **•** プロトコル エラー:CE デバイスが PE デバイスにパケットを送信しているが、PE は、これらのパ ケットを認識しないことを示します。これは、CE 側の E-LMI プロトコルが正しく設定されていな い、または CE と PE 間のパス上のパケットの破損を提示しています。E-LMI パケットに MEF 16 標準で正確に定義された構造があり、そこからの逸脱がプロトコル エラーを発生させます。PE は、形式が誤っていて、プロトコル エラーを引き起こすパケットには応答しません。

E-LMI を設定した直後に、すべてのエラー カウンタはゼロになりますが、ステータス問い合わせのタ イムアウト カウンタは例外になる可能性があります。ステータス問い合わせのタイムアウト カウンタ は、対応する CE インターフェイスで開始する前に、PE インターフェイスで E-LMI プロトコルが開始 された場合、ゼロになります。ただし、プロトコルが両方のデバイスで開始されると、このカウンタの 増加を止める必要があります。

ステータス問い合わせのタイムアウト カウンタがゼロ以外の場合、問い合わせを CE デバイスから受 信していないことを示します。これは、次のような状態が原因の可能性があります。

- **•** CE デバイスが接続されていないか、ステータス問い合わせメッセージを送信していない。詳細に ついては、「イーサネット LMI のリンク [ステータスのトラブルシューティング」\(](#page-89-1)P.152) も参照し てください。
- **•** CE デバイスのポーリング タイマーは、PE デバイスの PVT より大きい値に設定されている。PE デバイスで **polling-verification-timer** コマンドの値が CE のポーリング タイマーの値よりも大き いことを確認します。

詳細については、『*Cisco ASR 9000 Aggregation Services Router Interfaces and Hardware Component Command Reference*』の show ethernet lmi interfaces コマンドのマニュアルも参照してください。

#### <span id="page-91-0"></span>イーサネット **LMI** リモート **UNI** のトラブルシューティング

リモート UNI に関する情報は、**show ethernet lmi interfaces detail** コマンドの出力で報告されます。 リモート UNI ID フィールドは、**ethernet uni id** コマンドによって設定される UNI 名を表示するか、 UNI 名が設定されていない場合は UNI の CFM MEP ID を表示します。

リモート UNI がテーブルまったくない場合、これは、次のような状態が原因の可能性があります。

- **•** リモート UNI の EFP が L2VPN 設定のブリッジ ドメインから失われている。**show ethernet cfm configuration-errors** コマンドを使用して設定を確認します。
- **•** CFM MEP がリモート UNI の EFP に設定されていない。

# イーサネット **OAM** の設定例

ここでは、次の設定例について説明します。

- **•** 「EOAM [インターフェイスの設定例」\(](#page-91-1)P.154)
- **•** [「イーサネット](#page-93-0) CFM の設定例」(P.156)
- **•** [「イーサネット](#page-104-0) SLA の設定例」(P.167)
- **•** [「イーサネット](#page-112-0) LMI の設定例」(P.175)

# <span id="page-91-1"></span>**EOAM** インターフェイスの設定例

ここでは、次の設定例について説明します。

- **•** 「イーサネット OAM [プロファイルのグローバルな設定:例」\(](#page-91-2)P.154)
- **•** [「個々のインターフェイスでのイーサネット](#page-92-0) OAM 機能の設定:例」(P.155)
- **•** [「個々のインターフェイスでプロファイルを上書きするためのイーサネット](#page-92-1) OAM 機能の設定:例」 ([P.155](#page-92-1))
- **•** 「イーサネット OAM ピアのリモート [ループバックの設定:例」\(](#page-93-1)P.156)
- **•** [「インターフェイスのイーサネット](#page-93-2) OAM 統計情報のクリア:例」(P.156)
- **•** 「ルータの SNMP サーバ [トラップのイネーブル化:例」\(](#page-93-3)P.156)

# <span id="page-91-2"></span>イーサネット **OAM** プロファイルのグローバルな設定:例

次に、イーサネット OAM プロファイルをグローバルに設定する例を示します。

```
configure terminal
ethernet oam profile Profile_1
 link-monitor
   symbol-period window 60000
   symbol-period threshold low 10000000 high 60000000
   frame window 60
  frame threshold low 10000000 high 60000000 
   frame-period window 60000
  frame-period threshold low 100 high 12000000 
  frame-seconds window 900000
  frame-seconds threshold 3 threshold 900 
   exit
  mib-retrieval
  connection timeout 30
```

```
require-remote mode active 
require-remote link-monitoring 
require-remote mib-retrieval
action dying-gasp error-disable-interface 
action critical-event error-disable-interface
action discovery-timeout error-disable-interface
action session-down error-disable-interface
action capabilities-conflict error-disable-interface
action wiring-conflict error-disable-interface
action remote-loopback error-disable-interface
commit
```
# <span id="page-92-0"></span>個々のインターフェイスでのイーサネット **OAM** 機能の設定:例

次に、個々のインターフェイス上でイーサネット OAM 機能を設定する例を示します。

```
configure terminal
interface TenGigE 0/1/0/0
 ethernet oam 
  link-monitor
   symbol-period window 60000
   symbol-period threshold low 10000000 high 60000000
   frame window 60
   frame threshold low 10000000 high 60000000 
   frame-period window 60000
   frame-period threshold low 100 high 12000000 
   frame-seconds window 900000
   frame-seconds threshold 3 threshold 900 
   exit
  mib-retrieval
  connection timeout 30
  require-remote mode active 
  require-remote link-monitoring 
  require-remote mib-retrieval
  action link-fault error-disable-interface
  action dying-gasp error-disable-interface 
  action critical-event error-disable-interface
  action discovery-timeout error-disable-interface
  action session-down error-disable-interface
  action capabilities-conflict error-disable-interface
  action wiring-conflict error-disable-interface
  action remote-loopback error-disable-interface
  commit
```
# <span id="page-92-1"></span>個々のインターフェイスでプロファイルを上書きするためのイーサネット **OAM** 機能の設定: 例

次に、イーサネット OAM 機能を設定し、次にインターフェイスでその設定を上書きする例を示しま す。

```
configure terminal
ethernet oam profile Profile_1
 mode passive 
 action dying-gasp disable 
 action critical-event disable
 action discovery-timeout disable
 action session-up disable 
 action session-down disable 
 action capabilities-conflict disable
 action wiring-conflict disable 
 action remote-loopback disable
```

```
action uni-directional link-fault error-disable-interface
  commit
configure terminal
interface TenGigE 0/1/0/0
 ethernet oam 
  profile Profile_1
   mode active 
    action dying-gasp log 
    action critical-event log 
   action discovery-timeout log 
    action session-up log
   action session-down log
    action capabilities-conflict log
    action wiring-conflict log
    action remote-loopback log
    action uni-directional link-fault log
    uni-directional link-fault detection
    commit
```
# <span id="page-93-1"></span>イーサネット **OAM** ピアのリモート ループバックの設定:例

次に、イーサネット OAM ピアのリモート ループバックを設定する例を示します。

```
configure terminal
 interface gigabitethernet 0/1/5/6 
  ethernet oam 
   profile Profile_1 
   remote-loopback
```
次に、設定済みのイーサネット OAM インターフェイスでリモート ループバックを開始する例を示し ます。 ethernet oam loopback enable TenGigE 0/6/1/0

# <span id="page-93-2"></span>インターフェイスのイーサネット **OAM** 統計情報のクリア:例

次に、インターフェイスのイーサネット OAM 統計情報をクリアする例を示します。

RP/0/RP0/CPU0:router# **clear ethernet oam statistics interface gigabitethernet 0/1/5/1** 

# <span id="page-93-3"></span>ルータの **SNMP** サーバ トラップのイネーブル化:例

次に、ルータの SNMP サーバ トラップをイネーブルにする例を示します。

```
configure terminal
   ethernet oam profile Profile_1 
   snmp-server traps ethernet oam events
```
# <span id="page-93-0"></span>イーサネット **CFM** の設定例

ここでは、次の例について説明します。

- **•** 「イーサネット CFM [ドメインの設定:例」\(](#page-94-0)P.157)
- **•** 「イーサネット CFM [サービスの設定:例」\(](#page-94-1)P.157)
- **•** 「イーサネット CFM [サービス設定の柔軟なタギング:例」\(](#page-94-2)P.157)
- **•** 「イーサネット CFM [サービス設定の連続性チェック:例」\(](#page-94-3)P.157)
- **•** 「イーサネット CFM [サービス設定の](#page-94-4) MIP の作成:例」(P.157)
- **•** 「イーサネット CFM [サービス設定のクロスチェック:例」\(](#page-95-0)P.158)
- **•** 「他のイーサネット CFM サービス [パラメータの設定:例」\(](#page-95-1)P.158)
- **•** 「MEP [の設定:例」\(](#page-95-2)P.158)
- **•** 「イーサネット CFM の show [コマンド:例」\(](#page-95-3)P.158)
- **•** 「CFM 設定の AIS[:例」\(](#page-98-0)P.161)
- 「CFM の show [コマンドの](#page-99-0) AIS : 例」 (P.162)
- **•** 「EFD [設定:例」\(](#page-103-0)P.166)
- **•** 「EFD [情報の表示:例」\(](#page-103-1)P.166)

# <span id="page-94-0"></span>イーサネット **CFM** ドメインの設定:例

次に、イーサネット CFM の基本的なドメインを設定する例を示します。

```
configure 
ethernet cfm 
 traceroute cache hold-time 1 size 3000 
 domain Domain_One level 1 id string D1 
 commit
```
# <span id="page-94-1"></span>イーサネット **CFM** サービスの設定:例

次に、イーサネット CFM ドメインのサービスを作成する例を示します。

```
service Bridge Service bridge group BD1 bridge-domain B1
service Cross Connect 1 xconnect group XG1 p2p X1
commit
```
# <span id="page-94-2"></span>イーサネット **CFM** サービス設定の柔軟なタギング:例

次に、CFM ドメイン サービスのアップ MEP からの CFM パケット内のタグの数を設定する例を示し ます。

```
configure 
 ethernet cfm
  domain D1 level 1
   service S2 bridge group BG1 bridge-domain BD2 
   tags 1 
    commit
```
## <span id="page-94-3"></span>イーサネット **CFM** サービス設定の連続性チェック:例

次に、イーサネット CFM サービスに対する連続性チェック オプションを設定する例を示します。

continuity-check archive hold-time 100 continuity-check loss auto-traceroute continuity-check interval 100ms loss-threshold 10 commit

# <span id="page-94-4"></span>イーサネット **CFM** サービス設定の **MIP** の作成:例

次に、イーサネット CFM サービスの MIP の自動作成をイネーブルにする例を示します。

```
mip auto-create all 
commit
```
## <span id="page-95-0"></span>イーサネット **CFM** サービス設定のクロスチェック:例

次に、イーサネット CFM サービスの MEP に対してクロスチェックを設定する例を示します。

mep crosscheck mep-id 10 mep-id 20 commit

# <span id="page-95-1"></span>他のイーサネット **CFM** サービス パラメータの設定:例

次に、その他のイーサネット CFM サービス オプションを設定する例を示します。

maximum-meps 4000 log continuity-check errors commit exit exit  $e$ xit

## <span id="page-95-2"></span>**MEP** の設定:例

次に、インターフェイスでイーサネット CFM の MEP を設定する例を示します。

```
interface gigabitethernet 0/1/0/1
ethernet cfm 
mep domain Dm1 service Sv1 mep-id 1 
 commit
```
## <span id="page-95-3"></span>イーサネット **CFM** の **show** コマンド:例

次に、イーサネット接続障害管理(CFM)の設定を確認する例を示します。

### 例 **1**

次に、インターフェイス上で作成されたすべてのメンテナンス ポイントを表示する例を示します。

RP/0/RSP0/CPU0:router# **show ethernet cfm local maintenance-points** 

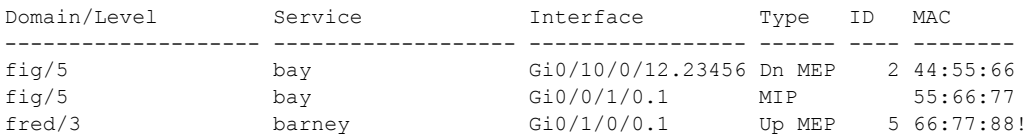

#### 例 **2**

次に、すべてのドメインのすべての CFM 設定エラーを表示する例を示します。

RP/0/RSP0/CPU0:router# **show ethernet cfm configuration-errors**

Domain fig (level 5), Service bay \* MIP creation configured using bridge-domain blort, but bridge-domain blort does not exist.

\* An Up MEP is configured for this domain on interface GigabitEthernet0/1/2/3.234 and an Up MEP is also configured for domain blort, which is at the same level (5).

 \* A MEP is configured on interface GigabitEthernet0/3/2/1.1 for this domain/service, which has CC interval 100ms, but the lowest interval supported on that interface is 1s

### 例 **3**

次に、ローカルのメンテナンス エンド ポイント (MEP) の動作ステートを表示する例を示します。

RP/0/RSP0/CPU0:router# **show ethernet cfm local meps**

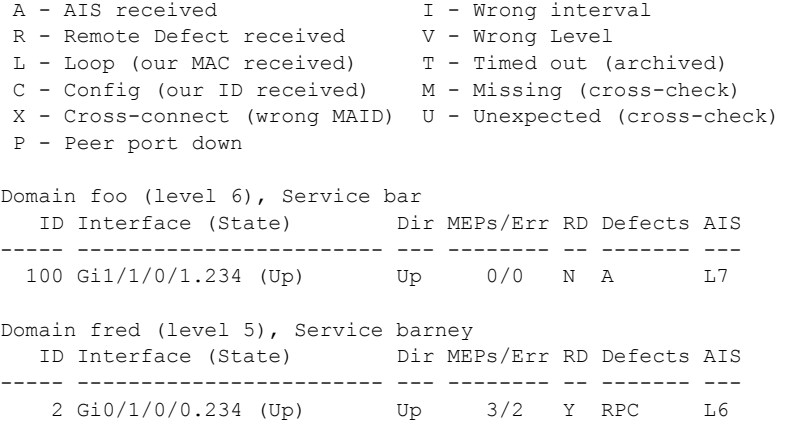

### 例 **4**

次に、ローカル MEP が検出するその他のメンテナンス エンド ポイント (MEP) の動作ステートを表 示する例を示します。

RP/0/RSP0/CPU0:router# **show ethernet cfm peer meps**

```
Flags:
```
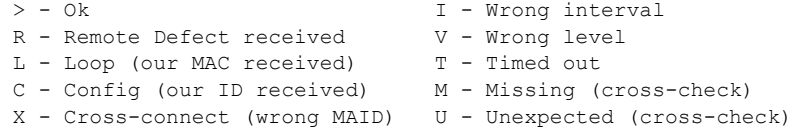

Domain fred (level 7), Service barney Up MEP on GigabitEthernet0/1/0/0.234, MEP-ID 2

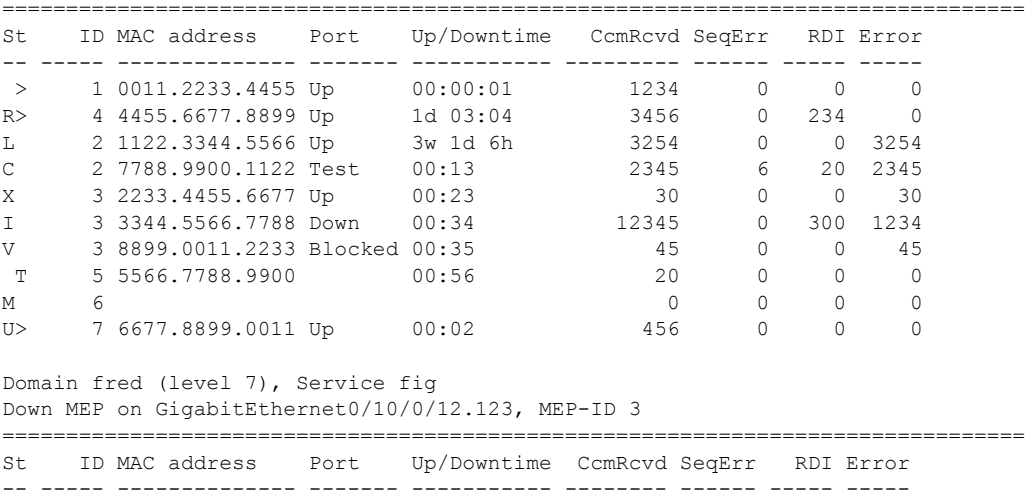

> 1 9900.1122.3344 Up 03:45 4321 0 0 0

#### 例 **5**

次に、ローカル MEP が検出するその他のメンテナンス エンド ポイント (MEP) の動作ステートを詳 細に表示する例を示します。

```
RP/0/RSP0/CPU0:router# show ethernet cfm peer meps detail
Domain dom3 (level 5), Service ser3
Down MEP on GigabitEthernet0/0/0/0 MEP-ID 1
================================================================================
Peer MEP-ID 10, MAC 0001.0203.0403
   CFM state: Wrong level, for 00:01:34
   Port state: Up
  CCM defects detected: V - Wrong Level
   CCMs received: 5
     Out-of-sequence: 0
    Remote Defect received: 5
     Wrong Level: 0
     Cross-connect (wrong MAID): 0
    Wrong Interval: 5
    Loop (our MAC received): 0
    Config (our ID received): 0
Last CCM received 00:00:06 ago:
     Level: 4, Version: 0, Interval: 1min
     Sequence number: 5, MEP-ID: 10
     MAID: String: dom3, String: ser3
     Port status: Up, Interface status: Up
Domain dom4 (level 2), Service ser4
Down MEP on GigabitEthernet0/0/0/0 MEP-ID 1
================================================================================
Peer MEP-ID 20, MAC 0001.0203.0402
   CFM state: Ok, for 00:00:04
   Port state: Up
   CCMs received: 7
    Out-of-sequence: 1<br>Remote Defect received: 0
    Remote Defect received:
    Wrong Level: 0
     Cross-connect (wrong MAID): 0
    Wrong Interval: 0
    Loop (our MAC received): 0
    Config (our ID received): 0
Last CCM received 00:00:04 ago:
     Level: 2, Version: 0, Interval: 10s
     Sequence number: 1, MEP-ID: 20
     MAID: String: dom4, String: ser4
     Chassis ID: Local: ios; Management address: 'Not specified'
     Port status: Up, Interface status: Up
Peer MEP-ID 21, MAC 0001.0203.0403
   CFM state: Ok, for 00:00:05
   Port state: Up
   CCMs received: 6
    Out-of-sequence:
    Remote Defect received: 0
     Wrong Level: 0
     Cross-connect (wrong MAID): 0
    Wrong Interval: 0
    Loop (our MAC received): 0
    Config (our ID received): 0
Last CCM received 00:00:05 ago:
     Level: 2, Version: 0, Interval: 10s
     Sequence number: 1, MEP-ID: 21
     MAID: String: dom4, String: ser4
```

```
 Port status: Up, Interface status: Up
Domain dom5 (level 2), Service ser5
Up MEP on Standby Bundle-Ether 1 MEP-ID 1
================================================================================
Peer MEP-ID 600, MAC 0001.0203.0401
   CFM state: Ok (Standby), for 00:00:08, RDI received
   Port state: Down
   CCM defects detected: Defects below ignored on local standby MEP
                           I - Wrong Interval
                            R - Remote Defect received
   CCMs received: 5
     Out-of-sequence: 0
     Remote Defect received: 5
     Wrong Level: 0
     Cross-connect W(wrong MAID): 0
    Wrong Interval: 5
    Loop (our MAC received): 0<br>Config (our ID received): 0
    Config (our ID received):
   Last CCM received 00:00:08 ago:
     Level: 2, Version: 0, Interval: 10s
     Sequence number: 1, MEP-ID: 600
     MAID: DNS-like: dom5, String: ser5
     Chassis ID: Local: ios; Management address: 'Not specified'
     Port status: Up, Interface status: Down
Peer MEP-ID 601, MAC 0001.0203.0402
   CFM state: Timed Out (Standby), for 00:15:14, RDI received
   Port state: Down
   CCM defects detected: Defects below ignored on local standby MEP
                            I - Wrong Interval
                            R - Remote Defect received
                            T - Timed Out
                            P - Peer port down
   CCMs received: 2
     Out-of-sequence: 0
     Remote Defect received: 2
    Wrong Level: 0
     Cross-connect (wrong MAID): 0
    Wrong Interval: 2
    Loop (our MAC received): 0
    Config (our ID received): 0
   Last CCM received 00:15:49 ago:
     Level: 2, Version: 0, Interval: 10s
     Sequence number: 1, MEP-ID: 600
     MAID: DNS-like: dom5, String: ser5
     Chassis ID: Local: ios; Management address: 'Not specified'
     Port status: Up, Interface status: Down
```
## <span id="page-98-0"></span>**CFM** 設定の **AIS**:例

## 例 **1**

次に、CFM ドメイン サービスのアラーム表示信号(AIS)の送信を設定する例を示します。

```
RP/0/RSP0/CPU0:router# configure 
RP/0/RSP0/CPU0:router(config)# ethernet cfm
RP/0/RSP0/CPU0:router(config-cfm)# domain D1 level 1 
RP/0/RSP0/CPU0:router(config-cfm-dmn)# service S1 bridge group BG1 bridge-domain BD2 
RP/0/RSP0/CPU0:router(config-cfm-dmn-svc)# ais transmission interval 1m cos 7
```
#### 例 **2**

次に、AIS または LCK パケットを受信したときに示すように、接続障害管理 (CFM)の AIS ロギン グを設定する例を示します。

```
RP/0/RSP0/CPU0:router# configure 
RP/0/RSP0/CPU0:router(config)# ethernet cfm
RP/0/RSP0/CPU0:router(config-cfm)# domain D1 level 1
RP/0/RSP0/CPU0:router(config-cfm-dmn)# service S2 bridge group BG1 bridge-domain BD2 
RP/0/RSP0/CPU0:router(config-cfm-dmn-svc)# log ais
```
次に、CFM インターフェイス上で AIS の送信を設定する例を示します。

```
RP/0/RSP0/CPU0:router# configure 
RP/0/RSP0/CPU0:router(config)# interface gigabitethernet 0/1/0/2 
RP/0/RSP0/CPU0:router(config-if)# ethernet cfm 
RP/0/0RP0RSP0/CPU0:router(config-if-cfm)# ais transmission up interval 1m cos 7
```
# <span id="page-99-0"></span>**CFM** の **show** コマンドの **AIS**:例

ここでは、次の例について説明します。

- **「show ethernet cfm interfaces ais** コマンド: 例」(P.163)
- **「show ethernet cfm local meps** コマンド: 例」(P.163)

# <span id="page-100-0"></span>**show ethernet cfm interfaces ais** コマンド:例

次に、インターフェイス AIS テーブルに公開されている情報を表示する例を示します。

RP/0/RSP0/CPU0:router# **show ethernet cfm interfaces ais** 

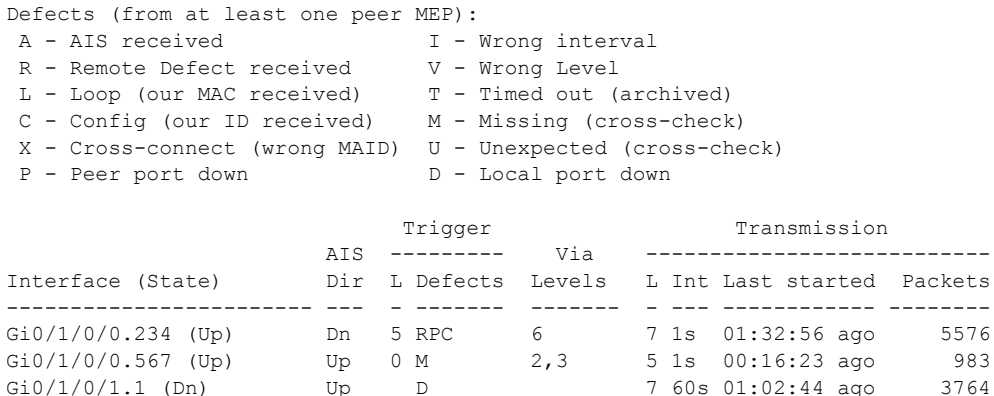

### <span id="page-100-1"></span>**show ethernet cfm local meps** コマンド:例

## 例 **1**:デフォルト

次に、ローカルのメンテナンス エンド ポイント (MEP) の統計情報を表示する例を示します。

RP/0/RSP0/CPU0:router# **show ethernet cfm local meps**

Gi0/1/0/2 (Up) Dn 0 RX 1!

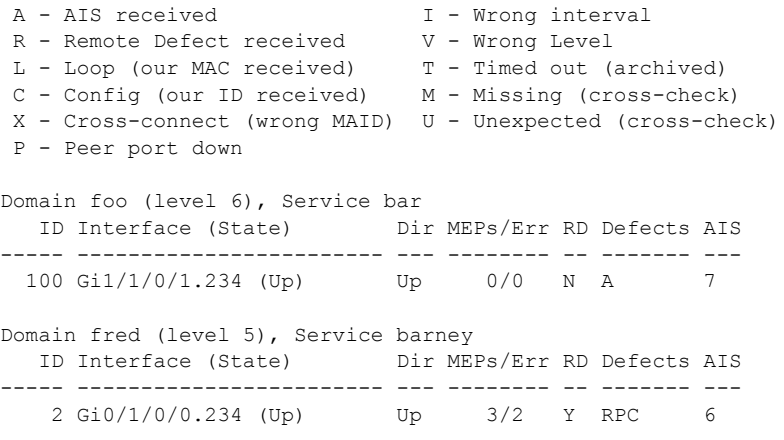

# 例 **2**:ドメイン サービス

次に、ドメイン サービスの MEP の統計情報を表示する例を示します。

RP/0/RSP0RP0/CPU0:router# **show ethernet cfm local meps domain foo service bar detail**

```
Domain foo (level 6), Service bar
Up MEP on GigabitEthernet0/1/0/0.234, MEP-ID 100
================================================================================
  Interface state: Up MAC address: 1122.3344.5566
  Peer MEPs: 0 up, 0 with errors, 0 timed out (archived)
  CCM generation enabled: No
  AIS generation enabled: Yes (level: 7, interval: 1s)
 Sending AIS: Yes (started 01:32:56 ago)
  Receiving AIS: Yes (from lower MEP, started 01:32:56 ago)
```

```
Domain fred (level 5), Service barney 
Up MEP on GigabitEthernet0/1/0/0.234, MEP-ID 2
================================================================================
  Interface state: Up MAC address: 1122.3344.5566
  Peer MEPs: 3 up, 2 with errors, 0 timed out (archived)
  Cross-check defects: 0 missing, 0 unexpected
  CCM generation enabled: Yes (Remote Defect detected: Yes)
  CCM defects detected: R - Remote Defect received
                          P - Peer port down
                          C - Config (our ID received)
  AIS generation enabled: Yes (level: 6, interval: 1s)
  Sending AIS: Yes (to higher MEP, started 01:32:56 ago)
  Receiving AIS: No
```
#### 例 **3**:**Verbose**

```
次に、ドメイン サービスの MEP の冗長な統計情報を表示する例を示します。
```
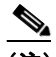

(注) 廃棄された CCM フィールドは、数値がゼロ (0) の場合は表示されません。これは、ピア MEP 数の制限に達したときだけ CCM が廃棄されるため、廃棄された CCM のカウントがゼロ 以外のものになることは一般的ではありません。

```
RP/0/RSP0RP0/CPU0:router# show ethernet cfm local meps domain foo service bar verbose
```

```
Domain foo (level 6), Service bar
Up MEP on GigabitEthernet0/1/0/0.234, MEP-ID 100
================================================================================
  Interface state: Up MAC address: 1122.3344.5566
  Peer MEPs: 0 up, 0 with errors, 0 timed out (archived)
  CCM generation enabled: No
  AIS generation enabled: Yes (level: 7, interval: 1s)
 Sending AIS: Yes (started 01:32:56 ago)
  Receiving AIS: Yes (from lower MEP, started 01:32:56 ago)
 Packet Sent Received
  ------ ---------- -----------------------------------------------------
 CCM 0 0 (out of seq: 0)
 \begin{matrix} \text{LBM} & \text{O} & \text{O} & \text{O} \end{matrix}LBR 0 0 0 (out of seq: 0, with bad data: 0)
  AIS 5576 0
LCK - 0
Domain fred (level 5), Service barney 
Up MEP on GigabitEthernet0/1/0/0.234, MEP-ID 2
================================================================================
  Interface state: Up MAC address: 1122.3344.5566
```

```
 Peer MEPs: 3 up, 2 with errors, 0 timed out (archived)
 Cross-check defects: 0 missing, 0 unexpected
 CCM generation enabled: Yes (Remote Defect detected: Yes)
 CCM defects detected: R - Remote Defect received
                        P - Peer port down
                        C - Config (our ID received)
 AIS generation enabled: Yes (level: 6, interval: 1s)
 Sending AIS: Yes (to higher MEP, started 01:32:56 ago)
 Receiving AIS: No
```
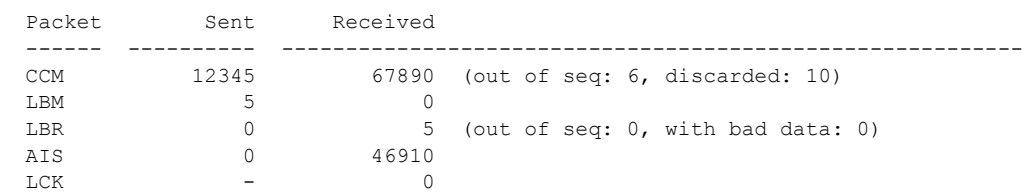

#### 例 **4**:詳細

```
次に、ドメイン サービスの MEP の詳細な統計情報を表示する例を示します。
RP/0/RSP0/CPU0:router# show ethernet cfm local meps detail
Domain foo (level 6), Service bar
Up MEP on GigabitEthernet0/1/0/0.234, MEP-ID 100
================================================================================
  Interface state: Up MAC address: 1122.3344.5566
  Peer MEPs: 0 up, 0 with errors, 0 timed out (archived)
  CCM generation enabled: No
  AIS generation enabled: Yes (level: 7, interval: 1s)
 Sending AIS: Yes (started 01:32:56 ago)
  Receiving AIS: Yes (from lower MEP, started 01:32:56 ago)
Domain fred (level 5), Service barney 
Up MEP on GigabitEthernet0/1/0/0.234, MEP-ID 2
================================================================================
                       MAC address: 1122.3344.5566
  Peer MEPs: 3 up, 2 with errors, 0 timed out (archived)
  Cross-check defects: 0 missing, 0 unexpected
  CCM generation enabled: Yes (Remote Defect detected: Yes)
 CCM defects detected: R - Remote Defect received
                          P - Peer port down
                          C - Config (our ID received)
  AIS generation enabled: Yes (level: 6, interval: 1s)
  Sending AIS: Yes (to higher MEP, started 01:32:56 ago)
```
# <span id="page-103-0"></span>**EFD** 設定:例

次に、EFD をイネーブルにする例を示します。

Receiving AIS: No

```
RP/0/RSP0/CPU0:router# configure 
RP/0/RSP0/CPU0:router(config)# ethernet cfm 
RP/0/RSP0/CPU0:router(config-cfm)# domain D1 level 1
RP/0/RSP0/CPU0:router(config-cfm-dmn)# service S1 down-meps
RP/0/RSP0/CPU0:router(config-cfm-dmn-svc)# efd
```
次に、EFD ロギングをイネーブルにする例を示します。

```
RP/0/RSP0/CPU0:router# configure 
RP/0/RSP0/CPU0:router(config)# ethernet cfm 
RP/0/RSP0/CPU0:router(config-cfm)# domain D1 level 1
RP/0/RSP0/CPU0:router(config-cfm-dmn)# service S1 down-meps
RP/0/RSP0/CPU0:router(config-cfm-dmn-svc)# log efd
```
# <span id="page-103-1"></span>**EFD** 情報の表示:例

次に、EFD に関する情報を表示する例を示します。

- 「[show efd interfaces](#page-104-1) コマンド: 例」(P.167)
- **•** 「[show ethernet cfm local meps detail](#page-104-2) コマンド:例」(P.167)

### <span id="page-104-1"></span>**show efd interfaces** コマンド:例

次に、EFD アクションに応じてシャットダウンされたインターフェイスをすべて表示する例を示しま す。 RP/0/RSP0/CPU0:router# **show efd interfaces** Server VLAN MA ============== Interface Clients ------------------------- GigE0/0/0/0.0 CFM

#### <span id="page-104-2"></span>**show ethernet cfm local meps detail** コマンド:例

**show ethernet cfm local meps detail** コマンドを使用して、MEP 関連の EFD ステータス情報を表示し ます。次に、EFD が MEP-ID 100 に対してトリガーされる例を示します。

```
RP/0/RSP0/CPU0:router# show ethernet cfm local meps detail
```
Domain foo (level 6), Service bar Up MEP on GigabitEthernet0/1/0/0.234, MEP-ID 100 ================================================================================ Interface state: Up MAC address: 1122.3344.5566 Peer MEPs: 0 up, 0 with errors, 0 timed out (archived) Cross-check errors: 2 missing, 0 unexpected CCM generation enabled: No AIS generation enabled: Yes (level: 7, interval: 1s) Sending AIS: Yes (started 01:32:56 ago) Receiving AIS: Yes (from lower MEP, started 01:32:56 ago) EFD triggered: Yes Domain fred (level 5), Service barney Up MEP on GigabitEthernet0/1/0/0.234, MEP-ID 2 ================================================================================ Interface state: Up MAC address: 1122.3344.5566 Peer MEPs: 3 up, 0 with errors, 0 timed out (archived) Cross-check errors: 0 missing, 0 unexpected CCM generation enabled: Yes (Remote Defect detected: No) AIS generation enabled: Yes (level: 6, interval: 1s) Sending AIS: No Receiving AIS: No EFD triggered: No

 $\mathscr{P}$ 

(注) **show interfaces** および **show interfaces brief** コマンドを使用しても、EFD がインターフェイスでトリ ガーされたことを確認できます。EFD トリガーが発生する場合は、これらのコマンドにより、アップ としてインターフェイスのステータスを、ダウンとしてライン プロトコル ステートを表示します。

# <span id="page-104-0"></span>イーサネット **SLA** の設定例

ここでは、次の例について説明します。

- **•** 「イーサネット SLA プロファイル [タイプの設定:例」\(](#page-105-0)P.168)
- **•** 「イーサネット SLA [プローブの設定:例」\(](#page-105-1)P.168)
- **•** [「プロファイル統計情報測定の設定:例」\(](#page-106-0)P.169)
- **•** 「スケジュールされた SLA [動作プローブ設定:例」\(](#page-106-1)P.169)
- **•** 「イーサネット SLA [動作プローブのスケジューリングおよび集約の設定:例」\(](#page-107-0)P.170)
- **•** [「進行中のイーサネット](#page-108-0) SLA 動作の設定:例」(P.171)
- **•** 「オンデマンド イーサネット SLA [動作の基本設定:例」\(](#page-109-0)P.172)
- **•** 「イーサネット SLA の show [コマンド:例」\(](#page-109-1)P.172)

# <span id="page-105-0"></span>イーサネット **SLA** プロファイル タイプの設定:例

次に、イーサネット SLA でサポートされるさまざまなプロファイル タイプを設定する例を示します。

#### 例 **1**

次に、CFM ループバック測定の「Prof1」という名前のプロファイルを設定する例を示します。

```
configure
ethernet sla 
 profile Prof1 type cfm-loopback 
   commit
```
#### 例 **2**

この例では、CFM の遅延測定の「Prof1」という名前のプロファイルを設定します。このタイプの設定 は、追加の一方向の遅延およびジッターの統計情報を測定するようにプローブを設定できます。

```
configure
ethernet sla 
 profile Prof1 type cfm-delay-measurement 
   commit
```
# <span id="page-105-1"></span>イーサネット **SLA** プローブの設定:例

次に、イーサネット CFM ループバック プローブの一部のパケット オプションを設定する例を示しま す。

#### 例 **1**

次に、100 ミリ秒間隔で 100 個のパケット グループの送信を設定し、そのバーストを 60 秒ごとに繰り 返す例を示します。パケットは、「abcdabcd」の 16 進数テスト パターンを使用して必要に応じて 9000 バイトのサイズにパディングされます。サービス クラス値は 7 です。

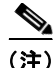

(注) バーストの全体の長さ(パケットカウントに間隔値を乗じる)が1分を超えてはなりません。

```
configure
ethernet sla 
 profile Prof1 type cfm-loopback 
   probe 
    send burst every 60 seconds packet count 100 interval 100 milliseconds 
    packet size 9000 test pattern hex 0xabcdabcd
    priority 7 
    commit
```
### 例 **2**

次の例は、例 1 の設定と同じ特性がありますが、単一バーストで 50 パケットを 1 秒ごとに送信します。

configure ethernet sla

```
profile Prof1 type cfm-loopback 
probe 
 send burst once packet count 50 interval 1 second 
 packet size 9000 test pattern hex 0xabcdabcd
 priority 7 
 commit
```
### 例 **3**

次に、プローブ中に 100 ミリ秒間隔でパケットの連続ストリームを設定する例を示します。パケット は疑似乱数テスト パターンを使用して必要に応じて 9000 バイトのサイズにパディングされます。サー ビス クラス値は 7 です。

```
configure
ethernet sla 
 profile Prof1 type cfm-loopback 
   probe 
    send burst every 60 seconds packet count 600 interval 100 milliseconds 
    packet size 9000 test pattern pseudo-random
   priority 7 
    commit
```
## <span id="page-106-0"></span>プロファイル統計情報測定の設定:例

次に、統計情報の測定のさまざまなタイプを設定する例を示します。

#### 例 **1**

次に、CFM ループバック SLA プロファイル タイプによって測定できる 2 種類の使用可能な統計情報 の例を示します。

```
configure
ethernet sla 
 profile Prof1 type cfm-loopback 
  statistics measure round-trip-delay 
  statistics measure round-trip-jitter
   commit
```
### 例 **2**

次に、CFM 遅延測定の SLA プロファイル タイプのラウンドトリップ遅延、一方向ジッター(宛先か ら送信元の方向)の測定を設定する例を示します。

(注) CFM 遅延測定プロファイル タイプはすべてのラウンドトリップおよび一方向の遅延およびジッター統 計情報の測定をサポートします。

```
configure
 ethernet sla 
 profile Prof1 type cfm-delay-measurement 
 statistics measure round-trip-delay 
 statistics measure one-way-jitter-ds
   commit
```
# <span id="page-106-1"></span>スケジュールされた **SLA** 動作プローブ設定:例

次に、SLA 動作プローブの異なるスケジュールを設定する例を示します。

#### 例 **1**

次に、指定された期間、時間単位で実行するようにプローブを設定する例を示します。 configure ethernet sla profile Prof1 type cfm-delay-measurement schedule every 1 hours for 15 minutes commit

## 例 **2**

次に、指定した期間中、毎日実行するようにプローブを設定する例を示します。

```
configure
ethernet sla 
 profile Prof1 type cfm-delay-measurement 
 schedule every day at 11:30 for 5 minutes 
 commit
```
### 例 **3**

次に、指定期間中、週単位で実行し、指定された時刻に開始するようにプローブを設定する例を示しま す。

```
configure
ethernet sla 
 profile Prof1 type cfm-delay-measurement 
 schedule every week on Monday at 23:30 for 1 hour 
  commit
```
# <span id="page-107-0"></span>イーサネット **SLA** 動作プローブのスケジューリングおよび集約の設定:例

図 [14](#page-108-1) に、プローブのスケジューリングおよび測定の設定の一部の仕組みに集約を使用する包括的な例 を示します。次の設定は、図に示された概念の一部をサポートします。

```
configure
ethernet sla profile Prof1 type cfm-loopback
 probe
  send packet every 60 seconds 
   schedule every 6 hours for 2 hours
   statistics measure round-trip-delay
   aggregate bins 3 width 30
   buckets size 2 per-probe
   buckets archive 4
    commit
```
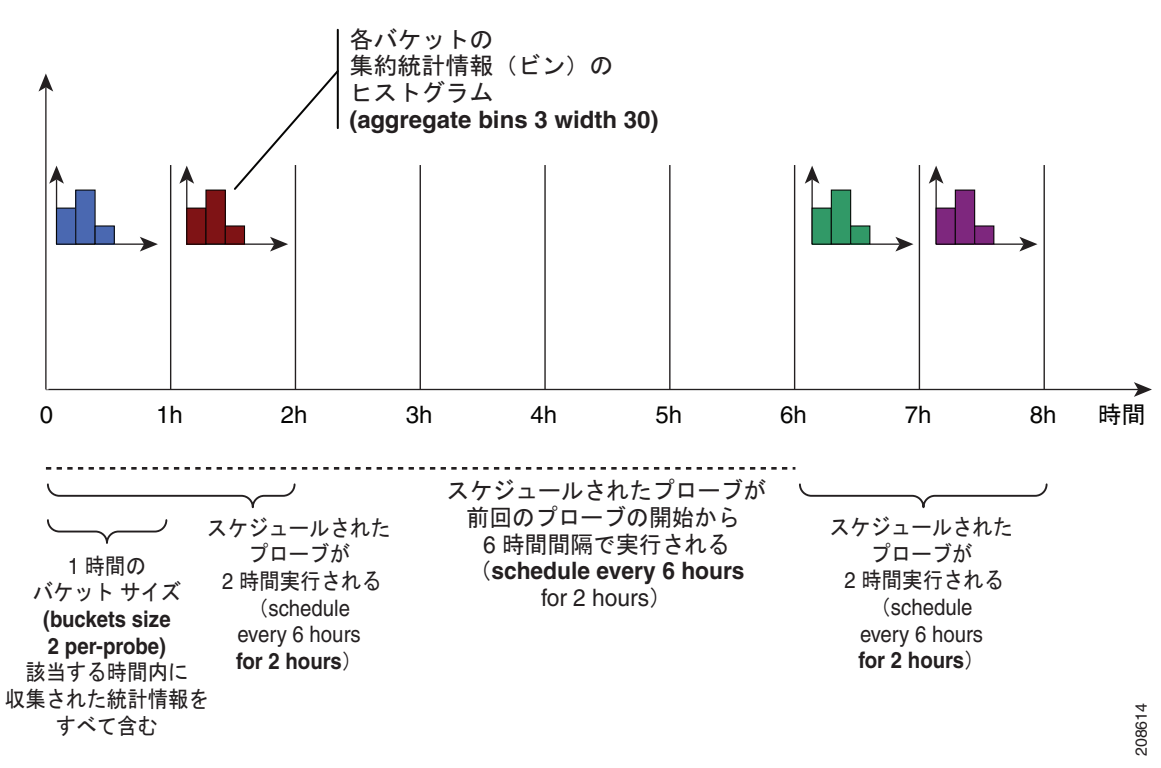

図 **14** ビン集約による **SLA** プローブのスケジュール動作

次の例は、次の特徴を持つプローブをスケジュールしています。

- **•** パケットを 60 秒ごとに送信します(2 時間プローブの場合は、120 個の個別のパケットの送信が 行われます)。
- **•** 6 時間ごとにプローブが 2 時間実行されます。
- **•** 各プローブに 2 つのバケットにデータが収集され、各バケットが 2 時間のプローブ期間のうちの 1 時間に対応します。
- **•** バケット内の統計情報をそれぞれ次の範囲で 3 つのビンに集約します。
	- **–** ビン 1 には 0 ms 以上 30 ms 未満の範囲のサンプルを含めます。
	- **–** ビン 2 には 30 ms 以上 60 ms 未満の範囲のサンプルを含めます。
	- **–** ビン 3 には 60 ms 以上の範囲(制限なし)のサンプルを含めます。
- **•** 最後の 4 つのバケットがメモリに保存されます。

## 進行中のイーサネット **SLA** 動作の設定:例

次に、MEP の進行中のイーサネット SLA 動作を設定する例を示します。

```
interface gigabitethernet 0/1/0/1
ethernet cfm 
mep domain Dm1 service Sv1 mep-id 1 
sla operation profile Profile_1 target mac-address 01:23:45:67:89:ab s
commit
end
```
### オンデマンド イーサネット **SLA** 動作の基本設定:例

次に、オンデマンド イーサネット SLA 動作を設定する例を示します。

#### 例 **1**

次に、ターゲット MEP に対してデフォルトで 1 回、10 秒動作のラウンドトリップ遅延とラウンドト リップ ジッターを測定する CFM ループバック プローブの基本的なオンデマンド イーサネット SLA 動 作を設定する例を示します。

RP/0/RSP0/CPU0:router# **ethernet sla on-demand operation type cfm-loopback probe domain D1 source interface TenGigE 0/6/1/0 target mep-id 1**

#### 例 **2**

次に、ターゲット MEP に対してデフォルトで、1 回、10 秒動作のラウンドトリップ遅延とラウンドト リップ ジッターの他にも、一方向の遅延およびジッターを両方向で測定する CFM 遅延測定プローブの 基本的なオンデマンド イーサネット SLA 動作を設定する例を示します。

RP/0/RSP0/CPU0:router# **ethernet sla on-demand operation type cfm-delay-measurement probe domain D1 source interface TenGigE 0/6/1/0 target mep-id 1**

### イーサネット **SLA** の **show** コマンド:例

次に、設定済み SLA 動作に関する情報を表示する例を示します。

#### **show ethernet sla operations** コマンド:例 **1**

RP/0/RSP0/CPU0:router# **show ethernet sla operations interface gigabitethernet 0/1/0/1.1** 

```
Interface GigabitEthernet0/1/0/1.1
Domain mydom Service myser to 00AB.CDEF.1234
-----------------------------------------------------------------------------
Profile 'business-gold'
Probe type CFM-delay-measurement:
    bursts sent every 1min, each of 20 packets sent every 100ms
    packets padded to 1500 bytes with zeroes
    packets use priority value of 7
Measures RTT: 5 bins 20ms wide; 2 buckets/ probe; 75/100 archived
Measures Jitter (interval 1): 3 bins 40ms wide; 2 buckets/probe; 50 archived
Scheduled to run every Sunday at 4am for 2 hours:
    last run at 04:00 25/05/2008
```
#### **show ethernet sla configuration-errors** コマンド:例 **2**

RP/0/RSP0/CPU0:router# **show ethernet sla configuration-errors** 

```
Errors:
-------
  Profile 'gold' is not defined but is used on Gi0/0/0/0.0
  Profile 'red' defines a test-pattern, which is not supported by the type
```
次に、プローブによって収集された SLA のメトリックを含むバケットの内容を表示する例を示します。

#### **show ethernet sla statistics current** コマンド:例 **3**

RP/0/RSP0/CPU0:router# **show ethernet sla statistics current interface GigabitEthernet 0/0/0/0.0** 

```
Interface GigabitEthernet 0/0/0/0.0
Domain mydom Service myser to 00AB.CDEF.1234
=============================================================================
```

```
Profile 'business-gold', packet type 'cfm-loopback'
Scheduled to run every Sunday at 4am for 2 hours
Round Trip Delay
~~~~~~~~~~~~~~~~
2 buckets per probe
Bucket started at 04:00 Sun 17 Feb 2008 lasting 1 hour:
     Pkts sent: 2342; Lost 2 (0%); Corrupt: 0 (0%); Misordered: 0 (0%)
     Min: 13ms; Max: 154ms; Mean: 28ms; StdDev: 11ms
Round Trip Jitter
~~~~~~~~~~~~~~~~~
2 buckets per probe
Bucket started at 04:00 Sun 17 Feb 2008 lasting 1 hour:
     Pkts sent: 2342; Lost: 2 (0%); Corrupt: 0 (0%); Misordered: 0 (0%)
     Min: -5ms; Max: 8ms; Mean: 0ms; StdDev: 3.6ms
Bucket started at 05:00 Sun 17 Feb 2008 lasting 1 hour:
     Pkts sent: 2342; Lost: 2 (0%); Corrupt: 0 (0%); Misordered: 0 (0%)
     Min: 0; Max: 4; Mean: 1.4; StdDev: 1
```
#### **show ethernet sla statistics history detail** コマンド:例 **4**

RP/0/RSP0/CPU0:router# **show ethernet sla history detail GigabitEthernet 0/0/0/0.0** 

```
Interface GigabitEthernet 0/0/0/0.0
Domain mydom Service myser to 00AB.CDEF.1234
===============================================================================
Profile 'business-gold', packet type 'cfm-loopback'
Scheduled to run every Sunday at 4am for 2 hours
Round Trip Delay
~~~~~~~~~~~~~~~~
2 buckets per probe
Bucket started at 04:00 Sun 17 Feb 2008 lasting 1 hour:
    Pkts sent: 2342; Lost: 2 (0%); Corrupt: 0 (0%); Misordered: 0 (0%)
   Min: 13ms, occurred at 04:43:29 on Sun 22 Aug 2010 UTC
   Max: 154ms, occurred at 05:10:32 on Sun 22 Aug 2010 UTC
   Mean: 28ms; StdDev: 11ms
    Results suspect as more than 10 seconds time drift detected
    Results suspect as scheduling latency prevented some packets being sent
    Samples:
   Time sent Result Notes
     ------------ -------- ----------
 04:00:01.324 23ms 
 04:00:01.425 36ms 
    04:00:01.525 - Timed Out
     ...
Round Trip Jitter
~~~~~~~~~~~~~~~~~
2 buckets per probe
Bucket started at 04:00 Sun 17 Feb 2008, lasting 1 hour:
    Pkts sent: 2342; Lost: 2 (0%); Corrupt: 0 (0%); Misordered: 0 (0%)
    Min: -5ms; Max: 10ms; Mean: 0ms; StdDev: 3.6ms
    Samples:
    Time sent Result Notes
```

```
 ------------ -------- ----------
    04:00:01.324 - 
 04:00:01.425 13ms 
04:00:01.525 - Timed out
    ...
```
#### **show ethernet sla statistics history detail on-demand**:例 **5**

次に、オンデマンド動作のすべての完全なバケットの統計情報の詳細を表示する例を示します。

RP/0/RSP0/CPU0/router #**show ethernet sla statistics history detail on-demand**

```
Interface GigabitEthernet0/0/0/0.1
Domain mydom Service myser to 0123.4567.890A
=============================================================================
On-demand operation ID #1, packet type 'cfm-delay-measurement'
Started at 15:38 on 06 July 2010 UTC, runs every 1 hour for 1 hour
Round Trip Delay
~~~~~~~~~~~~~~~~
1 bucket per probe
Bucket started at 15:38 on Tue 06 Jul 2010 UTC, lasting 1 hour:
    Pkts sent: 1200; Lost: 4 (0%); Corrupt: 600 (50%); Misordered: 0 (0%)
    Min: 13ms, occurred at 15:43:29 on Tue 06 Jul 2010 UTC
    Max: 154ms, occurred at 16:15:34 on Tue 06 Jul 2010 UTC
    Mean: 28ms; StdDev: 11ms
    Bins:
   Range Samples Cum. Count Mean
    ------------ ------------ ------------ --------
    0 - 20 ms 194 (16%) 194 (16%) 17ms
    20 - 40 ms 735 (61%) 929 (77%) 27ms
    40 - 60 ms 212 (18%) 1141 (95%) 45ms
                  55 (5%) 1196 70ms
Bucket started at 16:38 on Tue 01 Jul 2008 UTC, lasting 1 hour:
    Pkts sent: 3600; Lost: 12 (0%); Corrupt: 1800 (50%); Misordered: 0 (0%)
    Min: 19ms, occurred at 17:04:08 on Tue 06 Jul 2010 UTC
    Max: 70ms, occurred at 16:38:00 on Tue 06 Jul 2010 UTC
    Mean: 28ms; StdDev: 11ms
    Bins:
```
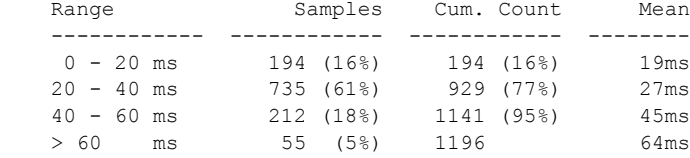

## イーサネット **LMI** の設定例

図 [15](#page-112-0) に、ギガビット イーサネット インターフェイス 0/0/0/0 を使用して PE として機能する Cisco ASR 9000 シリーズ ルータで定義されているローカル UNI の基本 E-LMI ネットワーク環境と、 ギガビット イーサネット インターフェイス 0/0/0/1 上のリモート UNI への接続を示します。

<span id="page-112-0"></span>図 **15** 基本 **E-LMI UNI** およびリモート **UNI** の図

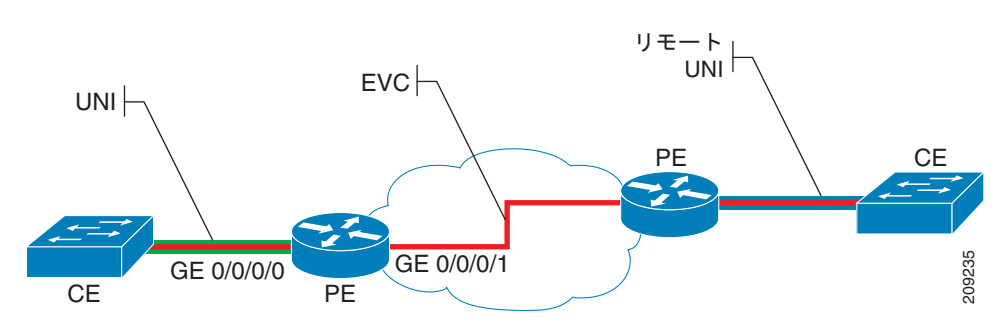

次の設定は、物理ギガビット イーサネット インターフェイス 0/0/0/0 および 0/0/0/1 を使用したローカ ル UNI で Cisco ASR 9000 シリーズ ルータを PE デバイスとした場合に、図 [15](#page-112-0) で示された環境の基本 E-LMI 設定を提供します。

```
RP/0/RSP0/CPU0:router# configure 
!
!Configure the Local UNI EFPs
!
RP/0/RSP0/CPU0:router(config)# interface GigabitEthernet0/0/0/0.0 l2transport
RP/0/RSP0/CPU0:router(config-subif)# #encapsulation dot1q 1-20
RP/0/RSP0/CPU0:router(config-subif)# exit
RP/0/RSP0/CPU0:router(config)# interface GigabitEthernet0/0/0/1.1 l2transport
RP/0/RSP0/CPU0:router(config-subif)# #encapsulation dot1q 1-20
RP/0/RSP0/CPU0:router(config-subif)# exit
!
!Create the EVC
!
RP/0/RSP0/CPU0:router(config)# l2vpn
RP/0/RSP0/CPU0:router(config-l2vpn)# bridge group BG1
RP/0/RSP0/CPU0:router(config-l2vpn-bg)# bridge-domain BD1
RP/0/RSP0/CPU0:router(config-l2vpn-bg-bd)# interface GigabitEthernet0/0/0/0.0
RP/0/RSP0/CPU0:router(config-l2vpn-bg-bd)# interface GigabitEthernet0/0/0/1.1
RP/0/RSP0/CPU0:router(config-l2vpn-bg-bd)# exit
RP/0/RSP0/CPU0:router(config-l2vpn-bg)# exit
RP/0/RSP0/CPU0:router(config-l2vpn)# exit
!
!Configure Ethernet CFM
!
RP/0/RSP0/CPU0:router(config)# ethernet cfm
RP/0/RSP0/CPU0:router(config-cfm)# domain GLOBAL level 5
RP/0/RSP0/CPU0:router(config-cfm-dmn)# service CustomerA bridge group BG1 bridge-domain 
BD1
RP/0/RSP0/CPU0:router(config-cfm-dmn-svc)# continuity-check interval 100ms
RP/0/RSP0/CPU0:router(config-cfm-dmn-svc)# mep crosscheck mep-id 22
RP/0/RSP0/CPU0:router(config-cfm-dmn-svc)# mep crosscheck mep-id 11
RP/0/RSP0/CPU0:router(config-cfm-dmn-svc)# exit
RP/0/RSP0/CPU0:router(config-cfm-dmn)# exit
RP/0/RSP0/CPU0:router(config-cfm)# exit
!
!Configure EFPs as CFM MEPs
!
```

```
RP/0/RSP0/CPU0:router(config)# interface GigabitEthernet0/0/0/0.0 l2transport
RP/0/RSP0/CPU0:router(config-subif)# ethernet cfm
RP/0/RSP0/CPU0:router(config-if-cfm)# mep domain GLOBAL service CustomerA mep-id 22
RP/0/RSP0/CPU0:router(config-if-cfm)# exit
RP/0/RSP0/CPU0:router(config-subif)# exit
!
!Configure the Local UNI Name
!
RP/0/RSP0/CPU0:router(config)# interface GigabitEthernet 0/0/0/0
RP/0/RSP0/CPU0:router(config-if)# ethernet uni id PE1-CustA-Slot0-Port0
RP/0/RSP0/CPU0:router(config-if)# exit
!
!Enable E-LMI on the Local UNI Physical Interface
!
RP/0/RSP0/CPU0:router(config)# interface GigabitEthernet 0/0/0/0
RP/0/RSP0/CPU0:router(config-if)# ethernet lmi
RP/0/RSP0/CPU0:router(config-if)# exit
RP/0/RSP0/CPU0:router(config)# commit
```
# 関連情報

イーサネット インターフェイスの設定が完了したら、イーサネット インターフェイスで各 VLAN サブ インターフェイスを設定できます。

シェルフ コントローラ(SC)、ルート プロセッサ(RP)、および分散型 RP のイーサネット管理イン ターフェイスの変更方法については、このマニュアルで後述する「Cisco ASR 9000 シリーズ ルータ での管理イーサネット インターフェイスの高度な設定および変更」モジュールを参照してください。

IPv6 については、『*Cisco* IOS XR IP Addresses and Services Configuration Guide』の「*Implementing*  Access Lists and Prefix Lists on Cisco IOS XR Software」モジュールを参照してください。

# その他の関連資料

ここでは、ギガビットおよび 10 ギガビット イーサネット インターフェイスの実装に関する参考資料を 紹介します。

## 関連資料

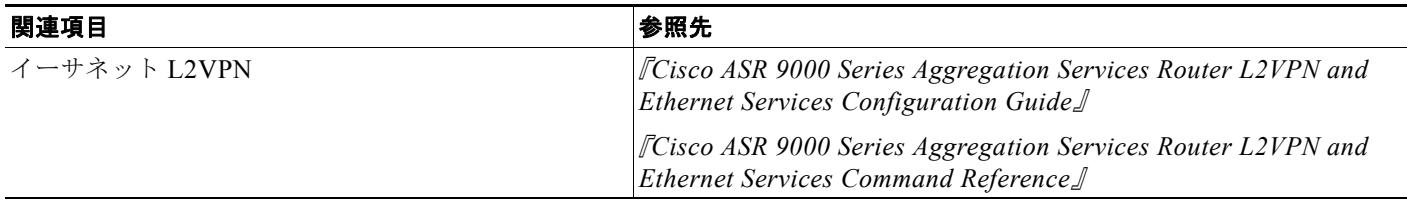

### 標準

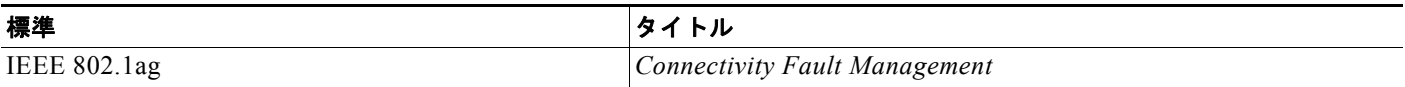

**OL-24664-01-J**

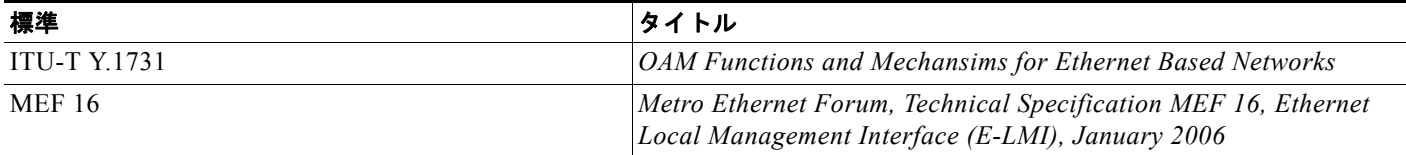

## **MIB**

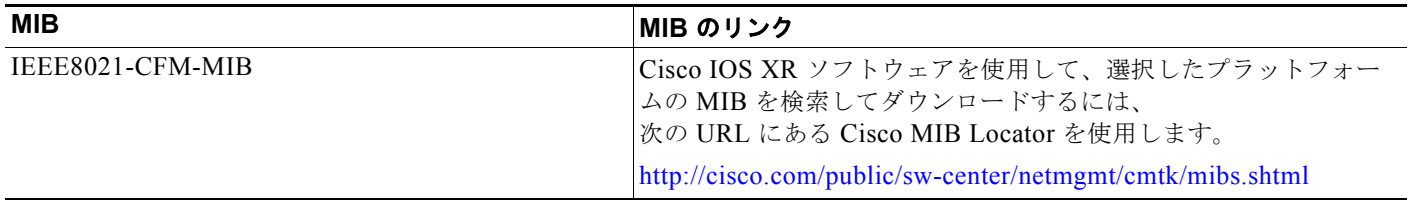

## **RFC**

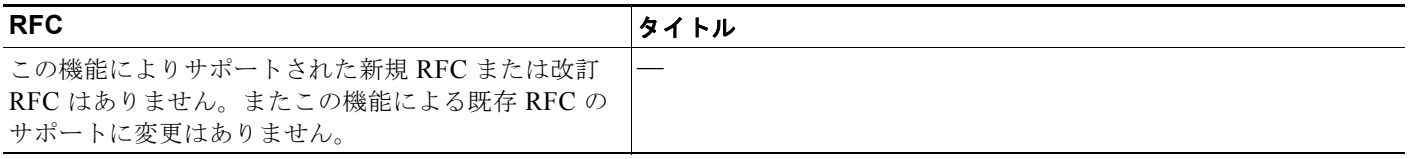

# シスコのテクニカル サポート

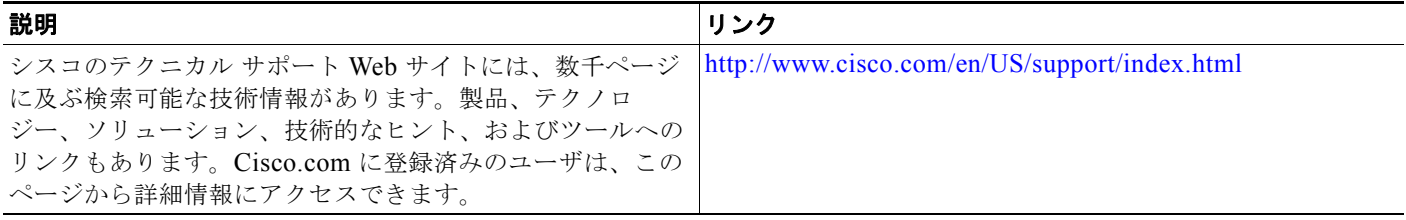